**UNIVERSIDADE TECNOLÓGICA FEDERAL DO PARANÁ**

**LUCAS ALVES BERGAMIN**

# **REALIZAÇÃO DE UM PROJETO ESTRUTURAL E SUA QUANTIFICAÇÃO UTILIZANDO SOFTWARES BIM**

**CAMPO MOURÃO** 

**2023**

## **LUCAS ALVES BERGAMIN**

## **REALIZAÇÃO DE UM PROJETO ESTRUTURAL E SUA QUANTIFICAÇÃO UTILIZANDO SOFTWARES BIM**

# **Realization of a structural project and its quantification using BIM**

**software**

Trabalho de conclusão de curso de graduação apresentado à disciplina de Trabalho de conclusão de curso 2, do curso superior em Engenharia Civil – DACOC – da Universidade Tecnológica Federal do Paraná – UTFPR, para obtenção do título de bacharel em Engenharia Civil.

Orientador: Prof. Dr. Douglas Fukunaga Surco Coorientadora: Prof. Dra. Thelma Pretel Brandão Vecchi

## **CAMPO MOURÃO**

#### **2023**

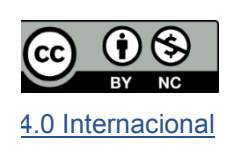

**,**

licença permite remixe, adaptação e criação a partir do trabalho, para fins não comerciais, desde que sejam atribuídos créditos ao(s) autor(es). Conteúdos elaborados por terceiros, citados e referenciados nesta obra não são cobertos pela licença.

#### **LUCAS ALVES BERGAMIN**

## **REALIZAÇÃO DE UM PROJETO ESTRUTURAL E SUA QUANTIFICAÇÃO UTILIZANDO SOFTWARES BIM**

Trabalho de Conclusão de Curso de Graduação apresentado como requisito para obtenção do título de Bacharel em Engenharia Civil da Universidade Tecnológica Federal do Paraná.

Data de aprovação: 14/junho/2023

Douglas Fukunaga Surco Doutor em Engenharia Quimica (UEM) Universidade Tecnológica Federal do Paraná

\_\_\_\_\_\_\_\_\_\_\_\_\_\_\_\_\_\_\_\_\_\_\_\_\_\_\_\_\_\_\_\_\_\_\_\_\_\_\_\_\_\_\_\_\_\_\_\_\_\_\_\_\_\_\_\_\_\_\_\_\_\_\_\_\_\_\_

Jucélia Kuchla Vieira Doutora em Arquitetura e Urbanismo (UFSC) Universidade Tecnológica Federal do Paraná

 $\_$  , and the set of the set of the set of the set of the set of the set of the set of the set of the set of the set of the set of the set of the set of the set of the set of the set of the set of the set of the set of th

Ana Flávia Canalesi Mestre em Engenharia Civil (UEM) Universidade Tecnológica Federal do Paraná

 $\_$  , and the set of the set of the set of the set of the set of the set of the set of the set of the set of the set of the set of the set of the set of the set of the set of the set of the set of the set of the set of th

# **CAMPO MOURÃO 2023**

#### **AGRADECIMENTOS**

A Deus, por ter me iluminado e permitido que eu chegasse até aqui.

Aos meus pais Rose e Rogério, por todo empenho em minha criação, vocês são a base de tudo em minha vida.

Aos meus irmãos Gabriel e Akiani por terem partilhado a vida comigo, a existência tem sido uma jornada incrível ao lado de vocês.

Aos meus avós Aparecida, Eusso e Etelvina que não se fazem mais presente nesse plano, porém continuam vivos em minha memória. Sinto a falta de vocês.

A minha vó Cida e vô Irineu, por toda ajuda durante a minha jornada, esse desafio ficou mais fácil com vocês.

Ao meu tio Marcelo e tia Ester, por todo o apoio durante o início da graduação, muito obrigado por todas as caronas.

Ao meu amigo Júlio Favaro por estar ao meu lado durante todo esse tempo.

A minha noiva Amanda Palma pelo imenso carinho dedicado a mim. Pessoas como você fazem do mundo um lugar melhor para se viver. Minha eterna gratidão pelo tempo que não lhe dediquei.

A minha companheira de estudos, trabalho e vida. Sushi você me ensinou o significado da palavra amor.

Ao meu orientador professor Douglas por todo incentivo e ensinamentos transmitidos.

E a todos que de maneira direta e indiretamente contribuíram para a realização desse trabalho.

Meu muito obrigado.

#### **RESUMO**

5

O projeto estrutural e a sua devida quantificação envolvem grande conhecimento técnico do engenheiro civil, bem como esforço na realização de tal atividades. As várias normas a serem seguidas e a grande quantidade de dados tornam essas tarefas um enorme desafio. Com o advento do *Building Information Modeling* (BIM), essas tarefas se tornaram facilitadas, visto que os softwares que utilizam essa tecnologia trabalham em conjunto para a solução dos problemas. Entretanto, o fluxo de trabalho e os softwares estão em constante evolução, haja vista a grande parcela do engenheiro na definição de processos e utilização das ferramentas. O presente trabalho tem como objetivo a realização de um projeto estrutural de uma edificação, bem como a quantificação da parte estrutural utilizando o fluxo de trabalho em BIM, por meio do arquivo IFC. Buscando atingir tais objetivos foi realizado um projeto arquitetônico no Revit e estrutural no Eberick, sendo posteriormente, por meio do arquivo IFC, exportado para o software Navisworks para realização da quantificação da parte estrutural. Os resultados apresentados neste trabalho demonstram a enorme contribuição que os softwares podem dar na realização dos projetos relativos a uma edificação, sendo crucial para análise dos dados, otimização do tempo e aumento d produtividade.

Palavras-chave**:** bim; dimensionamento estrutural; eberick; revit; navisworks; quantificação estrutural.

#### **ABSTRACT**

The structural project and his quantification should envolve great technical knowleadge of the civil engineer, as well as effort in carrying out suck activities. The various standards to be followed and the large amount of data make these tasks na enormous challenge. With the advento of Building Information Modeling (BIM), these tasks were less difficult, since the software that uses this technology works together to solve problems. However, the workflow and the software are constantly evolving, given the large parto f the engineer in defining processes and using tools. The present work aims to carry out a structural project of a Building, as well as the quantification of the structural part using the workflow in BIM, through the IFC file. Seeking to achieve these objectives, a project was designed in Revit and structural in Eberick, and later, throught the IFC file, exported to the Navisworks software to carry out the quantification of the structural part. The results presented in this work demonstrate the enormous contribution that software com make in carrying out projects related to a Building, being crucial for data analysis, time optimization and increased productivity.

Keywords: bim; structural dimensioning; Eberick; revit; navisworks; structural quantification.

## **LISTA DE ILUSTRAÇÕES**

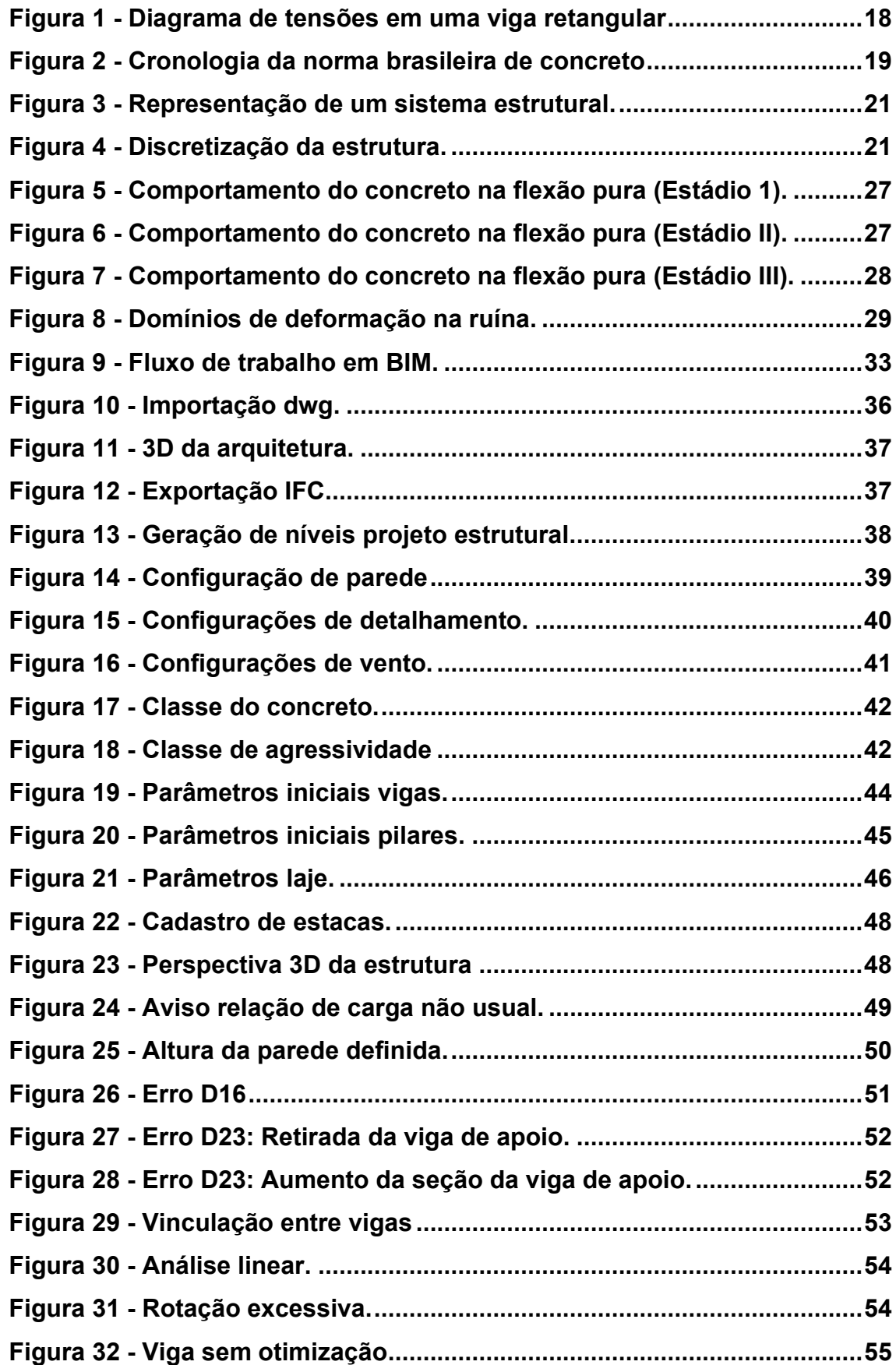

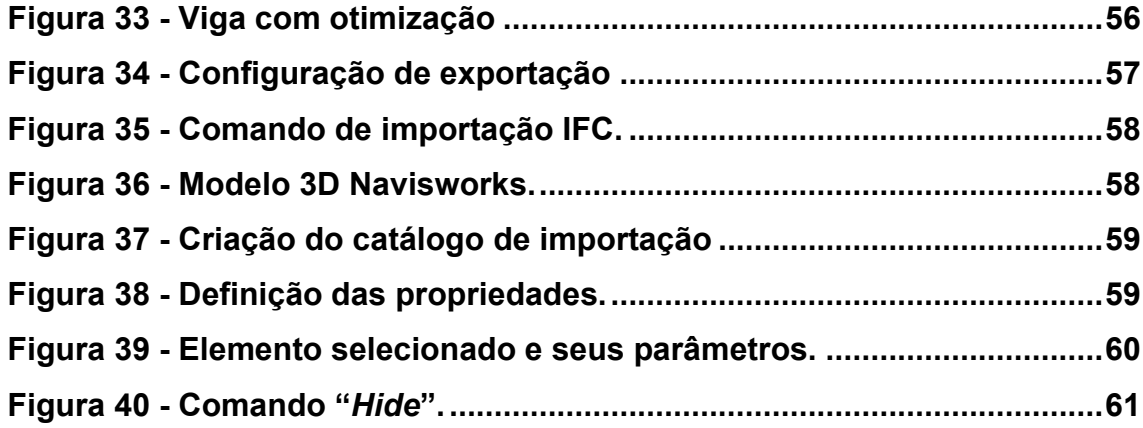

## **LISTA DE TABELAS**

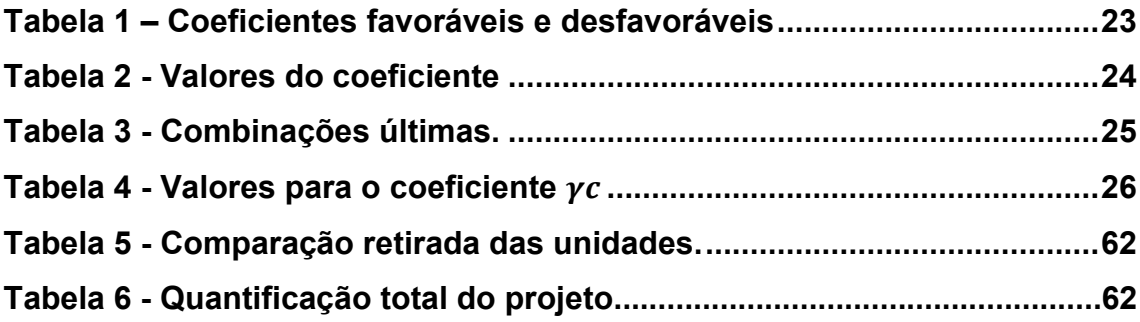

## **LISTA DE SIGLAS**

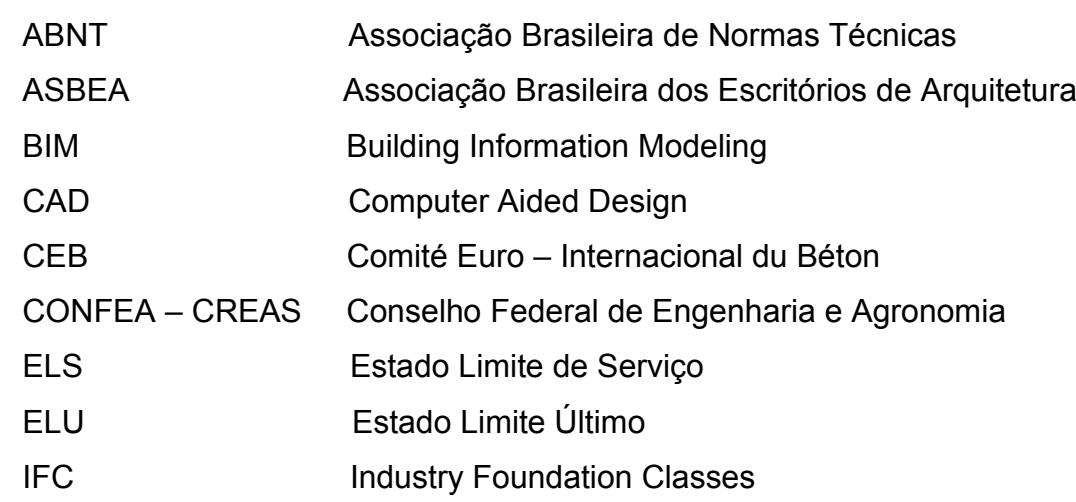

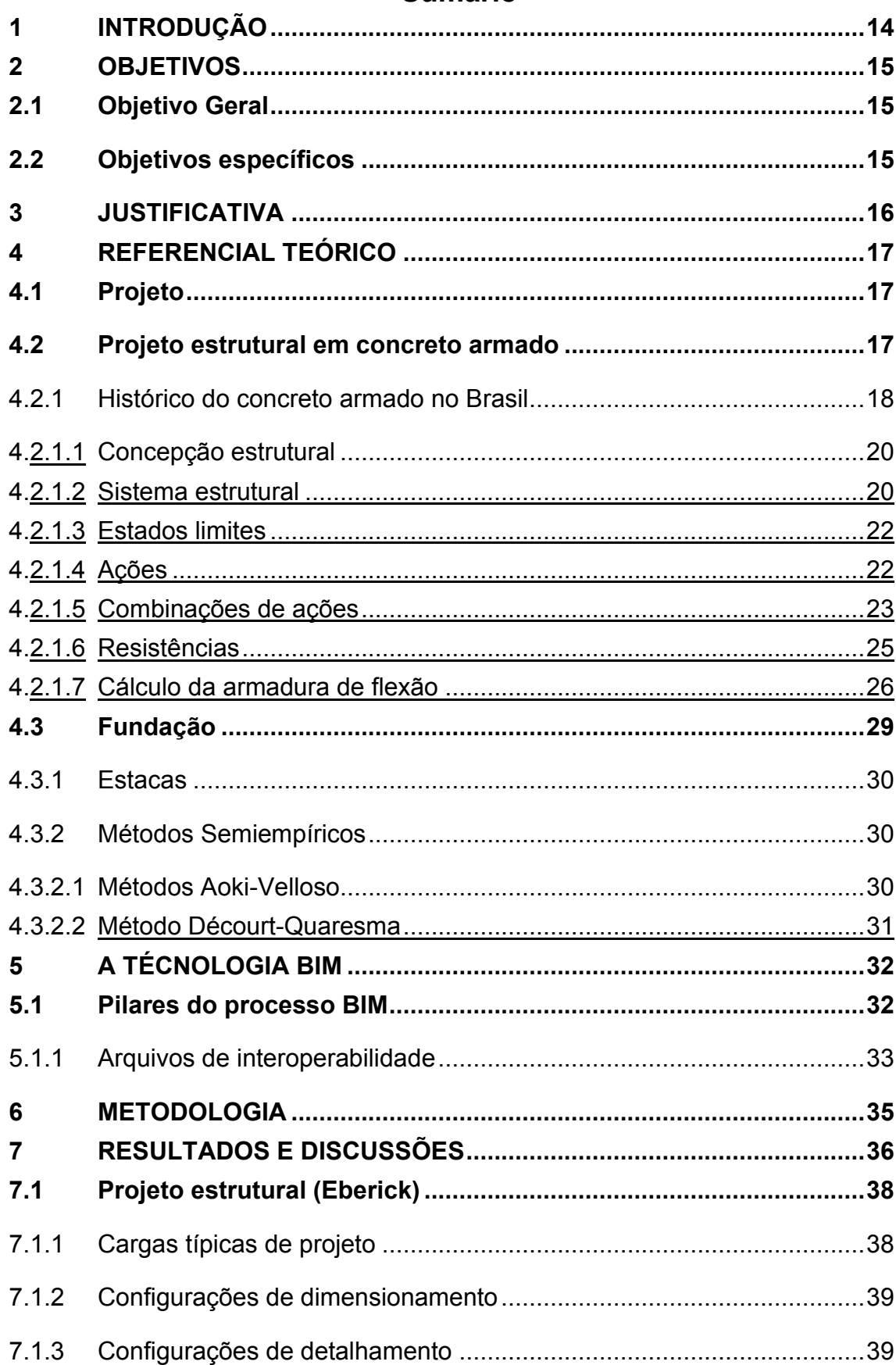

## **Sumário**

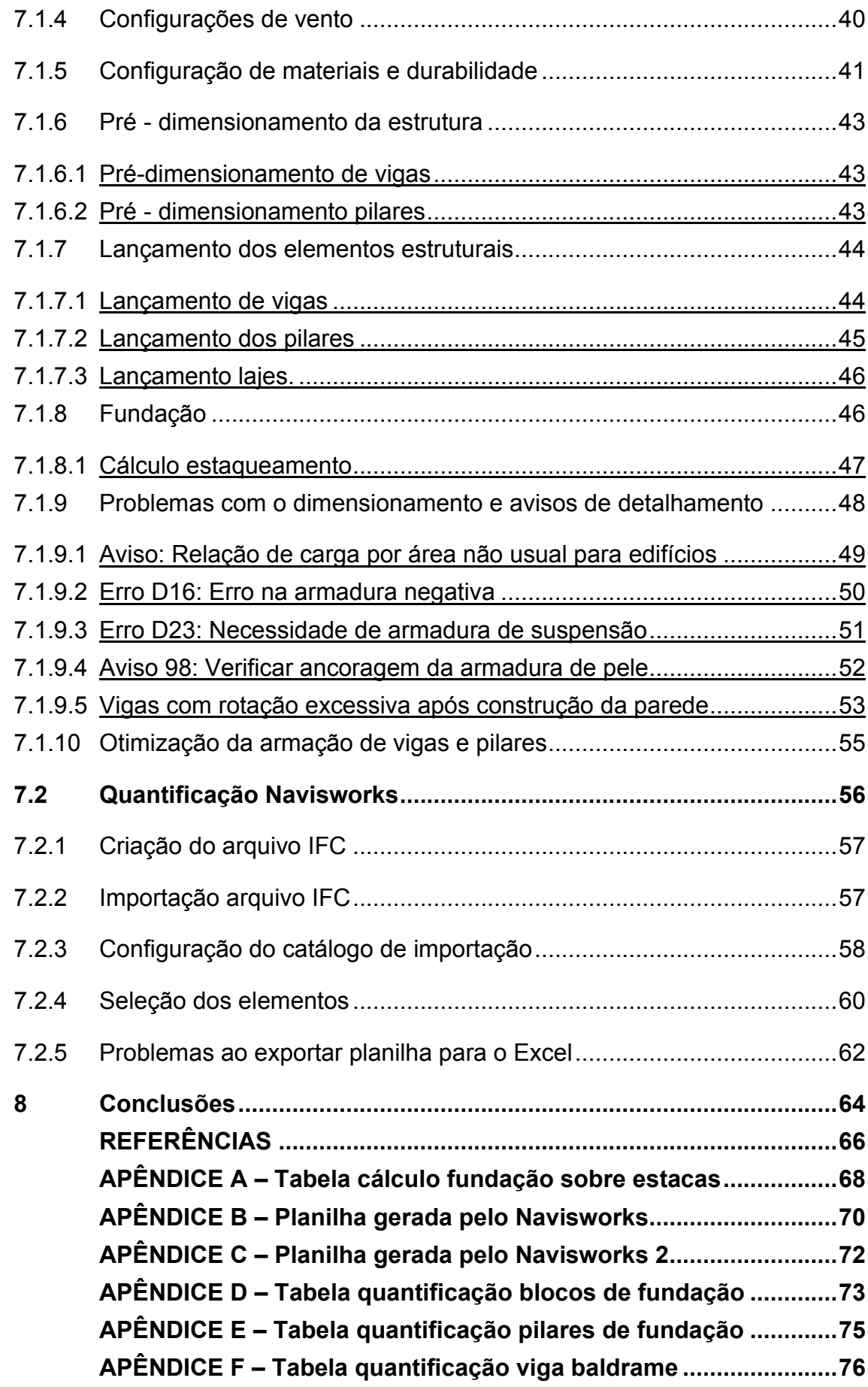

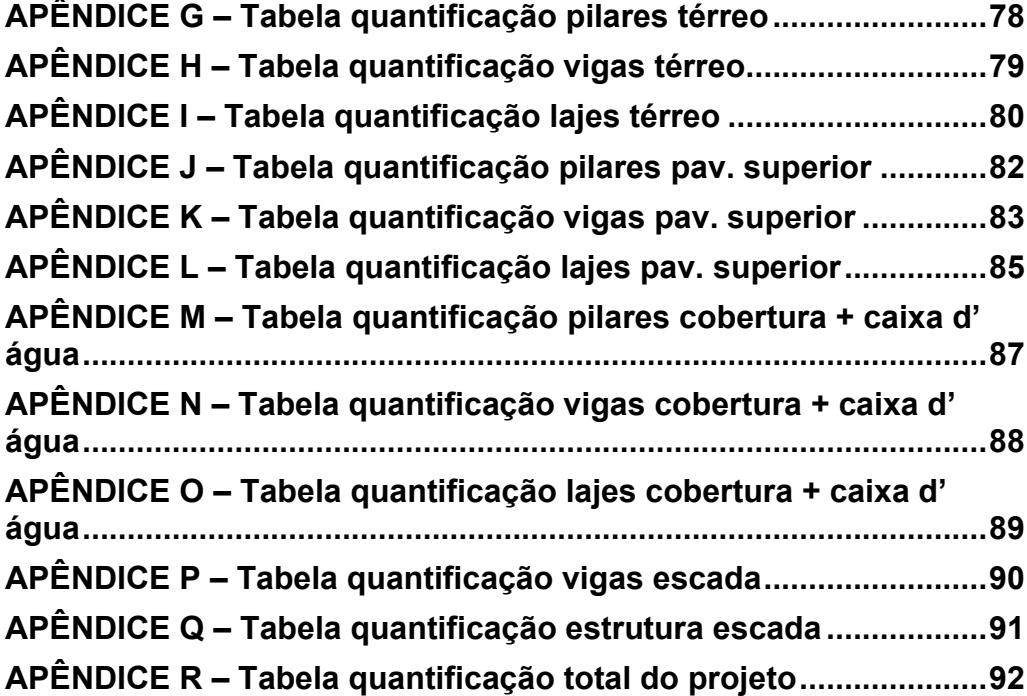

#### <span id="page-13-0"></span>**1 INTRODUÇÃO**

Durante os anos, o processo projetual vem se modificando e se atualizando de acordo com as necessidades do mercado consumidor. Passouse da representação de projetos bidimensionais, por meio do desenho a lápis, para projetos utilizando *softwares* com a tecnologia CAD. Porém, é por meio da inovadora tecnologia BIM que os engenheiros e arquitetos se deparam com o futuro.

Segundo ASBEA (2015, p. 6) a tecnologia BIM parte não mais de desenhos bidimensionais, mas de modelos tridimensionais e pressupõe que todas as informações relativas à construção, nas diversas fases de seu ciclo de vida, sejam alocadas em um só modelo integrado, paramétrico, intercambiável e passível de simulação.

Dada a grande importância do assunto, o governo federal redigiu o decreto federal Nº 9.983, de 22 de agosto de 2019, o qual dispõe sobre a Estratégia Nacional de Disseminação do BIM, criando um Comitê Gestor do BIM, tendo como um de seus objetivos estimular a capacitação em BIM dos profissionais e criar condições favoráveis para o investimento, público e privado, em BIM. Aliado a essa conjuntura, Eastman *et al*. (2021) afirma que vários proprietários estão exigindo práticas baseadas no BIM para o desenvolvimento dos novos projetos, acarretando na exigência de um novo tipo de profissional no mercado.

Diante deste cenário, Dolabela e Moreira Fernandes (2014, p. 11) demonstram que a compatibilização de projetos reduz o número de erros no processo de construção, bem como pode gerar uma economia de 10% de custo total.

Com essa conjuntura, o presente trabalho de conclusão de curso busca realizar uma revisão dos conhecimentos teóricos adquiridos durante o curso de Engenharia Civil, com a finalidade de complementar a preparação do egresso para o mercado de trabalho e fortalecer os conhecimentos acerca da tecnologia BIM. O objetivo final a ser alcançado é a realização dos projetos arquitetônico e estrutural, bem como a quantificação dos insumos da parte estrutural da edificação por meio da tecnologia BIM.

## <span id="page-14-0"></span>**2 OBJETIVOS**

A seguir será citado os objetivos gerais e específicos do presente trabalho.

## <span id="page-14-1"></span>**2.1 Objetivo Geral**

O presente trabalho tem por objetivo aplicar a tecnologia BIM em um sobrado residencial unifamiliar, realizando o seu projeto estrutural, bem como fazer a quantificação dos insumos da parte estrutural.

## <span id="page-14-2"></span>**2.2 Objetivos específicos**

- Modelar o projeto arquitetônico em um software BIM.
- Projetar utilizando softwares BIM.
- Realizar a quantificação dos insumos da parte estrutural utilizando o fluxo de trabalho em BIM.
- Analisar possíveis problemas ao trabalhar com o arquivo IFC.

#### <span id="page-15-0"></span>**3 JUSTIFICATIVA**

É comum observar problemas relacionados as mudanças no processo de construção de uma edificação, seja por falta de compatibilização entre os projetos ou até mesmo pelo baixo nível de detalhamento deles, fatores esses que causam grandes desperdícios de material e mão de obra, bem como causam insatisfação por parte do proprietário da obra.

Segundo Helene (1992, p. 22), 40% das patologias na construção civil, advém de erros em projetos. Aliado a essa conjuntura, de Freitas (2014) destaca que um dos 5 fatores que causam uma baixa qualidade dos projetos e das obras é a não utilização de ferramentas de tecnologias sofisticadas.

Visando melhorar este cenário, Amorim (2021, p. 2) propõem a utilização da tecnologia BIM como sendo um caminho para aumentar a produtividade e rentabilidade, melhorando a qualidade dos projetos através de uma diminuição nos erros, bem como por soluções mais convenientes e mais bem analisadas.

Com o anseio de se capacitar e relacionar as disciplinas estudadas durante o curso de Engenharia Civil, o presente trabalho de conclusão de curso tem a sua importância baseada na revisão do conhecimento teórico adquirido durante a graduação e a sua aplicação em uma situação muito próxima do mercado de trabalho. Deseja-se, por meio destes estudos, adquirir conhecimentos acerca de todos os processos executados em um projeto de uma edificação.

#### <span id="page-16-0"></span>**4 REFERENCIAL TEÓRICO**

#### <span id="page-16-1"></span>**4.1 Projeto**

Como bem explicitado por Pahl, *et al*. (2005, p 1), o engenheiro possui a missão de encontrar soluções para os anseios da sociedade, utilizando para isso os conhecimentos técnicos obtidos durante a sua vida profissional e acadêmica. Estas soluções precisam estar em conformidade com as restrições ambientais e financeiras do projeto solicitado.

Conciliar as inúmeras variáveis talvez seja o maior desafio de um engenheiro ao iniciar um novo projeto, visto que as condicionantes são extensas, partindo desde necessidades e desejos dos clientes até normas ambientais que devem ser respeitadas e seguidas numa construção. Portanto, projetar é, acima de tudo, uma tarefa intelectual e criativa.

Em seu livro, Oliveira e Melhado (2006, p 11) descrevem o projeto da seguinte forma:

> O projeto deve ser encarado como informação, que pode ser de natureza tecnológica (indicações de detalhes construtivos, locação de equipamentos - nesse caso o produto projeto é evidenciado) ou de cunho puramente gerencial (servindo como suporte ao planejamento e programação da obra - caráter processual).

#### <span id="page-16-2"></span>**4.2 Projeto estrutural em concreto armado**

Conforme Carvalho e Figueiredo (2014, p. 19), o concreto sozinho é inadequado para a utilização como elemento estrutural, visto que o mesmo possui uma ótima resistência a compressão, porém a sua resistência a tração é 10% menor que a compressão. Para solucionar este problema, é necessário combinar o concreto com um elemento que tenha uma boa resistência a tração e seja mais deformável, sendo mais comum a utilização do aço para este objetivo. Conforme o diagrama de tensões de uma viga retangular, Figura 1, pode-se observar que em determinadas situações os elementos de concreto são solicitados por tensões de tração e compressão.

<span id="page-17-0"></span>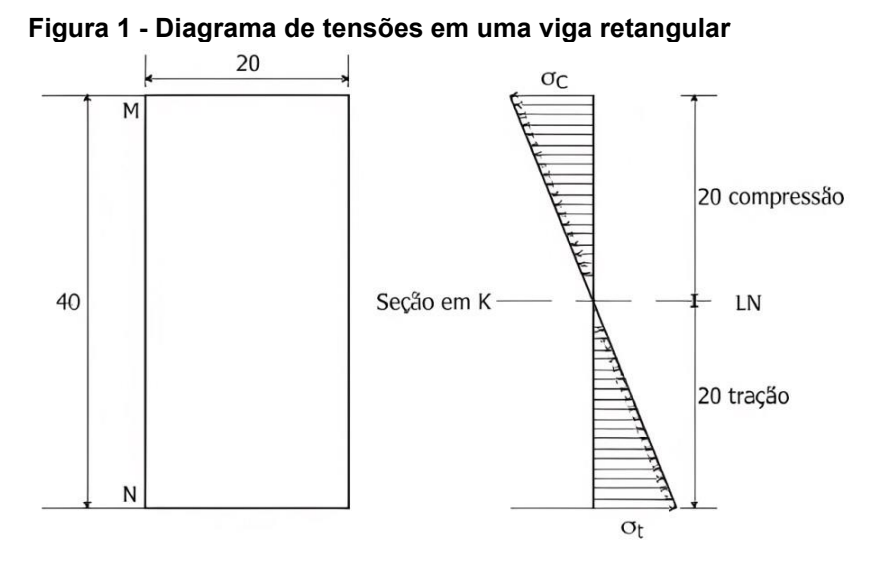

**Fonte: Botelho (2013, p. 71)**

#### <span id="page-17-1"></span>4.2.1 Histórico do concreto armado no Brasil

A história do concreto armado no Brasil tem seu início no começo do século XX, por meio de filiais de empresas estrangeiras que aqui se situaram. Dois sistemas foram patenteados e tiveram representantes em território brasileiro, o Sistema Monier, o qual utilizava malha de arame incorporado ao concreto para dar sustento a vasos de flores moldados com esses materiais, e o Sistema Hennebique, que era baseado em procedimentos empíricos sem possuir um aporte teórico sobre o material produzido (DOS SANTOS; DE OLIVEIRA, 2008, p. 53)

Na década de 40 o sistema do concreto já está estabelecido e as patentes são quebradas, ajudando a difundir o produto na cadeia produtiva da construção civil. Como segundo passo, a utilização do concreto começa a ser regida e controlada pela Associação Brasileira de Normas Técnicas – ABNT.

Nesta mesma época, o sistema Confea/Crea passa a regular a atividade profissional relacionada ao concreto, bem como regula as atribuições desses profissionais. As faculdades de engenharia civil e arquitetura passam a incorporar nas ementas de curso a disciplina de cálculo estrutural em concreto armado.

Em 1940 publica-se a primeira norma sobre concreto armado, a NB – 1 "Cálculo e execução de obras de concreto armado", na mesma data de fundação da ABNT. Esta norma previa o dimensionamento utilizando a teoria das tensões <span id="page-18-0"></span>admissíveis e no estado limite último. A figura 2 traz uma cronologia acerca das publicações referentes a norma brasileira de concreto.

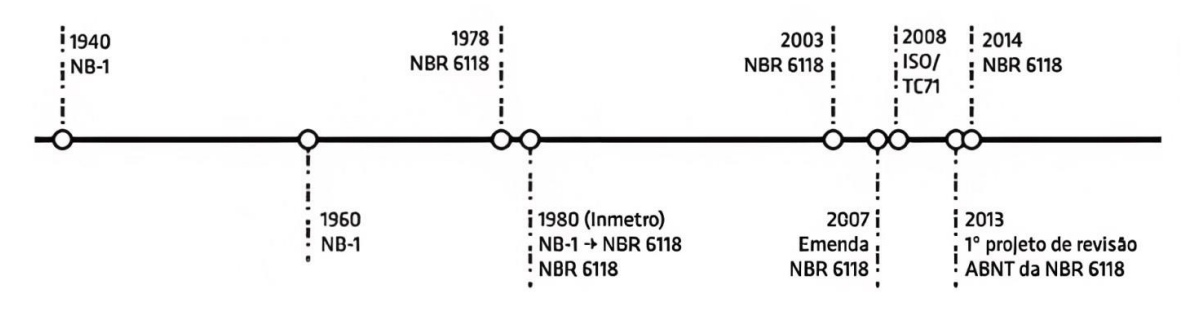

**Figura 2 - Cronologia da norma brasileira de concreto**

**Fonte: Porto e Fernandes (2015, p. 16).**

Passados 20 anos da primeira publicação da NB – 1, foi publicada no ano de 1960 uma nova versão da referida norma, a qual, explicitado por Porto e Fernandes (2015), considerava o dimensionamento, para todas as situações, no estádio III, além de utilizar como embasamento as normas europeias do Comité Euro – Internacional du Béton (CEB) e discorrer sobre a resistência característica  $(f_{ck})$ .

Após 18 anos, houve uma nova alteração em 1978. Nesta modificação, foram introduzidas considerações acerca dos efeitos locais de segunda ordem. Em 1980 ocorreu a modificação da nomenclatura da norma no Inmetro, passando a se chamar NBR 6118.

Porém, a grande modificação ocorreu somente em 2003. Segundo Porto e Fernandes (2015, p. 16), nessa norma houve uma maior atenção a parte de projetos em concreto armado e referenciando outras normas no que se refere a parte executiva de projetos. Passa-se a utilizar o conceito de classe de agressividade e são feitas observações sobre os efeitos globais de segunda ordem, bem como citações sobre os requisitos de durabilidade, qualidade e análise estrutural.

Em 2014, a norma passou a estabelecer requisitos para projeto de estruturas em concreto armado de alto desempenho, chegando a abranger resistências a compressão de até 90 MPa. De acordo com Porto e Fernandes (2015, p. 17), foram ajustados os domínios de cálculo, o diagrama tensão – deformação do concreto e a formulação para obter o módulo de elasticidade  $E_c$ .

Apesar do breve levantamento acerca da história do concreto armado no Brasil, pode-se perceber a grande relevância que esse material teve no desenvolvimento brasileiro, sendo um dos materiais mais consumidos no país.

### <span id="page-19-0"></span>4.2.1.1 Concepção estrutural

O projeto se inicia por meio da definição de um arranjo estrutural que irá constituir a parte resistente do edifício. Segundo Pinheiro, Muzardo e Santos (2007, p. 29), esta é uma das etapas mais importantes do projeto estrutural, visto que é nesse momento que se determina os elementos a serem utilizados e suas posições.

Essas definições buscam criar um sistema estrutural eficiente, sendo capaz de absorver os mais variados tipos de esforços e posteriormente transferilos para a fundação. Devido ao cálculo estrutural propriamente dito, pode haver a necessidade de se realizar ajustes no sistema estrutural escolhido.

Vale ressaltar que a definição da solução estrutural passa necessariamente por um olhar acerca dos requisitos de qualidade estabelecido por normas técnicas, bem como a sua capacidade resistente, durabilidade e desempenho em serviço. Esta concepção deve estar em conformidade com a arquitetura imposta pelo projeto arquitetônico.

Conforme Pinheiro, Muzardo e Santos (2007, p. 29), o projeto arquitetônico é, de fato, a base para a elaboração do projeto estrutural. Estes projetos precisam estar em conformidade, sendo imprescindível que a disposição dos elementos estruturais não influencie na distribuição dos ambientes.

#### <span id="page-19-1"></span>4.2.1.2 Sistema estrutural

De acordo com Pinheiro, Muzardo e Santos (2007, p. 30), a escolha do sistema estrutural a ser utilizado deve levar em consideração inúmeros fatores, como a parte econômica e técnica de uma obra. Em obras residenciais e comerciais essa escolha é baseada essencialmente em fatores econômicos, visto que o conhecimento técnico é obtido através da engenharia de estruturas.

No caso de estruturas moldadas no local, conforme citado por Carvalho e Figueiredo (2014, p. 25), a análise do comportamento real da estrutura é, de

certa forma, dificultosa. Esse obstáculo é causado por incertezas acerca da execução da obra, bem como o elemento moldado forma uma estrutura que não é monolítica entre os seus elementos.

Para resolver essa parte do projeto, utiliza-se o artificio da discretização dos elementos estruturais. Esse processo divide o elemento em várias subpartes, cujo comportamento pode ser conhecido e avaliado.

<span id="page-20-0"></span>A Figura 3 representa os detalhes de um sistema estrutural que contém pilares, vigas, lajes e blocos de fundação.

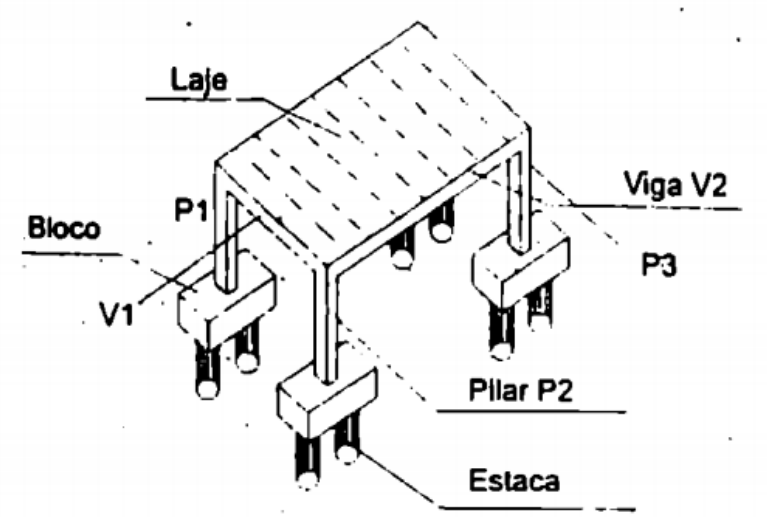

**Figura 3 - Representação de um sistema estrutural.**

**Fonte: Carvalho e Figueiredo (2014, p. 24).**

<span id="page-20-1"></span>Como pode-se observar, a Figura 4 demonstra o sistema matemático e físico utilizado para discretizar o elemento estrutural.

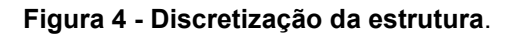

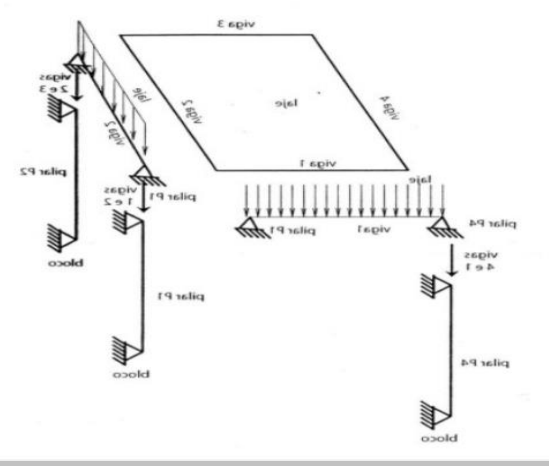

**Fonte: Carvalho e Figueiredo (2014, p. 26)**

#### <span id="page-21-0"></span>4.2.1.3 Estados limites

As edificações projetadas em concreto armado devem atender requisitos de segurança estabelecidos na NBR 6118:2014. Segundo Pinheiro, Muzardo e Santos (2007, p. 42), esta segurança é obtida após a verificação dos chamados estados limites.

Os estados limites possuem relação com o desempenho inadequado a finalidade da construção, partindo de problemas que acarretem desconforto ao usuário e chegando até problemas relacionados ao colapso da estrutura. Estes estados limites podem ser classificados em estado limite último e estado limite de serviço.

- Estado limite último De acordo com a NBR 6118:2014 (ABNT, p. 4), este estado limite está relacionado ao colapso da estrutura, bem como qualquer outra forma de problema estrutural que ocasione a paralisação do uso da estrutura.
- Estado limite de serviço Conforme a NBR 6118:2014 (ABNT, p. 5), o estado limite de serviço está relacionado com a durabilidade da estrutura, bem como a aparência e o conforto do usuário, seja ele pessoa ou máquina e equipamentos utilizados.

### <span id="page-21-1"></span>4.2.1.4 Ações

As ações são esforços que a estrutura se submete durante o seu tempo de uso. Elas são classificadas de acordo com a sua natureza e origem em:

- Ações permanentes: De acordo com a NBR 6118:2014 (ABNT, p. 56) são as que ocorrem com valores praticamente constantes durante toda a vida da construção.

- Ações variáveis: Segundo Pinheiro, Muzardo e Santos (2007, p. 44), as ações variáveis são aquelas que, durante o tempo útil da edificação, possuem uma variação significativa em torno da média.

- Ações excepcionais: Conforme a NBR 6118:2014 (ABNT, p. 63), são as que ocorrem de maneira curta e possuem uma baixa possibilidade de ocorrência.

#### <span id="page-22-1"></span>4.2.1.5 Combinações de ações

De acordo com o item 11.7 da NBR 6118:2014 (ABNT, p. 64), as ações necessitam ser aumentadas pelo coeficiente de ponderação  $\pmb{\gamma}_\mathrm{f}$ , o qual é obtido pelo produto de outros três coeficientes, sendo encontrado pela seguinte equação:

$$
\gamma_f = \gamma_{f1} \cdot \gamma_{f2} \cdot \gamma_{f3} \tag{1}
$$

Esse desdobramento do coeficiente de ponderação  $\gamma_f$  em coeficientes parciais é, segundo Carvalho e Figueiredo (2014, p. 57), uma forma de permitir que o coeficiente de ponderação possa ser determinado através das peculiaridades dos diferentes tipos de estruturas e de materiais. Os valores base para a determinação dos coeficientes parciais no estado limite último são os apresentados nas Tabelas 1 e 2, bem como na Tabela 3 apresentam-se as considerações acerca das combinações últimas de cálculo.

<span id="page-22-0"></span>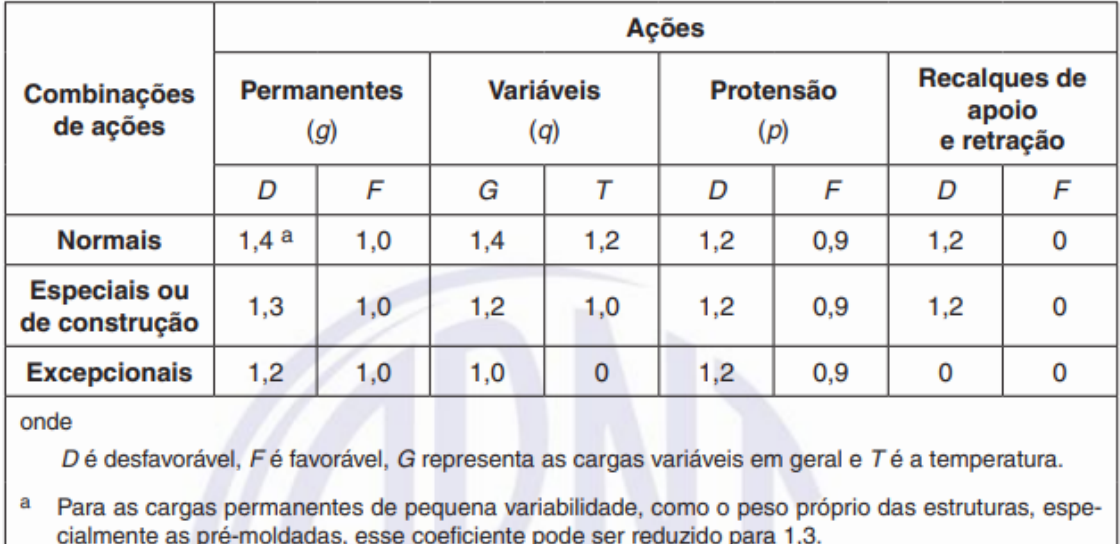

#### **Tabela 1 – Coeficientes favoráveis e desfavoráveis**

**Fonte: NBR 6118:2014 (ABNT, p. 65)**

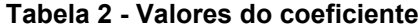

<span id="page-23-0"></span>

| Ações                                                                |                                                                                                    | <b>Yf2</b>                |                                   |                |
|----------------------------------------------------------------------|----------------------------------------------------------------------------------------------------|---------------------------|-----------------------------------|----------------|
|                                                                      |                                                                                                    | $\mathsf{W}$ <sup>O</sup> | $\Psi$ <sup>1<math>a</math></sup> | V <sub>2</sub> |
| Cargas<br>acidentais de<br>edifícios                                 | Locais em que não há<br>predominância de pesos de<br>equipamentos que permanecem<br>fixos por longos períodos de tempo,<br>nem de elevadas concentrações<br>de pessoas b | 0,5                       | 0,4                               | 0,3            |
|                                                                      | Locais em que há predominância<br>de pesos de equipamentos que<br>permanecem fixos por longos<br>períodos de tempo, ou de elevada<br>concentração de pessoas c           | 0,7                       | 0,6                               | 0,4            |
|                                                                      | Biblioteca, arquivos, oficinas<br>e garagens                                                                                                    | 0,8                       | 0,7                               | 0,6            |
| Pressão dinâmica do vento nas<br><b>Vento</b><br>estruturas em geral |                                                                                                    | 0,6                       | 0,3                               | $\mathbf{0}$   |
| <b>Temperatura</b>                                                   | Variações uniformes de temperatura<br>em relação à média anual local                                                                                                    | 0,6                       | 0,5                               | 0,3            |

**Fonte: NBR 6118:2014 (ABNT, p 65)**

<span id="page-24-0"></span>

| Combinações<br>últimas (ELU)                                                                                                    | Descrição                                                                                                    | Cálculo das solicitações                                                                                                    |  |  |  |
|----------------------------------------------------------------------------------------------------|----------------------------------------------------------------------------------------------------|----------------------------------------------------------------------------------------------------|--|--|--|
| Normais                                                                                                    | Esgotamento da capacidade<br>resistente para elementos<br>estruturais de concreto<br>armado <sup>1)</sup>                                                                                 | $F_d = \gamma_q F_{qk} + \gamma_{sq} F_{qqk} + \gamma_q (F_{q1k} + \Sigma \psi_{ql} F_{qjk}) + \gamma_{sq} \psi_{qq} F_{qqk}$                                                                                                    |  |  |  |
|                                                                                                    | Esgotamento da capacidade<br>resistente para elementos<br>estruturais de concreto<br>protendido                                                                                           | Deve ser considerada, quando necessário, a força de<br>protensão como carregamento externo com os valores<br>P <sub>kmáx</sub> e P <sub>kmin</sub> para a força desfavorável e favorável,<br>respectivamente, conforme definido na seção 9 |  |  |  |
|                                                                                                    | Perda do equilíbrio como<br>corpo rígido                                                                                                    | $S(F_{\text{col}}) \geq S(F_{\text{col}})$                                                                                                    |  |  |  |
|                                                                                                    |                                                                                                    | $F_{sd} = \gamma_{qs} G_{sk} + R_d$                                                                                                    |  |  |  |
|                                                                                                    |                                                                                                    | $F_{\text{nd}} = \gamma_{\text{gn}} \ G_{\text{nk}} + \gamma_{\text{q}} \ Q_{\text{nk}} - \gamma_{\text{qs}} \ Q_{\text{s,min}}, \text{ onde: } Q_{\text{nk}} = Q_{\text{1k}} + \Sigma \ \psi_{\text{oj}} \ Q_{\text{jk}}$                 |  |  |  |
| Especiais ou de<br>construção <sup>2)</sup>                                                                                                    | $F_{\rm d} = \gamma_{\rm g}\,F_{\rm gk} + \gamma_{\rm cg}\,F_{\rm cgk} + \gamma_{\rm q}\,(F_{\rm q1k} + \Sigma\,\psi_{\rm ej}\,F_{\rm qk}) + \gamma_{\rm eq}\,\psi_{\rm oc}\,F_{\rm cgk}$ |                                                                                                    |  |  |  |
| Excepcionais <sup>2)</sup>                                                                                                    | $F_d = \gamma_g F_{gk} + \gamma_{sg} F_{sgk} + F_{qtexc} + \gamma_q \Sigma \psi_{qj} F_{qk} + \gamma_{sq} \psi_{0e} F_{eqk}$                                                              |                                                                                                    |  |  |  |
| Onde:                                                                                                    |                                                                                                    |                                                                                                    |  |  |  |
| F <sub>a</sub> é o valor de cálculo das ações para combinação última;                                                                                                    |                                                                                                    |                                                                                                    |  |  |  |
| F <sub>ok</sub> representa as ações permanentes diretas;                                                                                                    |                                                                                                    |                                                                                                    |  |  |  |
| $F_{jk}$ representa as ações indiretas permanentes como a retração $F_{ijk}$ e variáveis como a temperatura $F_{ijk}$ ;                                                                                                    |                                                                                                    |                                                                                                    |  |  |  |
| $F_{\text{ok}}$ representa as ações variáveis diretas das quais $F_{\text{q1k}}$ é escolhida principal;                                                                                                    |                                                                                                    |                                                                                                    |  |  |  |
| Yg. Yag. Yq. Yaq - ver tabela 11.1;                                                                                                    |                                                                                                    |                                                                                                    |  |  |  |
| ψ <sub>οί</sub> , ψ <sub>ο</sub> , - ver tabela 11.2;                                                                                                    |                                                                                                    |                                                                                                    |  |  |  |
| F <sub>sd</sub> representa as ações estabilizantes;                                                                                                    |                                                                                                    |                                                                                                    |  |  |  |
| F <sub>nd</sub> representa as ações não estabilizantes;                                                                                                    |                                                                                                    |                                                                                                    |  |  |  |
| Gs, é o valor característico da ação permanente estabilizante;                                                                                                    |                                                                                                    |                                                                                                    |  |  |  |
| $R_d$ é o esforço resistente considerado como estabilizante, quando houver;                                                                                                    |                                                                                                    |                                                                                                    |  |  |  |
| G <sub>nk</sub> é o valor característico da ação permanente instabilizante;                                                                                                    |                                                                                                    |                                                                                                    |  |  |  |
| $Q_{nk} = Q_{nk} + \sum_{i=2}^{m} \psi_{qi} Q_{jk}$ ;                                                                                                    |                                                                                                    |                                                                                                    |  |  |  |
| Q <sub>nk</sub> é o valor característico das ações variáveis instabilizantes;                                                                                                    |                                                                                                    |                                                                                                    |  |  |  |
| Q <sub>1k</sub> é o valor característico da ação variável instabilizante considerada como principal;                                                                                                    |                                                                                                    |                                                                                                    |  |  |  |
| Voj e QR são as demais ações variáveis instabilizantes, consideradas com seu valor reduzido;                                                                                                    |                                                                                                    |                                                                                                    |  |  |  |
| Q <sub>s.min</sub> é o valor característico mínimo da ação variável estabilizante que acompanha obrigatoriamente uma ação variável<br>instabilizante.                                                                                                    |                                                                                                    |                                                                                                    |  |  |  |
| <sup>1)</sup> No caso geral, devem ser consideradas inclusive combinações onde o efeito favorável das cargas permanentes seja<br>reduzido pela consideração de y <sub>a</sub> = 1,0. No caso de estruturas usuais de edifícios essas combinações que consideram<br>y <sub>o</sub> reduzido (1,0) não precisam ser consideradas. |                                                                                                    |                                                                                                    |  |  |  |
| <sup>2)</sup> Quando $F_{\text{gtk}}$ ou $F_{\text{g1exc}}$ atuarem em tempo muito pequeno ou tiverem probabilidade de ocorrência muito baixa $\psi_{0j}$ , pode<br>ser substituído por $\psi_{2i}$ .                                                                                                    |                                                                                                    |                                                                                                    |  |  |  |

**Tabela 3 - Combinações últimas.**

### **Fonte: NBR 6118:2014 (ABNT, p. 67)**

As equações das combinações para os estados limites último e de serviço estão listados nos itens 11.8.2.4 e 11.8.3.2 da NBR 6118:2014 (ABNT, p. 69).

## <span id="page-24-1"></span>4.2.1.6 Resistências

A resistência de cálculo  $f_{cd}$  é dada pela expressão:

$$
f_{cd} = \frac{f_{ck}}{\gamma_c}
$$

Equação (2)

Os valores para o  $\gamma_c$  são apresentados na tabela 4:

<span id="page-25-0"></span>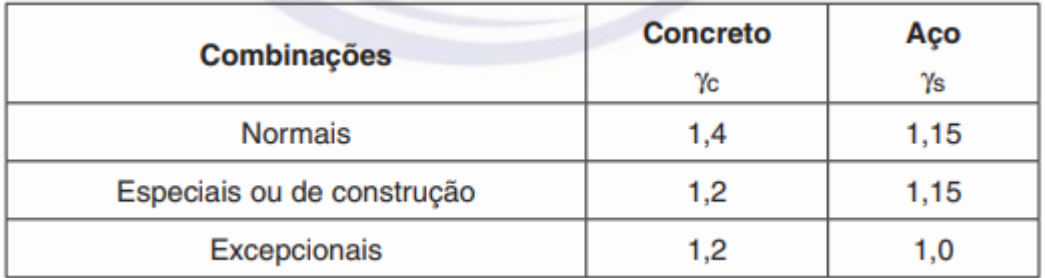

#### **Tabela 4 - Valores para o coeficiente**

#### **Fonte: NBR 6118:2014 (ABNT, p. 71)**

#### <span id="page-25-1"></span>4.2.1.7 Cálculo da armadura de flexão

O processo para determinar a armadura de flexão que irá resistir ao momento fletor solicitante é um dos pontos mais importantes no detalhamento das peças de concreto armado. Conforme Carvalho e Figueiredo (2014, p.111), o dimensionamento é feito no estado limite último de ruína, impondo que sejam alcançadas as deformações especificas limites dos materiais.

Ao impor a condição de deformação, percebe-se que a estrutura poderá romper tanto através do concreto comprimido quanto pela deformação excessiva da armadura tracionada. A partir de procedimentos onde a seção de concreto é solicitada através de um carregamento, que se inicia do zero e vai até a ruptura, pode-se verificar as diversas fases pelas quais passa à seção de concreto. A essas fases dá-se o nome de estádios.

## • **Estádio I**

Nesse estágio ocorre a análise no início do carregamento. De início, as tensões normais que surgem são de baixa intensidade e, dessa maneira, o concreto consegue resistir as tensões de tração. Neste momento, o digrama linear de tensões da seção transversal segue a lei de Hooke, conforme ilustra a Figura 5.

<span id="page-26-0"></span>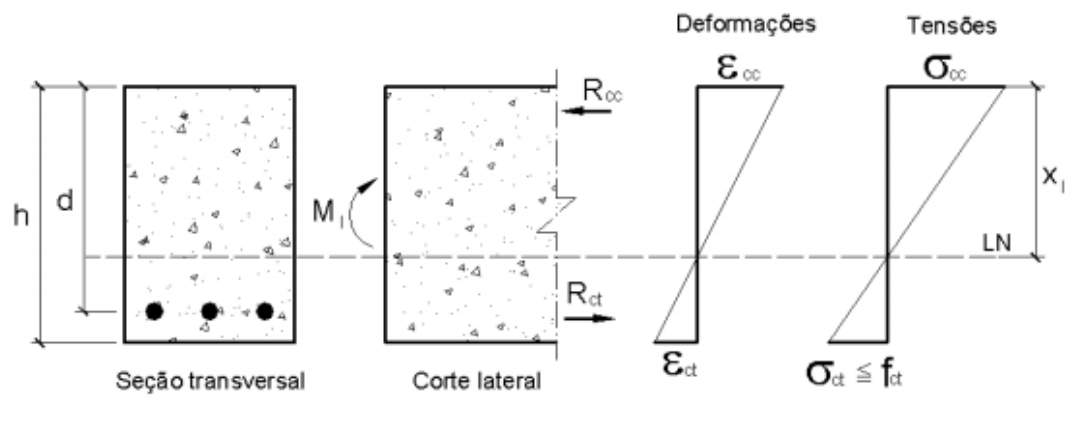

**Figura 5 - Comportamento do concreto na flexão pura (Estádio 1).**

**Fonte: Pinheiro, Muzardo e Santos (2007, p. 50).**

Devido à baixa resistência a tração do concreto, percebe-se que se torna inviável realizar o dimensionamento neste estádio. Vale ressaltar que é nesse estádio que se calcula o momento de fissuração, o qual separa o estádio I do estádio II, podendo calcular a armadura mínima para resistir a um momento fletor de mesma intensidade.

Concluindo, o estádio I termina quando a seção começa a fissurar.

#### • **Estádio II**

Nesta intensidade de carregamento, o concreto passa a não mais resistir a tração de solicitação, ocorrendo fissuras nessa região. Pode-se desprezar a parcela de contribuição do concreto para a tração.

Porém, a parte comprimida mantém um diagrama linear de tensões, motivo pelo qual pode-se considerar a lei de Hooke nesse local. Conforme ilustra a Figura 6.

<span id="page-26-1"></span>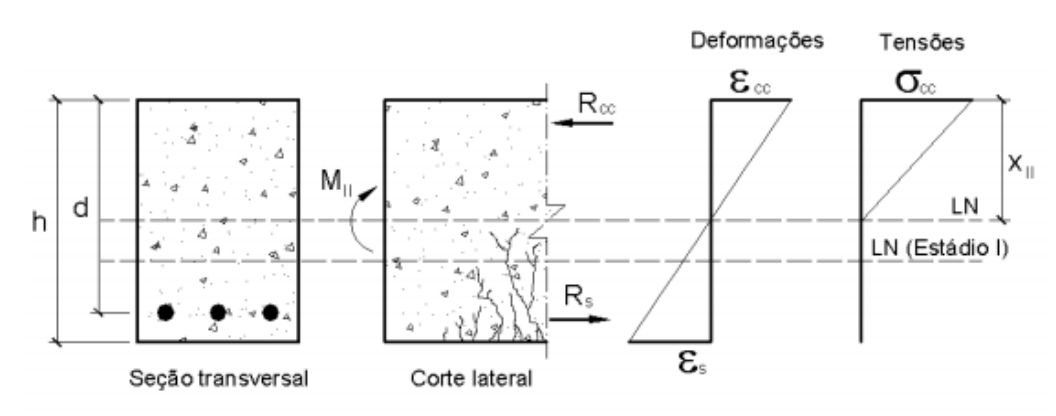

**Figura 6 - Comportamento do concreto na flexão pura (Estádio II).**

**Fonte: Pinheiro, Muzardo e Santos (2007, p. 51)**

Conforme Carvalho e Figueiredo (2014, p. 115), o estádio II serve para verificar o elemento em serviço, tanto o estado limite de fissura quanto o estado limite de deformações excessivas. O estádio II acaba quando ocorre o início da plastificação do concreto comprimido.

#### • **Estádio III**

Neste estágio o concreto da zona comprimida está plastificado e na iminência da ruptura. O diagrama de tensões deixa de seguir a lei de Hooke e passa a apresentar um comportamento parabólico-retangular. Conforme ilustra a figura 7.

<span id="page-27-0"></span>Deformações Tensões  $\epsilon$ <sub>cu</sub>=0,35%  $\sigma_{\!\scriptscriptstyle{\text{cd}}}$  $R_{\infty}$  $x_{\text{in}}$ 0.2%  $M_{\rm HI}$ d h LN (Estádio II) R.  $\epsilon$ Seção transversal Corte lateral **Fonte: Pinheiro, Muzardo e Santo (2007, p. 51)**

**Figura 7 - Comportamento do concreto na flexão pura (Estádio III).**

É nesse estádio que, segundo a NBR 6118:2014 (ABNT, 2014), deve-se realizar o dimensionamento da estrutura.

Segundo Pinheiro, Muzardo e Santos (2007, p. 60) para todos os domínios de deformação, excetuando as retas **a** e **b,** a posição da linha neutra pode ser determinada por uma simples relação de triângulos.

Na Figura 8 representa-se em um único diagrama os domínios de deformação.

<span id="page-28-0"></span>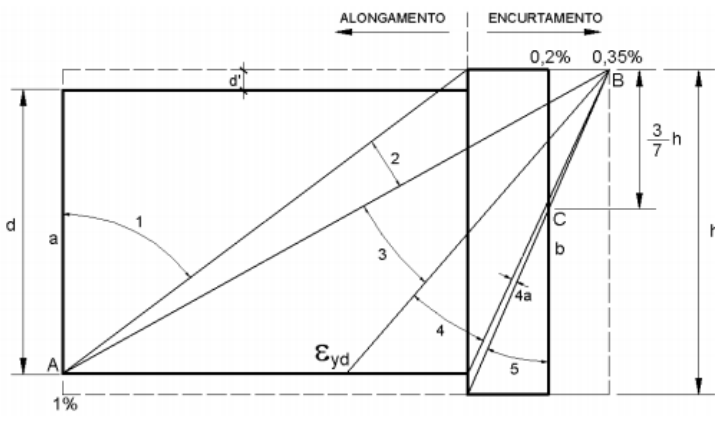

#### **Figura 8 - Domínios de deformação na ruína.**

**Fonte: Pinheiro, Muzardo e Santos (2007, p. 60)**

### <span id="page-28-1"></span>**4.3 Fundação**

A fundação de uma edificação constitui elemento importante para a vida útil da mesma. Entende-se por fundação o elemento estrutural capaz de transmitir os esforços advindos da edificação para o solo, seja por meio de sua base e/ou por meio de seu fuste.

Um ponto importante a ser levado em consideração em um projeto de fundação é a qualidade dos dados disponíveis referentes ao solo onde a edificação irá ser construída. Frequentemente utiliza-se os dados obtidos através do ensaio SPT. Diante das incertezas acerca dos dados obtidos por meio de ensaios, Danziger e Lopes (2022, p. 2) propõe que o projeto de uma fundação seja feito considerando um certo nível de incerteza com relação ao solo, sendo que é prudente o engenheiro ter entendimento de que os dados fornecidos por estudos complementares apresentam valores aproximados dos parâmetros do solo.

De acordo com Danziger e Lopes (2022, p. 1) as fundações, em geral, são divididas em dois grupos: fundações superficiais e fundações profundas. Entende-se por fundação superficial, de acordo com a NBR 6122:2019 (ABNT, p. 5), o elemento o qual a sua base está assentada em uma profundidade inferior a duas vezes a sua menor dimensão. Em função do solo contido na região onde o trabalho foi realizado não se aprofundará neste tema.

Por fundação profunda a NBR 6122:2019 (ABNT, p. 5) á caracteriza como sendo o elemento onde a transferência de esforções ocorre por sua base e/ou por sua superfície lateral (fuste). Neste tipo de fundação se inclui as estacas, objeto de estudo mais aprofundado neste trabalho.

### <span id="page-29-0"></span>4.3.1 Estacas

Estacas são elementos de fundação que possuem a capacidade de transmitir os esforços advindos da edificação por meio de sua base e/ou fuste. Em nosso país as estacas eram feitas de madeira até o século XIX, sendo que somente na virada do século é que se inicia a utilização de estacas moldadas com aço e concreto, porém utilizando técnicas europeias e norte-americanas.

#### <span id="page-29-1"></span>4.3.2 Métodos Semiempíricos

Partindo do pressuposto de que métodos que utilizam fórmulas teóricas não são confiáveis para definição da capacidade de carga Cintra e Aoki (2010, p. 22) propõem em seu livro a utilização de alguns métodos que partem de uma correlação empírica com resultados de ensaio *in situ* e ajustados por formulações matemáticas. No presente trabalho utilizou-se uma combinação de dois métodos semiempíricos que serão explicitados em seguida.

#### <span id="page-29-2"></span>4.3.2.1 Métodos Aoki-Velloso

O método semiempírico formulado por Aoki-Velloso parte da seguinte expressão matemática:

$$
R = R_l + R_p
$$
 Equação (3)

Sendo que  $R_l$  se refere a parcela de resistência lateral e  $R_p$  a de ponta. Essas parcelas são obtidas a partir das seguintes equações:

$$
R_l = U * \sum (r_l * \Delta_l)
$$
 Equação (4)

$$
R_p = r_p * A_p
$$
 Equação (5)

Sendo que  $r_l$  e  $r_p$  são incógnitas geotécnicas obtidas através das seguintes equações:

$$
r_l = \frac{f_s}{F_2}
$$
 Equação (6)  

$$
r_p = \frac{q_c}{F_1}
$$
Equação (7)

Sendo que  $F_1$  e  $F_2$  são fatores utilizados para correção e levam em conta a diferença entre a estaca o cone do CPT e o método de execução de cada tipo

$$
q_c = K * N_{spt} \tag{8}
$$

K é um coeficiente que depende do solo.

Reescrevendo as equações 6 e 7 com a equação 8 obtem-se:

$$
r_l = \frac{\alpha * K * N_L}{F_2}
$$
\nEquação (9)  
\n
$$
r_p = \frac{K * N_p}{F_1}
$$
\nEquação (10)

Por final obtem-se a seguinte expressão para a capacidade de carga de um elemento isolado de fundação:

<span id="page-30-0"></span>
$$
R = \frac{K*N_p}{F_1} * A_p + \frac{U}{F_2} * \sum_{i=1}^{n} (\alpha * K*N_{L} * \Delta_{L})
$$
 Equação (11)

#### 4.3.2.2 Método Décourt-Quaresma

Tal como o método de Aoki-Velloso, o método de Décourt-Quaresma divide a capacidade de carga de uma estaca em duas parcelas: resistência lateral e de ponta. Essas duas parcelas são expressas pelas equações:

$$
R_L = r_L * U * L
$$
 Equação (12)

$$
R_p = r_p * A_p
$$
 Equação (13)

A estimativa da tensão lateral é feita pela expressão:

$$
r_L = 10 \times (\frac{N_L}{3} + 1)
$$
 Equação (14)

Já a capacidade em relação a ponta é estimada pela equação:

$$
r_p = C * N_p
$$
 Equação (15)

Em que  $N_p$  é o valor médio dos valores de  $N_{spt}$  entre a ponta da estaca, o imediatamente anterior e o imediatamente posterior e C o coeficiente característico do solo.

Em 1996 Décourt adiciona as relações anteriores fatores  $\alpha \in \beta$ , definindo a capacidade de carga como sendo:

$$
R = \alpha * C * N_p * A_p + \beta * 10 * (\frac{N_L}{3} + 1) * U * L
$$
 \tEquação (16)

## <span id="page-31-0"></span>**5 A TÉCNOLOGIA BIM**

Com o desenvolvimento de novas tecnologias, bem como o crescente aumento pela necessidade de uma maior produtividade, o modo de se projetar vem se moldando a uma nova realidade. Essas novas demandas da engenharia acarretaram uma evolução de novas ferramentas específicas para projetos.

Se antes os modelos projetados retratavam um modelo bidimensional através de softwares CAD, hoje já é possível criar modelos tridimensionais que contenham informações relativas à construção, englobando as diversas fases de seu ciclo construtivo, sendo intercambiável e passível de simulação. Este modelo envolve todas as disciplinas e fases da vida de uma edificação, facilitando os seus processos de validação e execução (CARDOSO, 2020, p. 19).

#### <span id="page-31-1"></span>**5.1 Pilares do processo BIM**

Segundo Cardoso (2020, p. 23) a tecnologia BIM não é compreendida somente por softwares, sendo estendida para a melhora e criação de processos para atender, com satisfação, todas as etapas de uma construção. A tecnologia BIM é regida por três pilares:

- Pessoa: delega as responsabilidades dos participantes no processo BIM, bem como executa as tarefas e realiza programas de educação e formação.
- Processos: conjunto de tarefas a serem realizadas visando uma maior organização das informações, bem como uma maior efetivação dos resultados modelados.
- Tecnologia: composta pelos elementos necessários para implementação e o andamento dos processos em BIM.

Geralmente o modelo 3D modelado em BIM é erroneamente simplificado, constando somente a representação gráfica em terceira dimensão da construção, quando na realidade os processos em BIM são bem mais complexos. Esses modelos possuem objetos virtuais contendo dados que permitem determinar o quantitativo, relatório de especificações e visualização coordenada de qualquer ponto do modelo. A Figura 9 representa um esquema sobre o fluxo de trabalho em BIM.

<span id="page-32-0"></span>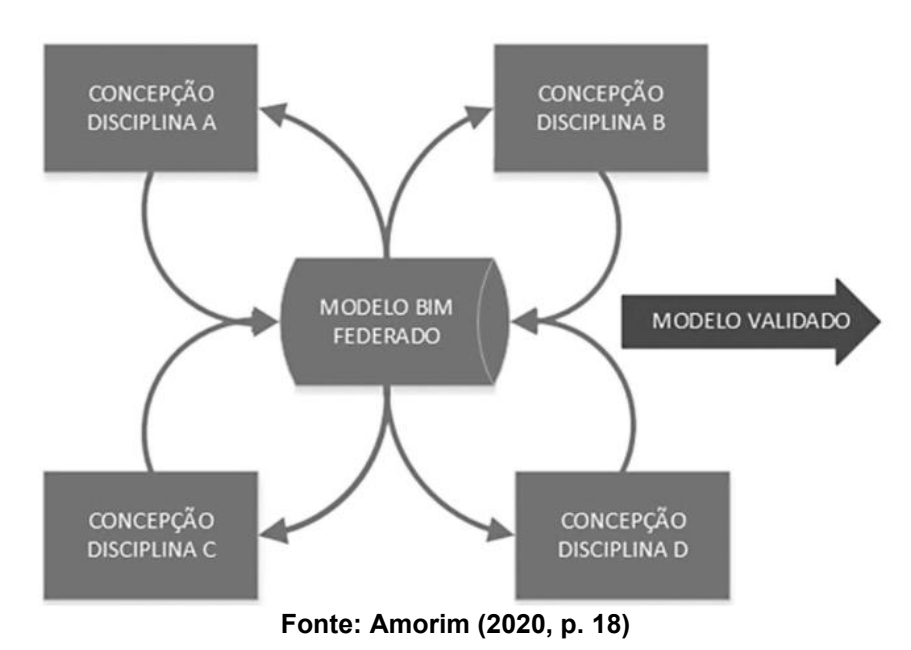

**Figura 9 - Fluxo de trabalho em BIM.**

<span id="page-32-1"></span>5.1.1 Arquivos de interoperabilidade

É necessário estabelecer os formatos padrões de arquivos que serão adotados para viabilizar o compartilhamento de dados entre os diversos programas utilizados no processo projetual de uma edificação. Na área de edificações, o arquivo mais utilizado é o com formato IFC.

O arquivo IFC é um padrão de arquivo que nasceu em 2000, sendo um esquema de dados, conforme a especificação EXPRESS, e em conformidade com a ISSO 10303-21. Este tipo de arquivo fornece uma solução para a interoperabilidade entre os softwares construtivos, estabelecendo padrões internacionais para exportação e importação de dados.

De acordo com Amorim (2020), a arquitetura IFC baseia a sua estrutura em:

- Semântica.
- Relatórios.
- Propriedades.

Os elementos em um arquivo IFC são pensados para descrever cada componente de uma edificação, incluindo as propriedades de cada objeto, podendo associar, em função desta distinção entre os componentes, grandezas e características individuais a cada objeto constituinte do projeto. Porém, de acordo com Cardoso (2020, p. 517), o formato IFC ainda não consegue fazer a

leitura ampla dos elementos que compõem os modelos de infraestrutura, com uma atenção maior aos modelos de superfície, corredores e *feature lines.*

#### <span id="page-34-0"></span>**6 METODOLOGIA**

Objetivando realizar o projeto estrutural e sua devida quantificação foi desenvolvido no software Revit um sobrado unifamiliar o qual possuí 120 m² de área total. A partir desse projeto modelado no Revit foi exportado por meio do arquivo IFC toda a parte arquitetônica para o software Eberick, onde foi realizado o dimensionamento da estrutura.

Dentro do processo de criação do projeto estrutural foram feitas as devidas análises para que a edificação seguisse a normatização vigente, além de uma otimização no detalhamento para que a configuração da armação e geometria da estrutura se assemelhasse a uma situação real.

Após a finalização do projeto estrutural foi gerado o arquivo IFC da estrutura, o qual foi importado para o software Navisworks. Dentro desse programa foi selecionado os elementos que deveriam ser quantificados e uma planilha foi gerada contendo o resultado de todos os elementos da estrutura.

Forma feitos ajustes dentro dessas planilhas que permitiram quantificar todos os elementos, da parte estrutural, do presente projeto.

#### <span id="page-35-1"></span>**7 RESULTADOS E DISCUSSÕES**

Objetivando utilizar o fluxo de trabalho em BIM optou-se por realizar a modelagem da arquitetura em um software que possui essa tecnologia, sendo que o escolhido foi o Revit.

Para a realização da importação do arquivo dwg de cada pavimento utilizou-se o comando "Vincular CAD", disponível na barra superior e ilustrado na Figura 10 a localização desse comando.

<span id="page-35-0"></span>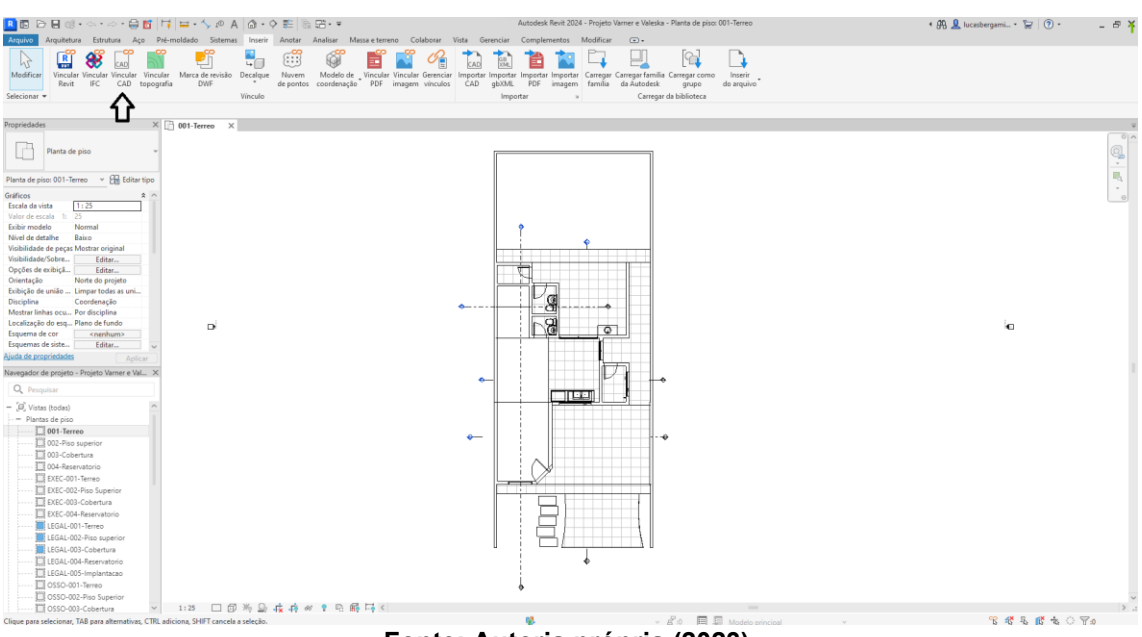

**Figura 10 - Importação dwg.**

**Fonte: Autoria própria (2023).**

Após a importação do arquivo dwg procedeu com a modelagem das paredes, lajes e telhado obtendo um modelo paramétrico 3D da arquitetura. Este modelo 3D da arquitetura é de suma importância para a realização da compatibilização entre os demais projetos da edificação, bem como quantificação dos insumos necessários para a sua execução.

A Figura 11 representa o resultado final obtido com a modelagem da arquitetura no software Revit.
$H$ 前足以 enesiar<br>|-<br>| Importar<br>| ghitAll,  $\frac{g}{\sqrt{g}}$  $\mathbf{E}$ 8  $\Box$  $\textstyle\boxplus$ E E  $\mathcal{O}_\mathbb{R}^2$  $\begin{array}{c} \hline \end{array}$  $\fbox{haser}$ € J **SESES OF** 

**Figura 11 - 3D da arquitetura.**

**Fonte: Autoria própria (2023).**

Objetivando a "comunicação" entre os programas de arquitetura (Revit) e estrutural (Eberick) realizou a exportação por meio do arquivo IFC da arquitetura. A figura 12 traz uma ilustração da localização deste comando dentro da barra de comandos do Revit.

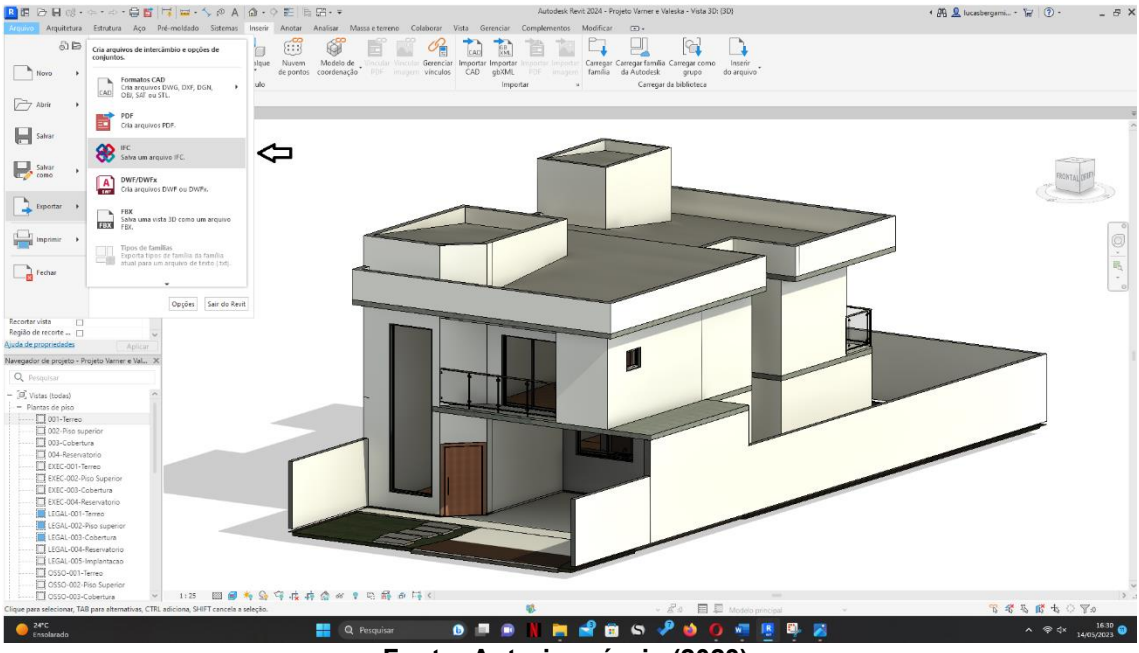

**Figura 12 - Exportação IFC.**

**Fonte: Autoria própria (2023).**

# **7.1 Projeto estrutural (Eberick)**

No software Eberick importou-se o projeto arquitetônico modelado no Revit, gerando os níveis dos pavimentos, conforme demonstrado na figura 13, onde será posteriormente lançado os elementos constituintes da estrutura.

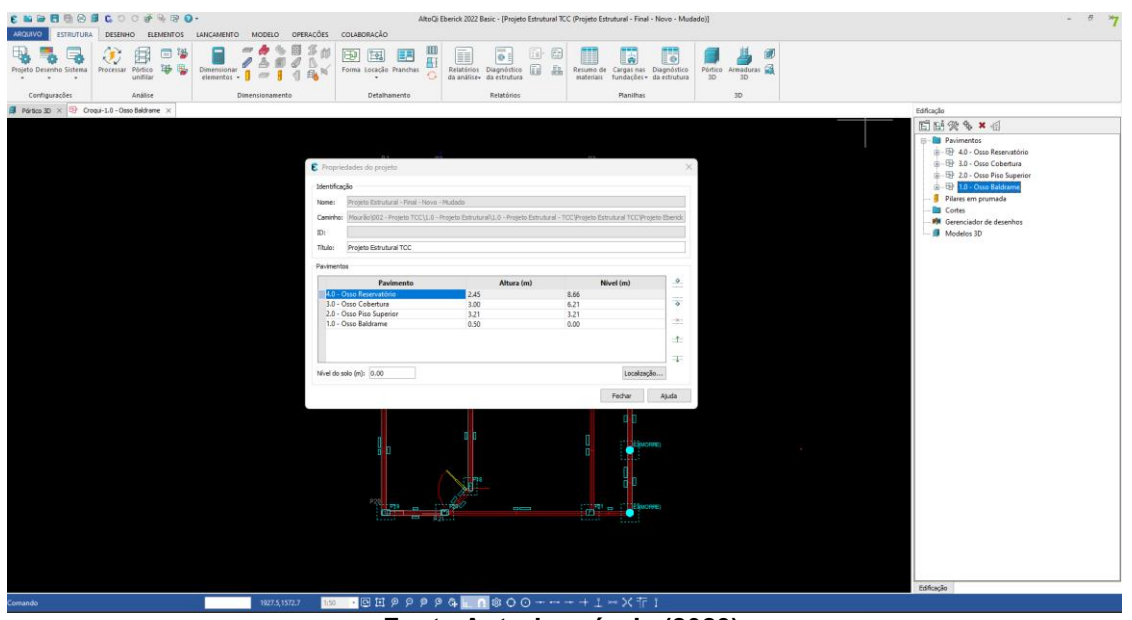

**Figura 13 - Geração de níveis projeto estrutural.**

**Fonte Autoria própria (2023).**

Vale ressaltar que a importação da arquitetura por meio do arquivo IFC já gerou as alturas de cada pavimento, bem como o nível de cada um. Neste projeto não houve problemas com relação a geração da planta baixa de cada nível.

Com os níveis e alturas de cada pavimento definido, procedeu-se com as configurações de projeto.

# 7.1.1 Cargas típicas de projeto

Verificou-se que em geral as cargas típicas configuradas no programa estavam de acordo com a NBR 6120, sendo necessário somente a atualização para o bloco cerâmico que será utilizado na edificação.

Para este projeto optou-se pela utilização do bloco cerâmico de 14 x 19 x 19 cm (L x A x C), com 2,5 cm de espessura de reboco em cada lado da parede, chegando em uma espessura de 19 cm para a parede acabada.

Escolheu-se essa configuração para que os pilares e vigas pudessem ficar escondidos dentro da arquitetura, bem como atender a dimensão mínima de pilar preconizado pela NBR 6118:2014. Na Figura 14 é possível observar a configuração da parede adotada, bem como o peso específico adotado para cada material.

| Patamares Lances de escada Rampas Paredes<br>Lajes                                                                                                    |                                                                                                    |                              |     |    |                   |                                    |
|----------------------------------------------------------------------------------------------------|----------------------------------------------------------------------------------------------------|------------------------------|-----|----|-------------------|------------------------------------|
| Parede<br>00 - Bl. vedação cerâmico vazado 9<br>01 - Bl. vedação cerâmico vazado 1<br>02 - Bl. vedação cerâmico vazado 1<br>03 - Bl. vedação cerâmico vazado 1<br>04 - Bl. vedacão cerâmico vazado 1<br>05 - Bl. vedação cerâmico vazado 1<br>06 - Bl. vedação cerâmico vazado 1<br>07 - Bl. vedacão cerâmico vazado 1                              | Dados<br>06 - Bl. vedação cerâmico vazado 14cm<br>Nome<br>Cargas<br>2.77<br>Parede<br>Revestimento | kN/m <sup>2</sup>            |     |    |                   |                                    |
| 08 - Bl. vedação cerâmico vazado 1<br>09 - Bl. vedação cerâmico vazado 1                                                                                                    |                                                                                                    | Peso específico<br>Espessura |     |    |                   |                                    |
| 10 - Bl. vedação cerâmico vazado 2<br>11 - Bl. vedação cerâmico vazado 2<br>12 - Tijolo cerâmico maciço 9cm<br>13 - Tijolo cerâmico maciço 11cm (9<br>14 - Tijolo cerâmico maciço 13cm (9<br>15 - Tijolo cerâmico macico 11.5cm<br>16 - Tijolo cerâmico maciço 13.5cm  <br>17 - Tijolo cerâmico maciço 15.5cm  <br>18 - Tijolo cerâmico macico 14cm | Revestimento 01                                                                                    | 1.25                         | cm  | 19 | kN/m <sup>3</sup> |                                    |
|                                                                                                    | Revestimento 02                                                                                    | 1.25                         | cm  | 19 | kN/m <sup>3</sup> | Revestimento 01<br>Revestimento 02 |
|                                                                                                    | Enchimento                                                                                         | 14                           | cm. | 13 | kN/m <sup>3</sup> |                                    |
|                                                                                                    | Revestimento 03                                                                                    | 1.25                         | cm  | 19 | kN/m <sup>3</sup> |                                    |
|                                                                                                    | Revestimento 04                                                                                    | 1.25                         | cm  | 19 | kN/m <sup>3</sup> | Enchimento<br>Revestimento 03      |
|                                                                                                    | $\triangleright$ Obter a carga de parede a partir dos revestimentos                                |                              |     |    |                   | Revestimento 04                    |

**Figura 14 - Configuração de parede**

**Fonte: Autoria própria (2023).**

#### 7.1.2 Configurações de dimensionamento

Para este projeto entendeu-se que os valores disponíveis e pré configurados no programa estavam de acordo com a NBR 6118:2014 (ABNT, 2014), não sendo necessário nenhuma alteração nesta etapa.

7.1.3 Configurações de detalhamento

Optou-se por alterar somente as configurações das vigas para melhorar o detalhamento das mesmas. Vale ressaltar que, mesmo alterando as configurações iniciais, foi necessário verificar cada elemento estrutural do projeto, objetivando um melhor detalhamento.

Conforme demonstrado na Figura 15 a configuração é generalizada para todos os casos, sendo importante a observação de cada caso antes do detalhamento final dos elementos estruturais.

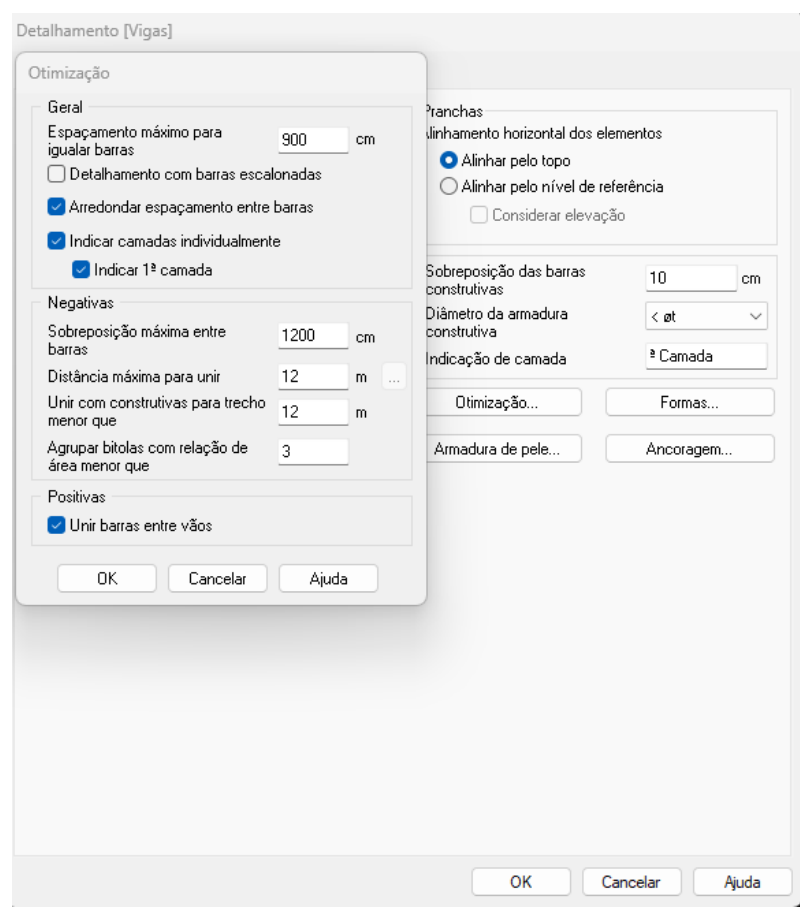

**Figura 15 - Configurações de detalhamento.**

**Fonte: Autoria própria (2023).**

#### 7.1.4 Configurações de vento

Como essa configuração depende da localização de cada projeto, foi necessário realizar ajustes para que se tenha uma real simulação de uma situação hipotética de construção, vale ressaltar que essas configurações se basearam na cidade de Campo Mourão – PR.

A NBR 6123:1988 (ABNT, 1988) apresenta alguns modelos de cálculo, bem como parâmetros geográficos que devem ser utilizados para estimar a força de vento a ser utilizada na edificação. Como o programa já possui um roteiro de cálculo dessa força baseado na NBR 6123:1988 (ABNT, 1988) foi necessário somente alimentar o mesmo com as informações solicitadas.

Para a velocidade do vento, optou-se em utilizar o pior caso disponível no mapa, apresentado na Figura 16, e que estivesse perto da cidade em que a edificação seria construída, visto que não é possível localizar exatamente onde a cidade se encontra no mapa disponível no programa. As demais configurações adotadas são demonstradas na Figura 16.

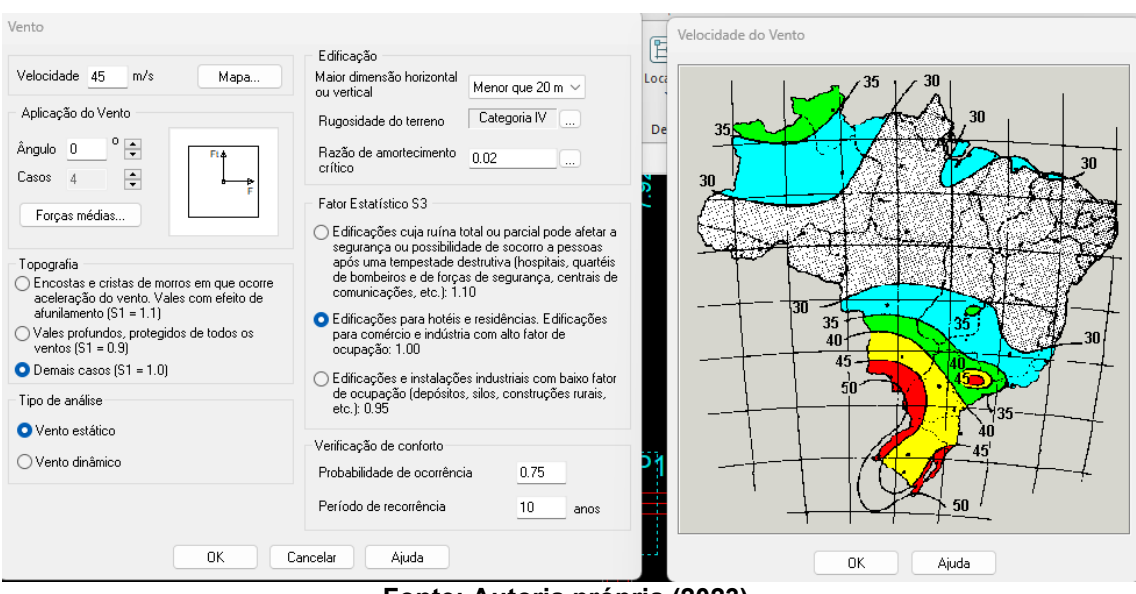

#### **Figura 16 - Configurações de vento.**

**Fonte: Autoria própria (2023).**

# 7.1.5 Configuração de materiais e durabilidade

Uma última configuração se fez necessário para atualizar os parâmetros do concreto a ser utilizado em obra. Em uma pesquisa feita com concreteiras que atendem a região de Campo Mourão – PR, observou-se que o agregado graúdo utilizado na produção do concreto é o basalto.

Os demais parâmetros que advém dessa informação foram calculados automaticamente pelo programa e verificou-se que estão de acordo com a normativa vigente.

Com relação a classe de agressividade, entende-se que a classe de agressividade mais coerente seria a II. Essa classe engloba uma agressividade moderada e classifica a região como urbana, sendo possível observar nas figuras 17 e 18 a configuração adotada no programa para os parâmetros relacionados ao concreto.

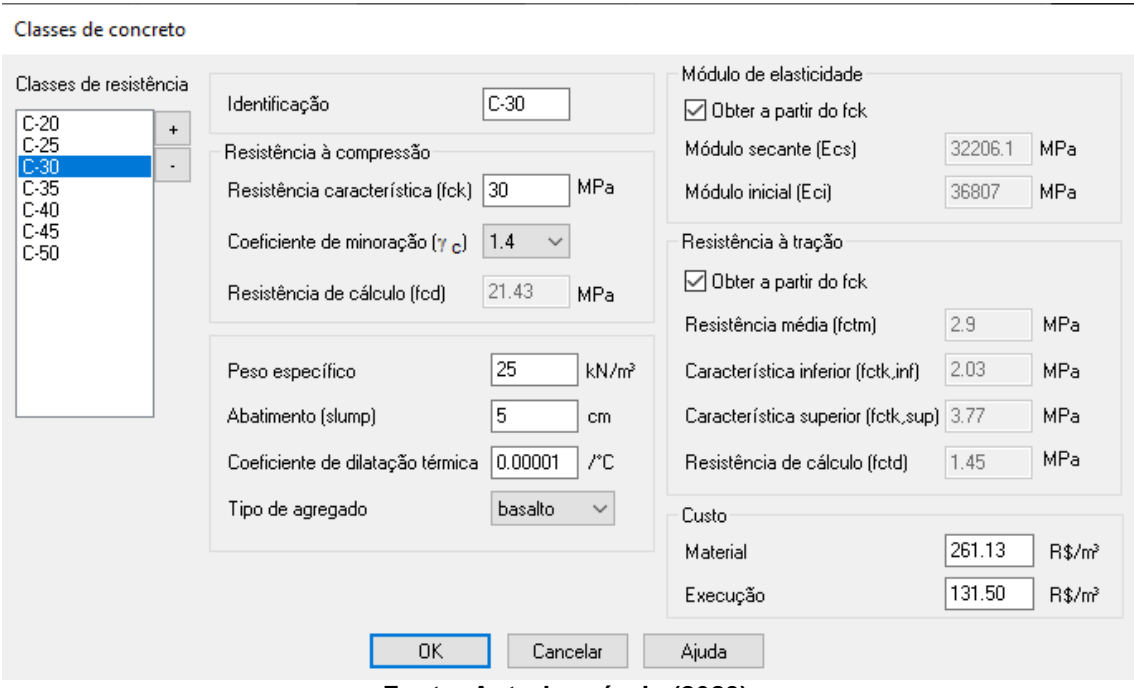

**Figura 17 - Classe do concreto.**

**Fonte: Autoria própria (2023).**

**Figura 18 - Classe de agressividade**

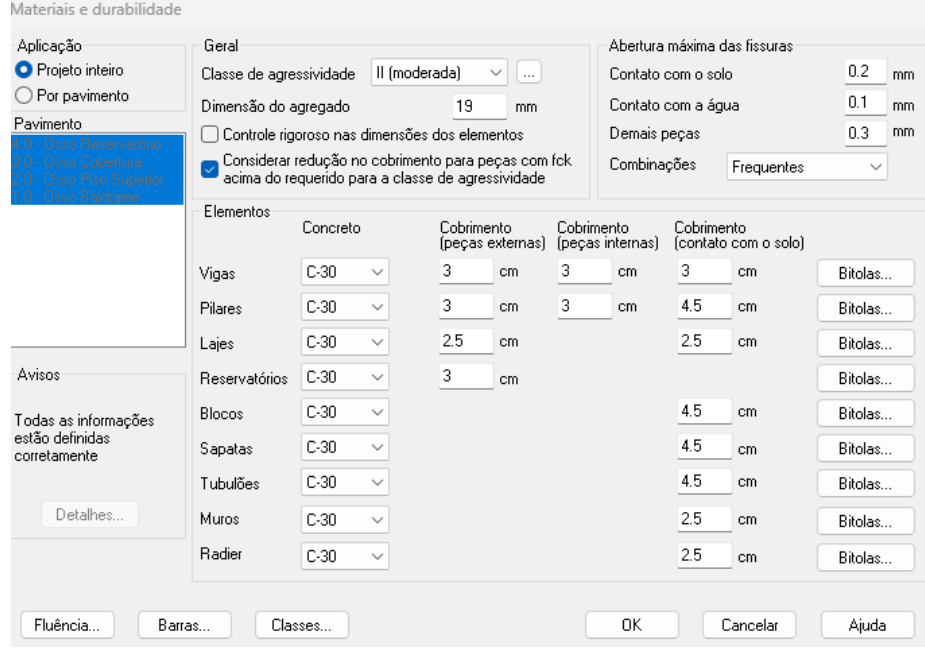

**Fonte: Autoria própria (2023).**

Ao final dessa etapa, as configurações necessárias para o lançamento e cálculo da estrutura estão finalizadas. Vale ressaltar que cada projeto precisa ser analisado individualmente em relação a localização geográfica e demais parâmetros.

7.1.6 Pré - dimensionamento da estrutura

O cálculo de uma estrutura parte de uma geometria inicial definida pelo engenheiro para posterior verificação da observância desses elementos em relação a normatização vigente. Partindo desse pressuposto, é prudente que o engenheiro parta de uma geometria próxima do ideal, objetivando economizar tempo e esforço posterior.

Para realização do pré-dimensionamento são utilizadas algumas correlações e fórmulas desenvolvidas por engenheiros durante o tempo. Essas correlações e fórmulas não possuem uma normatização vigente, mas se assentam em experiências adquiridas durante os anos por profissionais da área.

A maior parte das correlações, fórmulas e etapas estão contidas em Pinheiro, Muzardo e Santos (2007, cap. 5).

#### 7.1.6.1 Pré-dimensionamento de vigas

Para o pré-dimensionamento de vigas foram utilizadas as seguintes expressões:

$$
H_{est} = \frac{L}{12}
$$
 Para vigas confínuas;   
Equação (17)

$$
H_{est} = \frac{L}{10}
$$
 Para vigas bi apoiadas; Equação (18)

$$
H_{\text{est}} = \frac{L}{5}
$$
 Para vigas em balanço. Equação (19)

sendo  $H_{\text{est}}$  a altura da viga estimada e L o vão medindo eixo a eixo da viga. Para auxílio e otimização de tempo/cálculo, criou-se uma planilha no software Exel, seguindo as expressões apresentadas anteriormente.

#### 7.1.6.2 Pré - dimensionamento pilares

O pré – dimensionamento de pilares foi realizado calculando a área de influência de cada pilar, bem como admitindo uma carga característica de  $P =$ 12  $KN/m$ . Vale ressaltar que se recomenda que esse valor fique em torno de  $P = 10$   $Kn/m$  a  $P = 14$   $Kn/m$ . Para a cobertura, considerou-se 50% da carga média.

Para a carga advinda da caixa d' água, considerou-se inicialmente uma caixa com volume de 1.500 litros, o que acarretou uma força de  $F_{caixa} = 15 Kn$ . Esse esforço foi dividido entre os 4 pilares que estão mais próximos do local previsto para alocação da caixa d' água.

Para as paredes que ultrapassam o limite da cobertura, como as que fazem o fechamento da caixa d' água e do pé direito duplo, estimou-se o peso da seguinte forma:

$$
P_{t,parede} = H_{parede} * L_{t,parede} * P_{parede}
$$
 Equação (18)

sendo que  $H_{\text{parede}}$  é a altura da parede,  $L_{\text{tr,parede}}$  comprimento total da parede e  $P_{\text{parede}}$  estimado em 2,8  $Kn/m^2$ .

7.1.7 Lançamento dos elementos estruturais

Após o pré-dimensionamento de todas as vigas e pilares do projeto é possível realizar o lançamento desses elementos dentro do programa Eberick.

#### 7.1.7.1 Lançamento de vigas

O lançamento de vigas é intuitivo, sendo necessário determinar a geometria, ambiente onde a viga será instalada, elevação, ou não, em relação ao plano de lançamento e possíveis cargas no trecho. A figura 19 ilustra os parâmetros necessários para lançamento deste elemento estrutural.

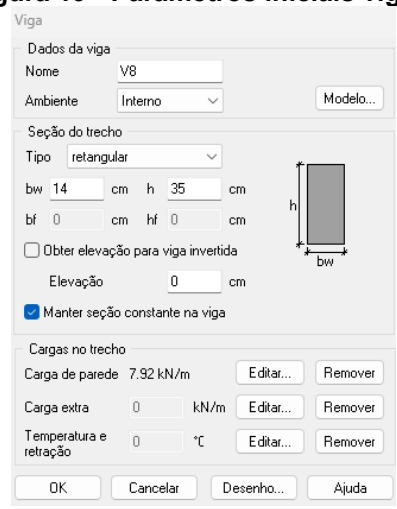

#### **Figura 19 - Parâmetros iniciais vigas.**

**Fonte: Autoria própria (2023).**

Para cada viga do projeto é necessária uma configuração diferente de lançamento, visto que cada viga possui as suas particularidades em relação a geometria, ambiente de locação e cargas no trecho.

# 7.1.7.2 Lançamento dos pilares

Pilar

O lançamento dos pilares seguiu com o preenchimento das informações iniciais solicitadas pelo programa, bem como as dimensões calculadas na etapa de pré-dimensionamento.

Para os pilares não é necessário lançar nenhuma carga extra para o projeto. O próprio programa faz a análise de esforços, considerando a transferência de cargas das lajes para as vigas e das vigas para os pilares. Vale ressaltar que essa é uma característica deste projeto, e havendo alguma consideração extra de esforços fica a cargo do projetista analisar e realizar o lançamento no programa. Na Figura 20 é possível observar os parâmetros solicitados inicialmente.

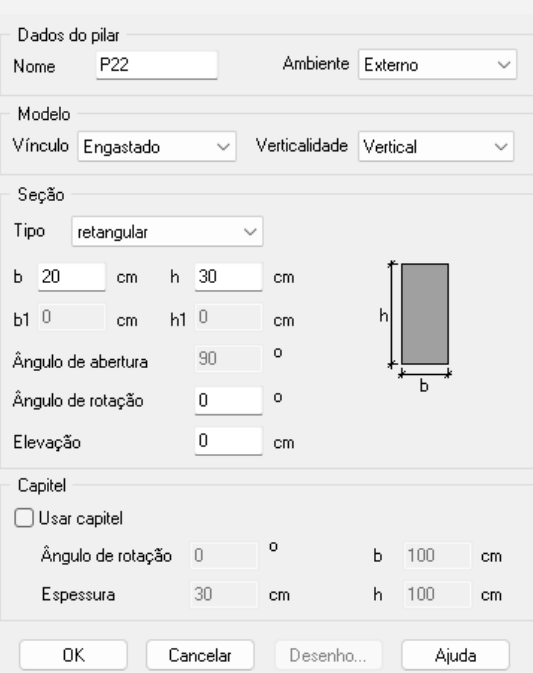

**Figura 20 - Parâmetros iniciais pilares.**

**Fonte: Autoria própria (2023).**

# 7.1.7.3 Lançamento lajes.

Além de definir o tipo de laje que será empregada em cada pavimento, foi de grande importância classificá-los com relação a sua utilização visto que a NBR 6120:2019 (ABNT, 2019) determina que devem ser considerados esforços extras diferentes para utilizações diferentes.

Para o projeto foi utilizado nos ambientes internos a laje treliçada 1D e para as platibandas laje maciça em concreto armado. Conforme a Figura 21 apresenta é necessário para o lançamento desse elemento estrutural alguns parâmetros que levam em consideração tanto o tipo de laje quando a utilização posterior da mesma.

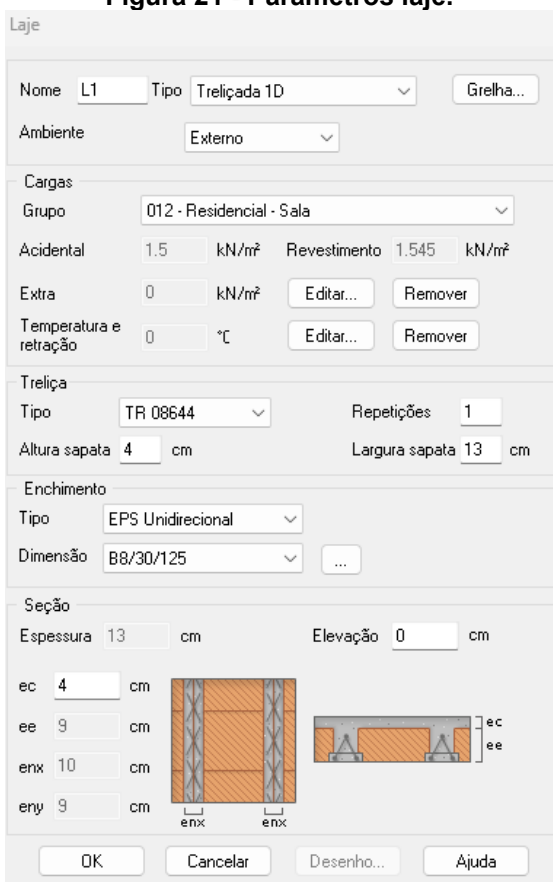

**Figura 21 - Parâmetros laje.**

**Fonte: Autoria própria (2023).**

# 7.1.8 Fundação

Para o projeto foi escolhido uma fundação de blocos sobre estacas. Essa escolha se deve em função das características do solo, obtidas por meio de ensaio SPT hipotético.

O programa Eberick não faz o cálculo da fundação, sendo necessário calcular anteriormente a capacidade de carga de cada estaca em determinada profundidade para em uma etapa posterior lançá-las no programa.

# 7.1.8.1 Cálculo estaqueamento

Para o cálculo da capacidade de cargas das estacas utilizou-se o ensaio SPT em apêndice. Para isso foi empregado os métodos de cálculo apresentados no referencial teórico desse projeto.

Optou-se por fazer uma combinação dos métodos de Aoki-Velloso e Décourt-Quaresma.

Para cada método, após calcular a resistência total da estaca, fez-se as seguintes combinações para diminuição das resistências e assim garantir um coeficiente de segurança para o projeto:

$$
Q_{adm} = \frac{Q_r}{4} / \frac{Q_l}{1.3}
$$
 Equação (19)  
\n
$$
Q_{adm} = \frac{Q_p}{4} + \frac{Q_l}{1.3}
$$
Equação (20)

sendo que  $Q_r$  é o valor das resistências lateral e de ponta somados,  $Q_p$  o valor da resistência de ponta e  $Q_l$  o valor da resistência lateral. A definição da carga admissível parte da escolha do menor valor entre os calculados na equação 18 e 19.

Após o cálculo da resistência para cada método, fez-se uma média entre elas para chegar à resistência final do conjunto estaca/solo.

As contas para cada método seguiram o exposto no referencial teórico e foram feitas por meio de planilha contida em apêndice nesse trabalho.

Definido o cálculo da capacidade de carga em cada estaca é necessário adicionar essas informações no programa, conforme demonstrado na Figura 22, sendo que o mesmo irá utilizar esses dados para definir a configuração do bloco sobre estacas.

| Ativo | <b>Tipo</b> | Nome            | Area<br>plena<br>(cm <sup>2</sup> ) | Classe de<br>resistência | Carga vertical<br>máxima<br>(kN) | Carga horizontal<br>máxima<br>(kN) | Momento<br>máximo<br>(kN.m) | Custo   |
|-------|-------------|-----------------|-------------------------------------|--------------------------|----------------------------------|------------------------------------|-----------------------------|---------|
|       | retangular  | R <sub>20</sub> | 400.00                              | $C-30$                   | 200.00                           | 10.00                              | 2.00                        | 0.00    |
| V     | circular    | $C30 - 11 m$    | 706.86                              | $C-30$                   | 150.00                           | 12.00                              | 20.00                       | 0.00    |
| ⊽     | circular    | $C30 - 12 m$    | 706.86                              | $C-30$                   | 173.00                           | 11.00                              | 18.00                       | 0.00    |
| ঢ়    | circular    | $C30 - 13 m$    | 706.86                              | $C-30$                   | 197.00                           | 11.00                              | 18.00                       | 0.00    |
| ⊽     | circular    | $C30 - 5 m$     | 706.86                              | $C-30$                   | 47.00                            | 11.00                              | 18.00                       | 0.00    |
|       |             |                 |                                     |                          |                                  | Incluir                            | Alterar                     | Excluir |
|       |             |                 | 0K                                  | Cancelar                 | Ajuda                            |                                    |                             |         |

**Figura 22 - Cadastro de estacas.** Cadastro de estaças dos

**Fonte: Autoria própria (2023).**

Finalizado o lançamento dos elementos estruturais e de suas configurações, já foi possível notar em uma perspectiva 3D, ilustrado na figura 23, a estrutura do projeto em si, bem como realizar o processamento do projeto como um todo.

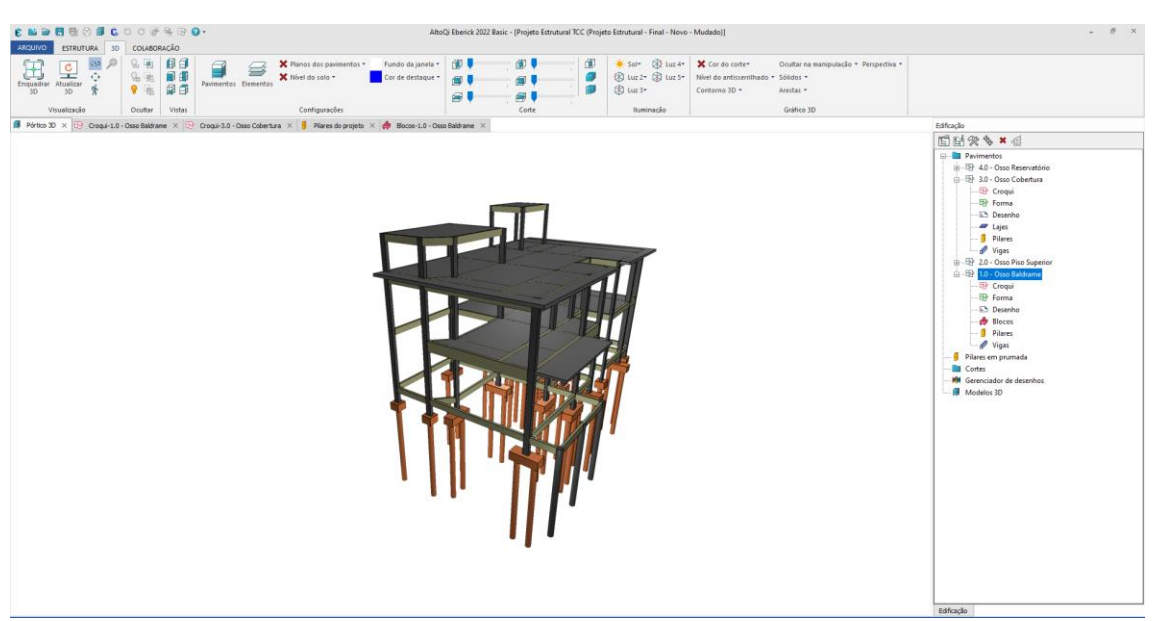

**Figura 23 - Perspectiva 3D da estrutura**

**Fonte: Autoria própria (2023).**

7.1.9 Problemas com o dimensionamento e avisos de detalhamento

Ao realizar o lançamento e processamento da estrutura é natural que surjam erros de dimensionamento que devem ser analisados caso a caso.

A seguir, serão apresentados alguns erros que surgiram e suas correções.

#### 7.1.9.1 Aviso: Relação de carga por área não usual para edifícios

Esse aviso é apenas um indicador sobre o lançamento das cargas do edifício. É uma relação entre a soma de todas as cargas permanentes e acidentais na fundação e a soma das áreas das lajes da edificação.

Quando o valor de projeto estiver fora do intervalo de 900  $Kgf/m^2$  a 1.300  $Kaf/m^2$ , o programa emitirá um aviso para que o projetista faça uma verificação minuciosa em relação as cargas lançadas na estrutura. Esse intervalo não está contido em nenhuma norma e se baseia em convenção obtida por meio de práticas usuais de projeto.

A existência em si do aviso não indica que houve um equívoco no lançamento das cargas da edificação, sendo considerado somente um alerta para confirmação posterior. É rotineiro que ocorra esse problema em edificações onde há "pé direito" duplo, visto que a área de laje fica reduzida em relação ao somatório de cargas.

Neste projeto ocorre o caso de "pé direito" duplo, sendo que esse pode ser considerado um dos possíveis causadores do aviso. Além desse fator, fezse uma melhor modelagem das cargas de parede.

Na Figura 24 é possível observar a janela que se abre no programa quando o mesmo emite esse aviso.

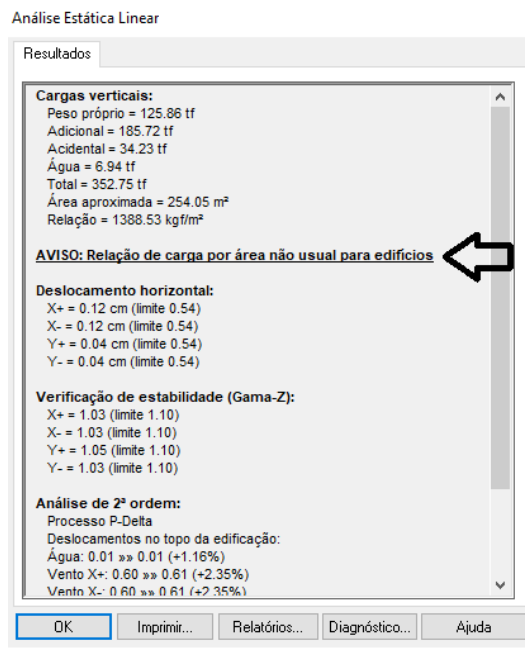

#### **Figura 24 - Aviso relação de carga não usual.**

**Fonte: Autoria própria (2023).**

No lançamento inicial considerou-se a altura de parede para cada viga como sendo a altura do pé direito entre os pavimentos. Apesar de ser uma prática que vai a favor da segurança e economiza tempo, ela pode acarretar um sobrepeso na estrutura. Nesse caso, verificou-se cada viga do projeto, definindo a altura de parede como sendo a distância entre o topo da viga do pavimento inferior com a base da viga do pavimento superior, processo que é ilustrado na Figura 25.

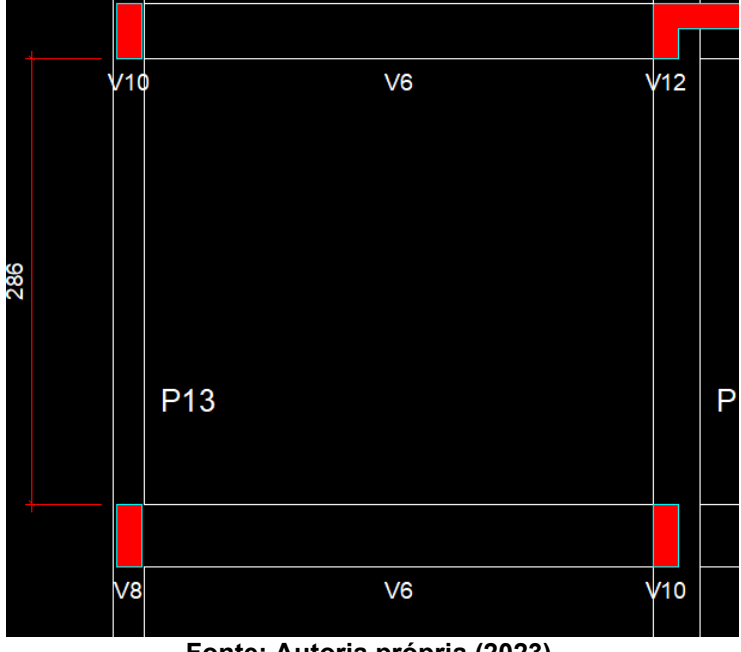

**Figura 25 - Altura da parede definida.**

**Fonte: Autoria própria (2023).**

Após esse refinamento no lançamento das cargas de parede, o aviso não foi emitido em um novo processamento, mesmo mantendo a área de lajes reduzidas em função de motivos explicitados anteriormente.

# 7.1.9.2 Erro D16: Erro na armadura negativa

Esse foi um erro bem recorrente nas vigas da edificação. Ele ocorre quando o programa não encontra, dentro de suas configurações, bitolas disponíveis para detalhamento do elemento. Em geral, esse erro acontece em função de que em determinada configuração de bitola o CG da armadura fica muito alto ou a taxa de armadura fica maior do que a configurada.

É possível observar pela Figura 26 a forma como o programa emite esse erro. Nele é possível analisar o que ocorreu com cada bitola para que não fosse possível dimensionar o elemento estrutural.

| $\boxed{5}$ Viga [ V2 ]                                                                            |  | × |
|----------------------------------------------------------------------------------------------------|--|---|
| Erro de dimensionamento:                                                                           |  |   |
| □ <b>S</b> Erro D16 - Erro na armadura negativa (nó 4). Nenhuma bitola configurada pode ser usada. |  |   |
| ø 8.0 - Erro A04 - CG da armadura muito alto.<br>$-80$                                             |  |   |
| ø 10.0 - Erro A04 - CG da armadura muito alto.<br>- 83                                             |  |   |
| ø 12.5 - Erro A04 - CG da armadura muito alto.<br>- 8                                              |  |   |
| ø 16.0 - Erro A07 - Taxa de armadura > que a configurada.<br>--- 83                                |  |   |
| ø 20.0 - Erro A07 - Taxa de armadura > que a configurada.<br>-- 83                                 |  |   |
| ø 22.2 - Erro A07 - Taxa de armadura > que a configurada.<br>$-8$                                  |  |   |
| ø 25.0 - Erro A07 - Taxa de armadura > que a configurada.<br>$\sim$ $\times$                       |  |   |
|                                                                                                    |  |   |
|                                                                                                    |  |   |
|                                                                                                    |  |   |
|                                                                                                    |  |   |
|                                                                                                    |  |   |
|                                                                                                    |  |   |
|                                                                                                    |  |   |
|                                                                                                    |  |   |

**Figura 26 - Erro D16**

#### **Fonte: Autoria própria (2023).**

A solução encontrada em todos os casos foi aumentar a altura da viga, visto que aumentar a largura, em alguns, casos impactaria na arquitetura. Vale ressaltar que o aumento máximo necessário foi de 5 cm, o que gera um impacto pequeno no custo frente a solução encontrada.

# 7.1.9.3 Erro D23: Necessidade de armadura de suspensão

Esse não é necessariamente um erro, mas sim um alerta de que o programa não está calculando a armadura de suspensão. Existe uma configuração de dimensionamento que permite o cálculo da armadura de suspensão, porém inicialmente nesse projeto não foi selecionada essa opção.

Como esse erro ocorre quando uma viga maior se apoia em uma menor, decidiu-se compatibilizar os tamanhos, em vez de detalhar a armadura de suspensão. No caso do projeto, as vigas da platibanda foram as que emitiram esse erro em função da dificuldade de compatibilização entre as vigas interna e as da platibanda, que por terem um vão maior necessitaram de uma dimensão maior. Como essas vigas são mais deformáveis, elas acabaram se apoiando nas vigas que "saiam" da parte interna da estrutura emitindo o erro.

Para a compatibilização em alguns casos, optou-se por retirar as vigas que serviriam de apoio ou aumentar a seção delas, processo ilustrado nas Figuras 27 e 28.

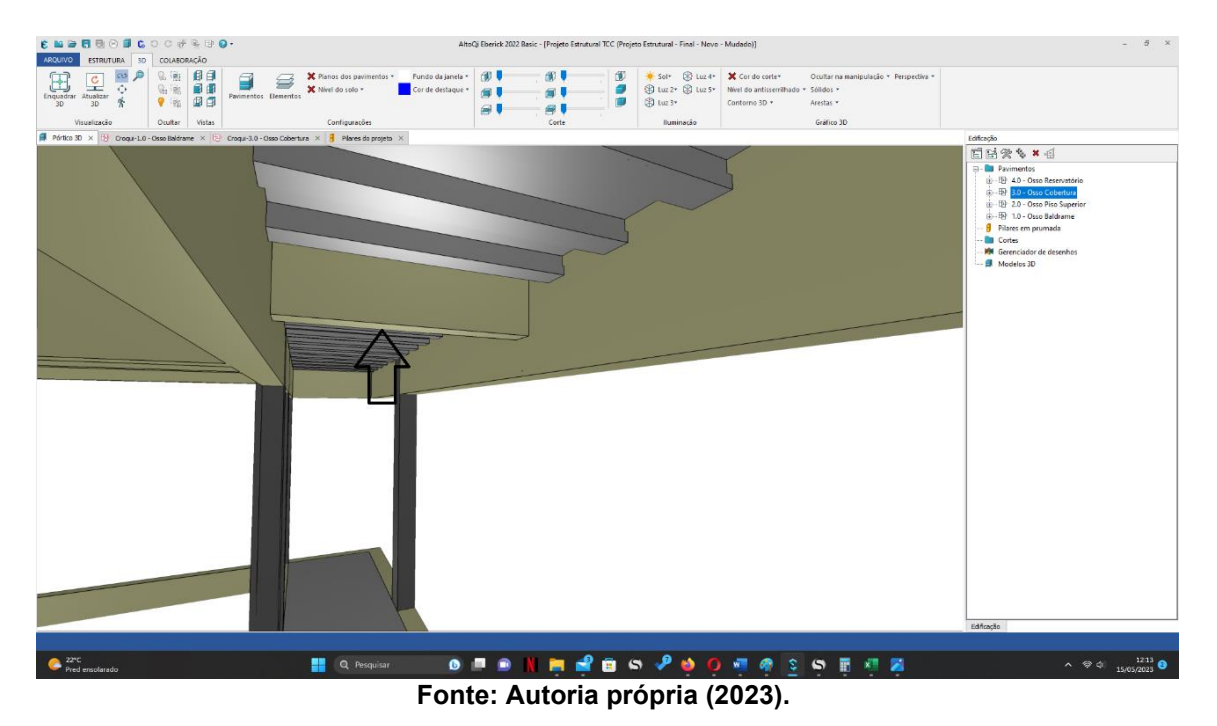

**Figura 27 - Erro D23: Retirada da viga de apoio.**

**Figura 28 - Erro D23: Aumento da seção da viga de apoio.**

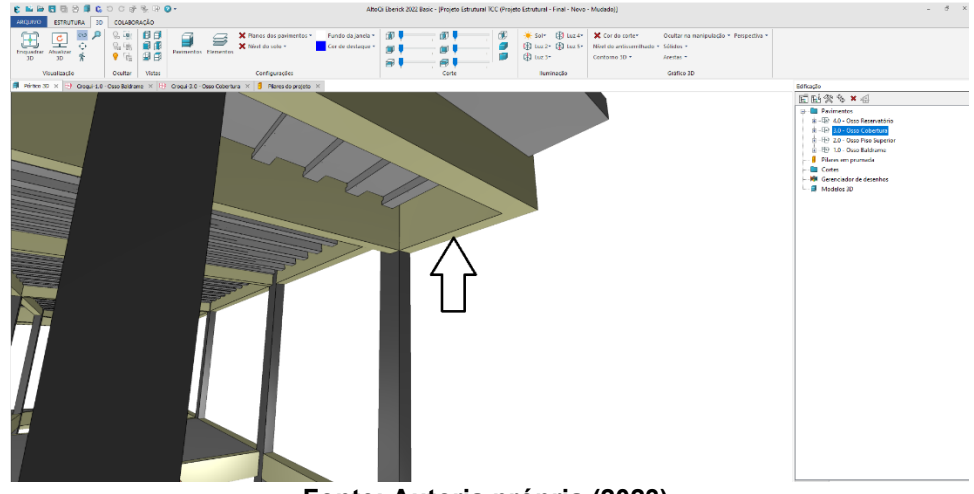

**Fonte: Autoria própria (2023).**

# 7.1.9.4 Aviso 98: Verificar ancoragem da armadura de pele

De acordo com o NBR 6118:2014 (ABNT, p 150), só é obrigatório o uso de armadura de pele em vigas com altura maior que 60 cm. Em alguns outros casos, onde os esforços de torção são elevados, surge a necessidade de

adicionar a armadura de pele para controlar a fissuração que advém desse esforço.

Nessa etapa percebe-se que o surgimento do esforço de torção se deve a vinculação utilizada entre as duas vigas do pavimento superior. Essas vigas não necessitam estarem engastadas, caindo no caso de "torção de compatibilidade", onde a torção pode ser desprezada, visto que este esforço surge para criar uma compatibilidade entre as deformações dos elementos. Na Figura 29 é possível visualizar o local onde em geral ocorre esse problema.

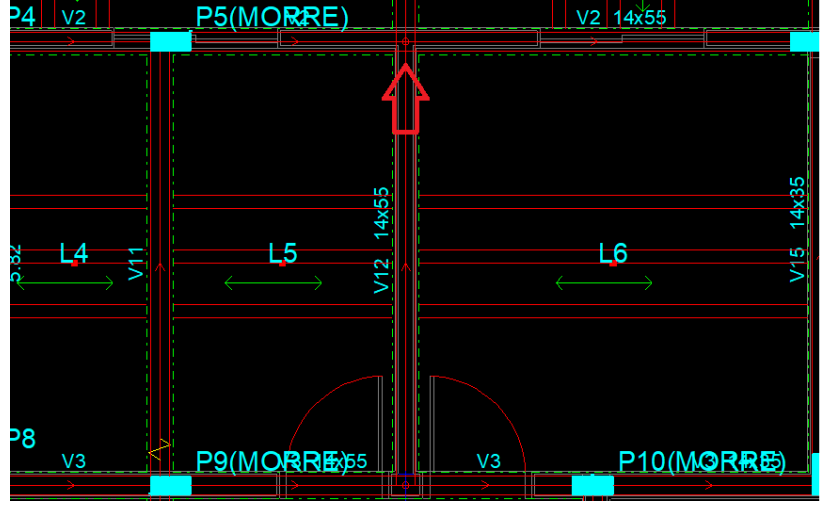

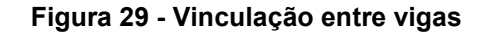

**Fonte: Autoria própria (2023).**

Para resolução desse aviso optou-se em rotular a ligação entre as vigas V2 e V12, sem causar prejuízo para a estabilidade da viga V2. Os demais casos em que o problema ocorreu procedeu-se da mesma forma em relação a solução adotada.

# 7.1.9.5 Vigas com rotação excessiva após construção da parede

Esse é um erro que determina a rotação do elemento de fechamento após a sua construção. Em geral é bastante complicado achar a causa dessa rotação sendo necessário várias análises sobre o deslocamento da estrutura.

Durante a análise linear da estrutura percebeu-se que os deslocamentos estavam controlados, não passando de 1 cm conforme a Figura 30 demostra, e que esse não era um caso de deslocamento global da estrutura.

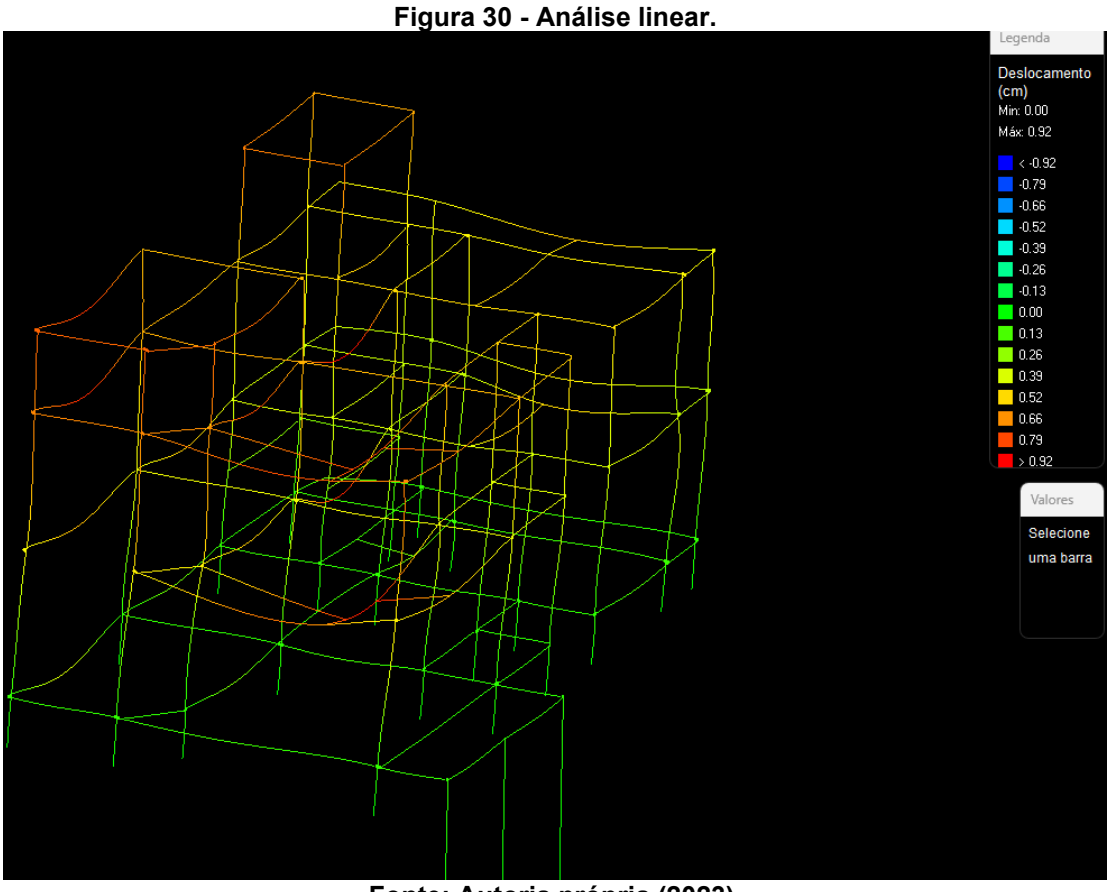

**Fonte: Autoria própria (2023).**

Não foi possível achar a causa dessa rotação excessiva, suspeita-se que seja pelo deslocamento causado localmente, conforme ilustrado pela figura 31, no encontro entre as duas vigas que possuem um vão maior em relação as outras vigas do projeto.

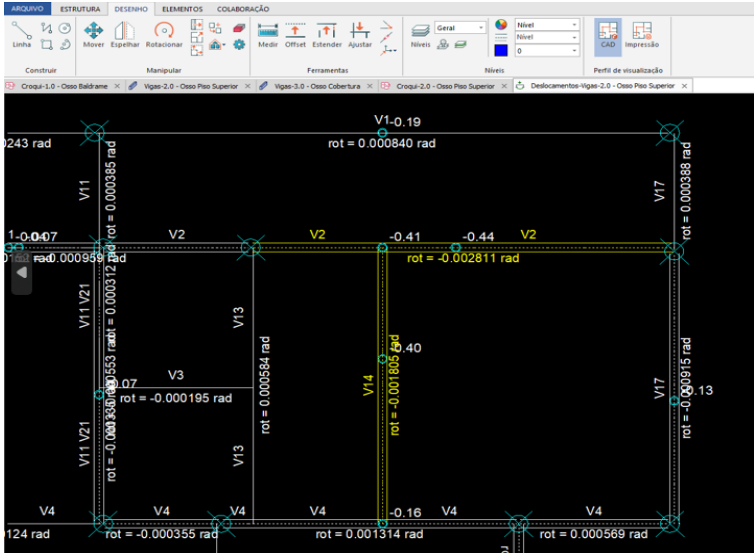

**Figura 31 - Rotação excessiva.**

**Fonte: Autoria própria (2023).**

Nesse caso, optou-se por aumentar a seção da viga, dando maior inércia para o sistema, o que controla melhor essa rotação. Essa não é em geral uma saída interessante, visto que aumenta o custo da obra sem ter uma solução para o problema em si.

#### 7.1.10 Otimização da armação de vigas e pilares

Apesar do programa realizar o cálculo dos esforços e fazer o dimensionamento da estrutura, faz-se necessário realizar a otimização das seções e armação de cada elemento, a fim de que se tenho um modelo executável e financeiramente viável.

Como esse é um processo mecânico e feito olhando cada elemento, optou-se por colocar somente um exemplo de otimização feito com uma viga em específico do projeto. Entende-se que nesse caso é mais importante perceber a diferença que se obtém ao fazer a otimização, do que explicar o processo em si, visto que o mesmo é "mecânico" e leva certo tempo. A Figura 32 demonstra uma viga do projeto sem otimização de sua armação, já a Figura 33 apresenta a mesma viga, porém com a sua armação otimizada.

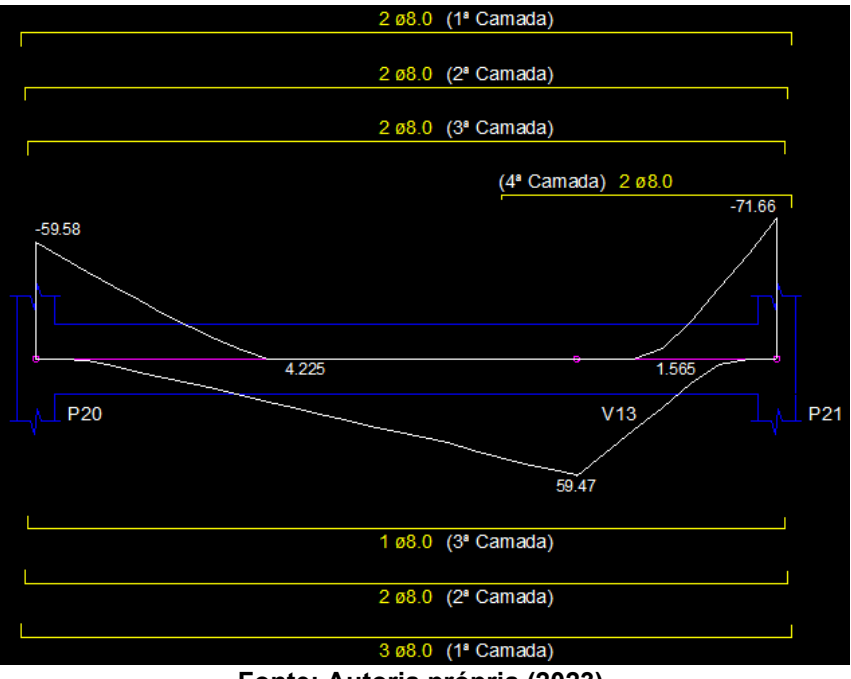

#### **Figura 32 - Viga sem otimização**

**Fonte: Autoria própria (2023).**

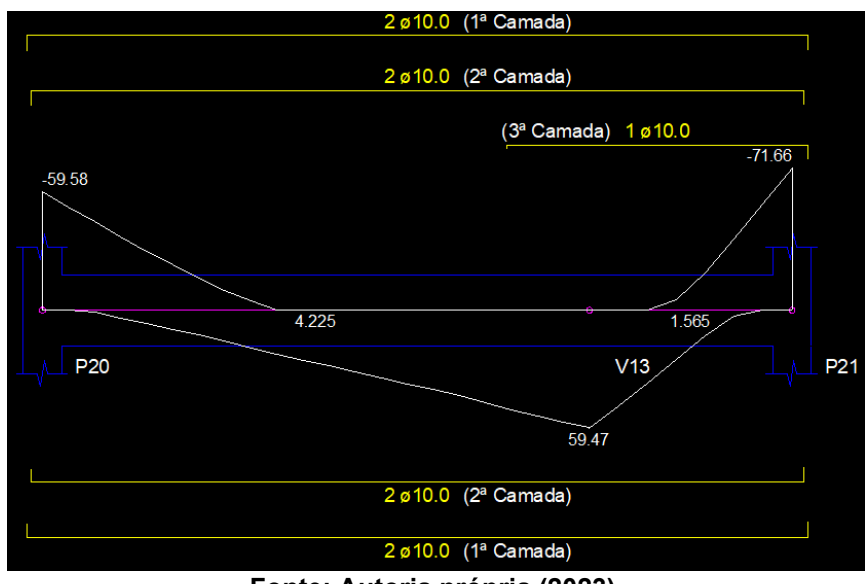

**Figura 33 - Viga com otimização**

**Fonte: Autoria própria (2023).**

Com a otimização, pode-se reduzir somente nesse elemento, 14 barras de  $\phi$  8,00 mm para somente 10 barras de  $\phi$  10 mm, uma alteração que, além de gerar uma economia de material, impacta na execução da obra.

Para a otimização dos pilares, utilizou-se algumas alterações que serviram para casos específicos. Algumas são expostas da seguinte forma:

Aumento da largura para redução do coeficiente adicional de majoração da carga, reduzindo assim a carga no pilar e posteriormente redução na armação.

- Rotação dos pilares para que o momento solicitante mais alto incidisse sobre a face de maior inercia do pilar, reduzindo assim a diminuição da armação.

- Aumento das vigas em contato com os pilares, a fim de que elas possuam uma maior rigidez e assim absorvendo maior esforço o que acarreta uma menor solicitação no pilar reduzindo assim a armação.

Em geral, essas foram as três estratégias utilizadas para reduzir a armação nos pilares.

#### **7.2 Quantificação Navisworks**

Após o dimensionamento e otimização da estrutura no software Eberick, procedeu-se com a quantificação da mesma no Navisworks.

# 7.2.1 Criação do arquivo IFC

Para a comunicação entre o programa de cálculo estrutural e o de quantificação escolheu-se utilizar o arquivo IFC. Esse arquivo carrega informações e parâmetros que permite a leitura de dados mais objetivamente entre os programas. Antes de realizar a sua definitiva exportação no Eberick, é necessário configurar o perfil de exportação.

Como a leitura desse arquivo foi feita no software Navisworks optou-se por utilizar o perfil nativo do Eberick exclusivo para Navisworks, esta configuração é possível observar na Figura 34. Esse perfil já carrega características que auxiliam na importação para o Navisworks.

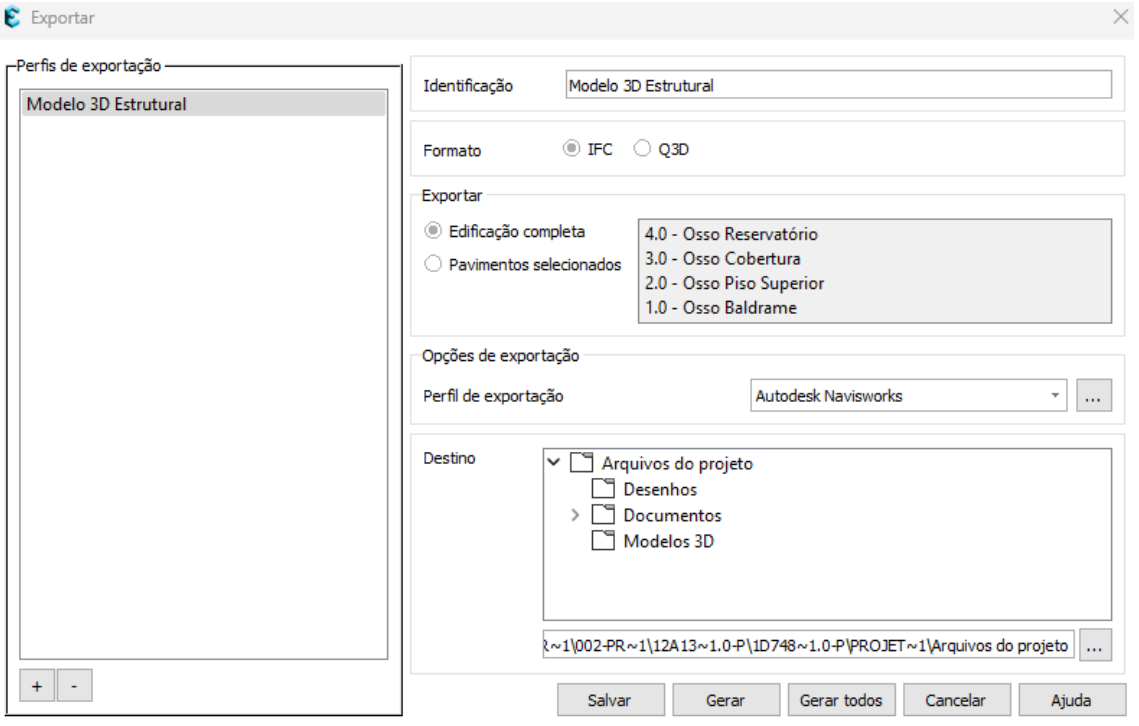

#### **Figura 34 - Configuração de exportação**

**Fonte: Autoria própria (2023).**

# 7.2.2 Importação arquivo IFC

A importação do arquivo segue rotina estipulada pelo Navisworks, sendo necessário acessar na barra superior o comando para importação como podese observar na Figura 35.

 $N$  MM  $B \geq \frac{1}{2}$   $B \Leftrightarrow A$ el VI e Review Animation Home Viewpoint View Output BIM 360 Glue Render  $\bullet$ R<sub>M</sub> Find Items ド ದ Ouick Find É Refresh Reset File Select Selection Append Save Select Select Hide Options 류  $All...$ ΔII Same Tree <sup></sup>िlSets ▼ election Select & Search ▼ Project -

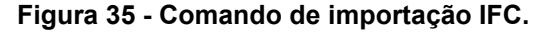

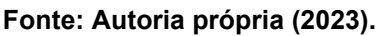

Com o arquivo IFC importado dentro do Navisworks, por ser um programa que busca a compatibilização entre diferentes disciplinas de projeto, é possível verificar o modelo 3D da estrutura ilustrado na Figura 36.

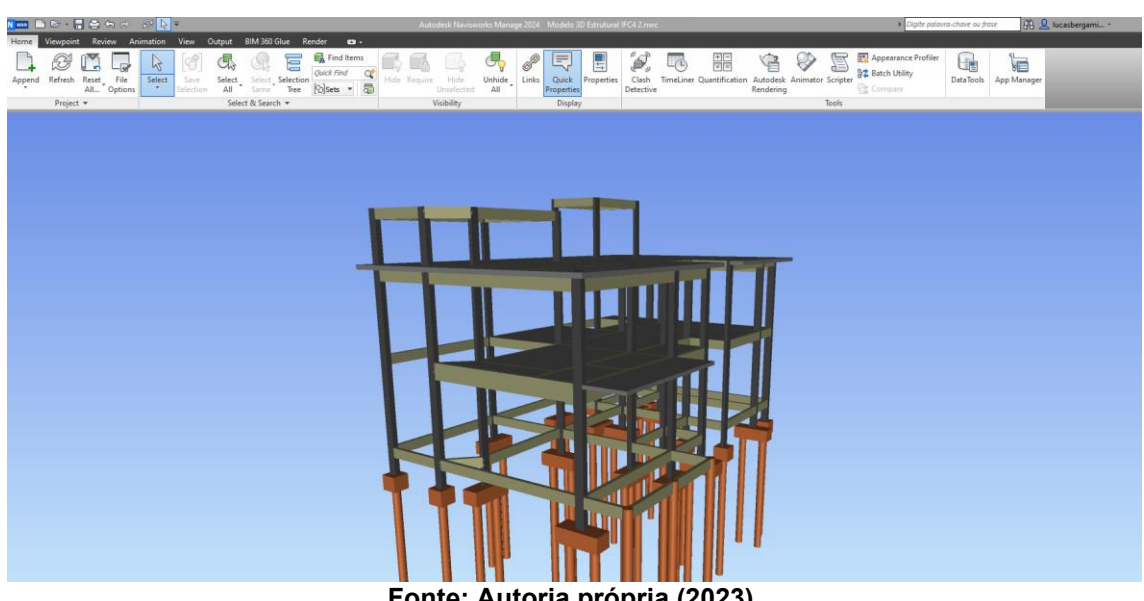

**Figura 36 - Modelo 3D Navisworks.**

**Fonte: Autoria própria (2023).**

7.2.3 Configuração do catálogo de importação

Para criação da planilha com a quantificação de cada elemento estrutural, é necessário informar quais informações se deseja extrair do arquivo IFC importado. Esse processo é iniciado ao clicar no comando "Selection Inspector". Este comando busca rever exatamente o que foi selecionado, inclusive as informações contidas no arquivo IFC.

São essas informações que nos permitem quantificar a estrutura. Após acessar a tela, selecionou-se a opção de definição das propriedades através do comando "Quick Property Definitions", ilustrado na Figura 37.

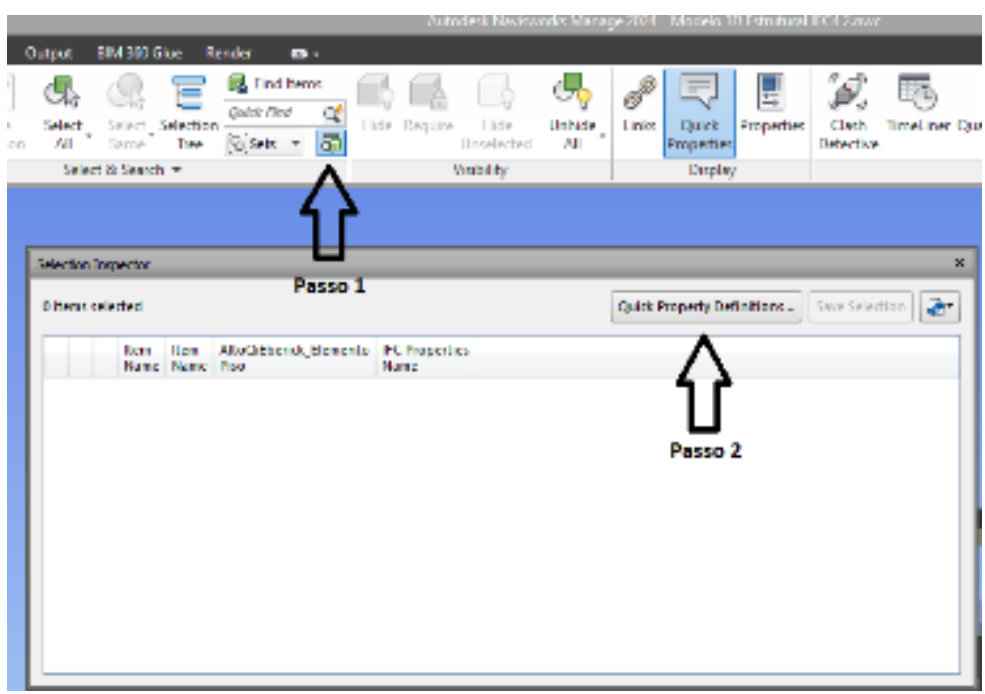

**Figura 37 - Criação do catálogo de importação**

**Fonte: Autoria própria (2023).**

Nessa etapa é necessário selecionar a informação e o que se quer extrair dessa informação. Uma rotina utilizada foi a de selecionar a propriedade e "solicitar" como retorno a descrição dessa propriedade, assim conseguimos é possível saber o que se trata esse campo. Posteriormente "solicita-se" a quantidade dessa propriedade, conseguindo definir valores para o argumento anterior. A figura 38 demostra como fica a configuração utilizando a rotina explicitada anteriormente.

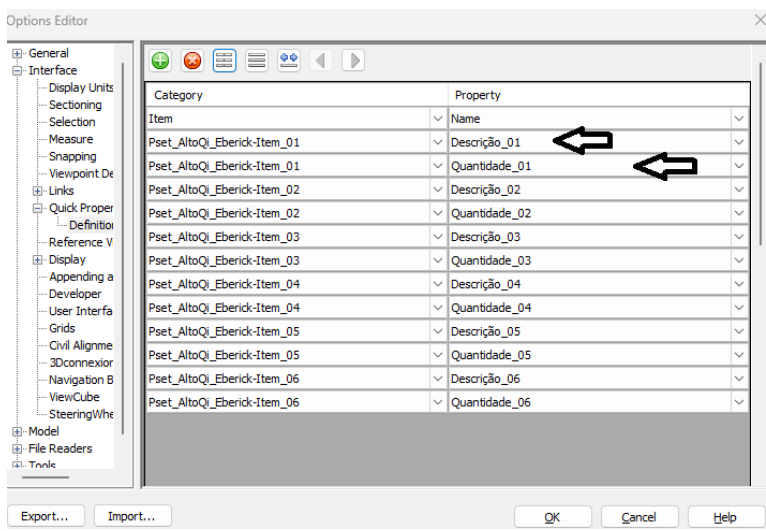

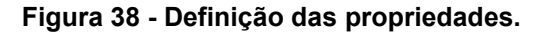

**Fonte: Autoria própria (2023).**

Com essas configurações é possível extrair os dados necessários para a quantificação dos elementos estruturais.

# 7.2.4 Seleção dos elementos

Após configurar as informações que se deseja extrair de cada elemento, é necessário selecionar os elementos que se deseja realizar a quantificação. Nessa etapa não foi possível criar uma automatização para cada etapa, sendo necessário selecionar elemento por elemento para a realização da quantificação. Os elementos em azul contidos na Figura 39 são os elementos que estão sendo selecionados para a quantificação.

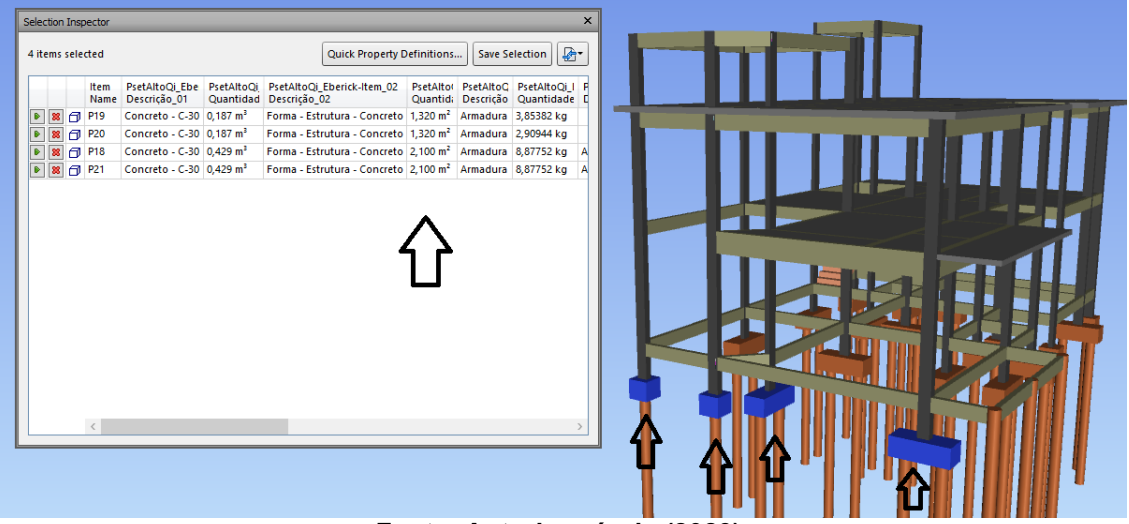

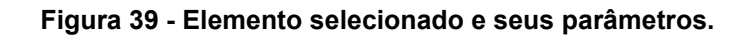

**Fonte: Autoria própria (2023).**

Essa questão não compromete o resultado do estudo, porém acreditase que para um projeto maior e com mais elementos esse processo tende a ser mais custoso e demandar mais tempo, além de aumentar o risco de erro na seleção, ocasionando quantificações duplicadas ou não seleção de algum elemento.

A fim de criar um fluxo de processos para a quantificação, decidiu-se seguir a referida rotina para a quantificação: 1º Blocos de fundação; 2º Pilares de arranque da fundação; 3º Vigas baldrame; 4º Pilares térreo; 5º Vigas térreo; 6º Lajes térreo; 7º Pilares pavimento superior; 8º Vigas pavimento superior; 9º Lajes pavimento superior; 10º Pilares cobertura + caixa d'água; 11º Vigas

cobertura + caixa d' água; 12º Lajes cobertura + caixa d' água; 13º Vigas respaldo escada; 14º Estrutura escada.

Essa rotina apresentada busca criar um padrão e fluxo de trabalho no que se refere a seleção dos elementos, visto que não se conseguiu criar essa rotina dentro do programa, minimizando assim possíveis erros. Ao final, fez-se uma quantificação total da estrutura. Vale ressaltar que a quantificação de cada etapa e a quantificação final encontra-se em apêndice nesse trabalho.

Além da rotina criada, é possível utilizar o comando "*Hide*", apresentado na figura 40, para apagar os elementos que já foram contabilizados, assim criase um elemento visual para ajudar quem está realizando a quantificação.

Esse comando não impacta na quantificação dos elementos e cria-se somente o efeito visual explicado anteriormente. Vale ressaltar que essas etapas foram necessárias em função de não se ter conseguido realizar a seleção automática de todos os elementos.

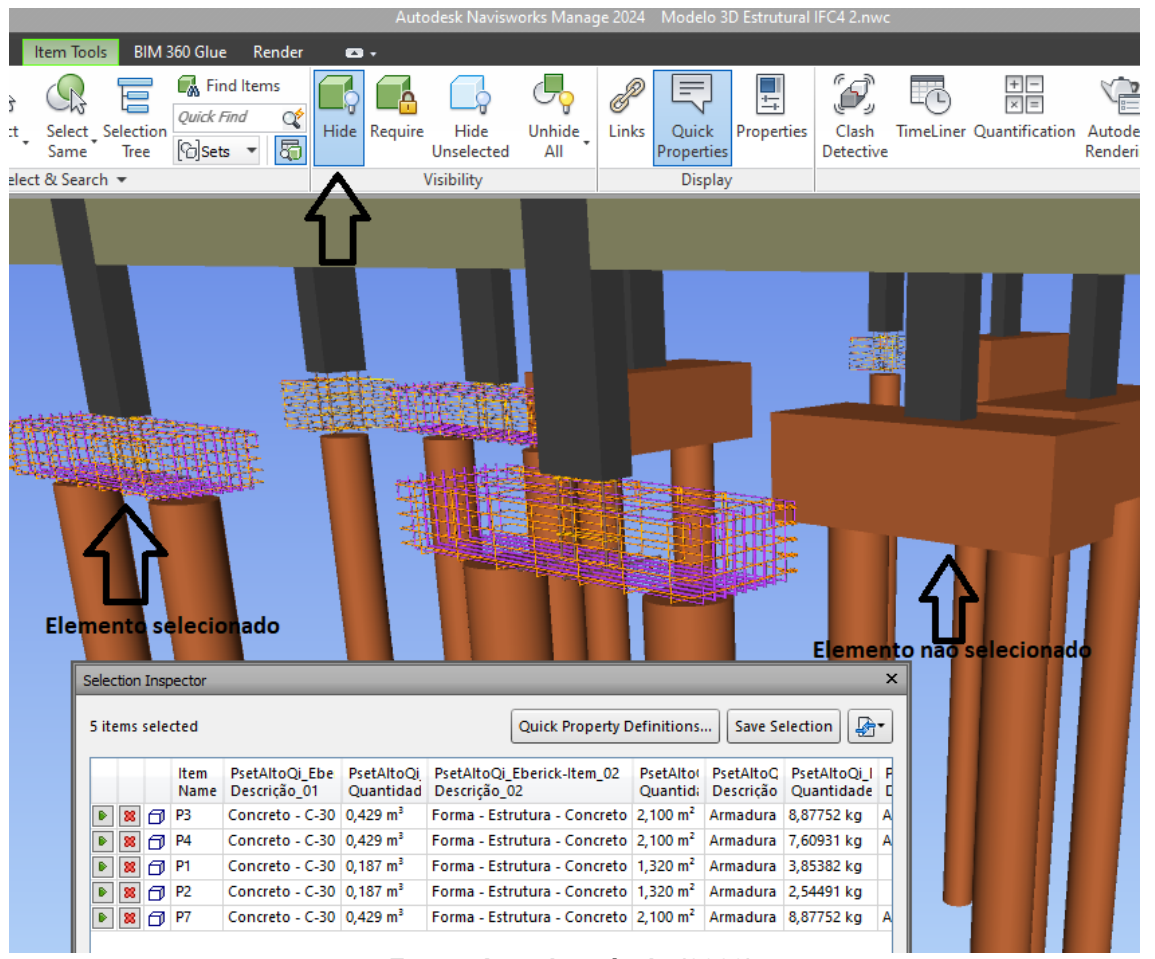

#### **Figura 40 - Comando "***Hide***".**

**Fonte: Autoria própria (2023).**

7.2.5 Problemas ao exportar planilha para o Excel e tabela final

Ao realizar a exportação para o Excel, os dados, apesar de uma certa organização, em geral não estão prontos para realizar as operações matemáticas necessárias para a quantificação.

O maior problema encontrado foi o fato de que, ao realizar a importação dos dados, as células em que deveriam conter somente as quantidades dos elementos, continham também a sua unidade, o que impossibilitava a realização de operações matemáticas com essas células.

A solução encontrada foi de utilizar o comando de busca e substituição nativo ao Excel. Esse comando possibilitou que retirasse todas as unidades. A Tabela 5 apresenta como eram as células recebidas automaticamente pelo Navisworks e como ela ficou após a retirada das unidades.

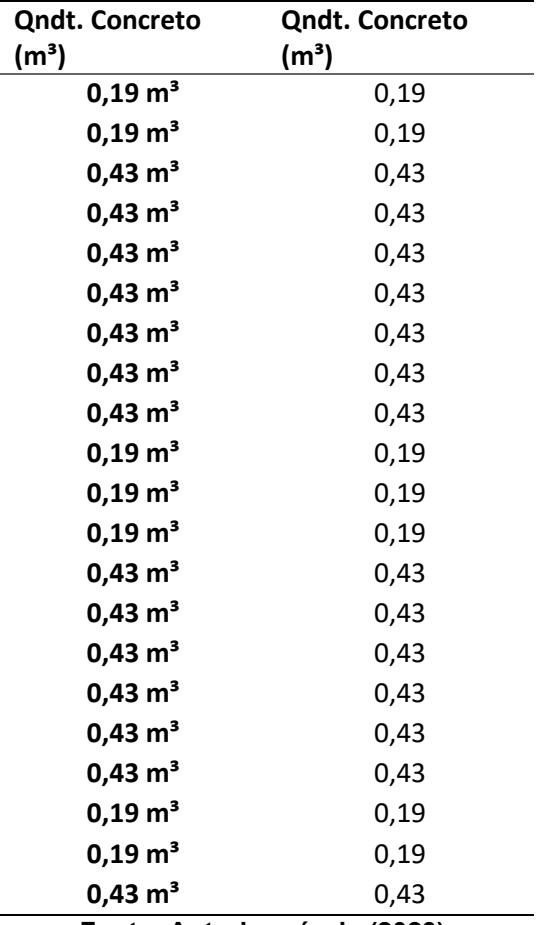

#### **Tabela 5 - Comparação retirada das unidades.**

**Fonte: Autoria própria (2023).**

Realizando essa alteração, consegue-se realizar operações com essas células, o que permite quantificar os elementos. A partir dessa etapa, foram

necessárias somente manipulações de fórmulas e planilhas para quantificar exatamente cada elemento e suas propriedades.

Vale ressaltar que, como o Eberick não faz o cálculo das estacas, é necessário realizar esse procedimento sem a utilização do Navisworks, visto que os elementos importados não continham informações paramétricas sobre as estacas.

Ao final da modelagem das planilhas obtidas por meio da exportação do Navisworks para o Excel foi possível realizar as operações matemáticas e o somatório de todos os elementos que compõem a estrutura. Por fim, por meio da tabela 6 é possível analisar o resultado de toda a quantificação da parte estrutural do projeto.

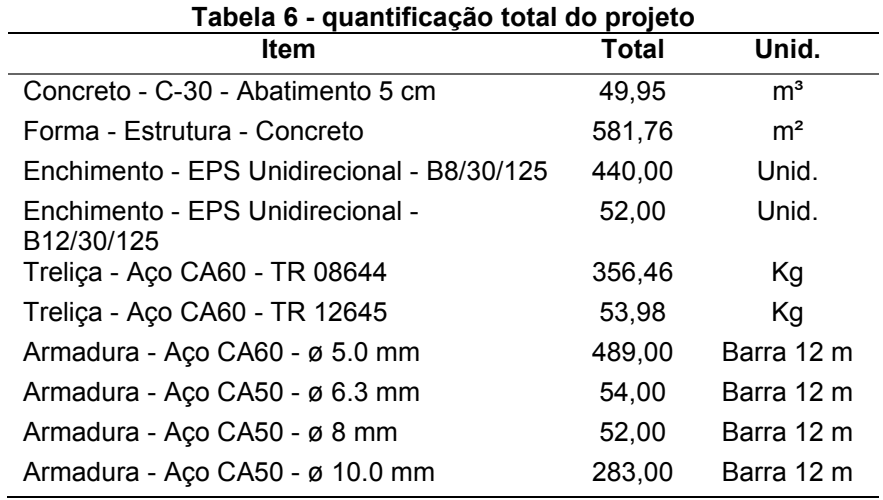

**Fonte: Autoria própria.**

# **8 Conclusões**

O objetivo final de um projeto estrutural é, principalmente, entregar um projeto exequível e que atenda às necessidades do usuário final, seja com relação a economia ou segurança. Para atingir principalmente a segurança neste presente trabalho, foi um tanto quanto desafiador "vencer" os grandes vãos empregados pela arquitetura.

Estes desafios ocorreram, seja em um momento pela total inobservância desses elementos ao dimensionamento final, seja em um outro momento para garantir as condições de serviço da edificação. Apesar do *software* Eberick realizar o cálculo e apontar possíveis erros e inobservâncias em relação as normas vigentes, ficou evidente no presente trabalho que a sua operação requer conhecimento técnico e cuidado.

O Eberick realiza os cálculos de acordo com as condições impostas inicialmente pelo usuário. Ele não faz juízo de valor se o elemento está posicionado no local correto, ou se o resultado está condizente com os padrões de execução da edificação. Desta forma, fica a cargo do projetista realizar tais análises, partindo de experiências anteriores e conhecimento técnico adquirido.

Durante o lançamento da estrutura foi necessário realizar diversas alterações nas dimensões dos elementos, posicionamento de vigas e pilares e principalmente resolução dos erros e avisos apresentados pelo programa, até que se pôde chegar em uma concepção que atendeu as normatizações vigentes. É natural que com o tempo o projetista adquira maior capacidade técnica e experiência para otimizar o tempo nas resoluções dos problemas e uma concepção inicial mais adequada da estrutura.

A quantificação da estrutura segue o mesmo padrão de entendimento do funcionamento dos *softwares*. O Navisworks é uma excelente ferramenta para compatibilização de projetos, porém não extrai todas as informações dos elementos obtidos em um arquivo IFC, sendo que o projetista deve analisar tais informações e subtrair somente aquilo que é necessário para quantificação dos elementos.

Durante a quantificação fez-se necessário criar uma rotina/fluxo de trabalho para otimizar o processo e minimizar possíveis erros na hora da quantificação. Essa rotina é de suma importância para o total entendimento dos dados que estão sendo extraídos.

Diante do exposto, entende-se que os objetivos iniciais propostos, ou seja, realizar um projeto estrutural utilizando *softwares* BIM e fazer a sua correta quantificação, bem como adquirir conhecimento técnico durante essas etapas, foram atingidos.

# **REFERÊNCIAS**

AMORIM, Sergio Roberto Leusin de. **Gerenciamento e coordenação de projeto BIM:** um guia de ferramentas e boas práticas para o sucesso de empreendimentos. 1. ed. Rio de Janeiro: LTC, 2020.

ASBEA. **Fluxo de projetos em BIM:** Planejamento e execução. São Paulo: AsBEA, 2015.

ASSOCIAÇÃO BRASILEIRA DE NORMAS TÉCNICAS. **NBR 6123:** Forças devidas ao vento em edficiações. 1ª. ed. Rio de Janeiro: ABNT, 1988.

ASSOCIAÇÃO BRASILEIRA DE NORMAS TÉCNICAS. **NBR 6118:** Projeto de estruturas de concreto - Procedimento. 1ª. ed. Rio de Janeiro: ABNT, 2014.

ASSOCIAÇÃO BRASILEIRA DE NORMAS TÉCNICAS. **NBR 6120:** Ações para o cálculo de estruturas de edificações. 2ª. ed. Rio de Janeiro: ABNT, 2019.

ASSOCIAÇÃO BRASILEIRA DE NORMAS TÉCNICAS. **NBR 6122:** Projeto e execução de fundações. 3ª. ed. Rio de Janeiro: ABNT, 2019.

BOTELHO, Manoel Henrique Campos. **Resistência dos materiais para entender e gostar**. 2ª. ed. São Paulo: Blucher, 2013.

CARDOSO, Marcus Cesar. **Autodesk: Civil 3D 2020:** aplicações BIM para projetos de infraestrutura. São Paulo: Érica, 2020.

CARVALHO, Roberto Chust; FILHO, Jasson Rodrigues de Figueiredo. **Calculo e detalhamento de estruturas usuais de concreto armado:** segundo a NBR 6118:2014**.** 4ª. ed. São Carlos: EdufsCar, 2014.

CINTRA, José Carlos A.; AOKI, Nelson. **Fundações por estacas:** projeto geotécnico. 1ª. ed. São Paulo: Oficina de textos, 2010.

DANZIGER, Bernadete Ragoni; LOPES, Francisco de Rezende. **Fundações em estacas**. 1ª. ed. Rio de janeiro: LTC, 2022.

DE FREITAS, Tarcisio Gomes. **Especialistas atribuem baixa qualidade de projetos e obras a falta de engenheiros e de planejamento.** Senado, 2014. Disponivel em:

https://www12.senado.leg.br/noticias/materias/2014/05/21/especialistas-

atribuem-baixa-qualidade-de-projetos-e-obras-a-falta-de-engenheiros-e-deplanejamento. Acesso em: 21 Maio 2023.

DOLABELA, Gustavo Soares; FERNANDES, Jordane Geraldo Moreira. **Falhas devido à falta de compatibilização de projetos:** estudo de caso em obras de edificação**.** Revista Pensar Engenharia, São Paulo, 2014.

DOS SANTOS, Roberto Eustaáquio; DE OLIVEIRA, Bernardo Jefferson. **A armação do concreto no Brasil:** História da difusão da tecnologia do concreto armado. Cadernos de Arquitetura e Urbanismo, São Paulo, v. 15, 2008. ISSN 16. EASTMAN, Charles *et al.* **Manual de BIM**. 3ª. ed. Porto Alegre: Bookman, 2021. HELENE, Paulo R. do Lago. **Manual para reparo, reforço e proteção de estruturas de concreto**. 2ª. ed. São Paulo : Pini, 1992.

OLIVEIRA, Otávio J.; MELHADO, Silvio Burrattino. **Como administrar empresas de projeto de arquitetura e engenharia civil**. São Paulo: Pini, 2006. PAHL, Gerhard *et al.* **Projeto na engenharia:** Fundamentos do desenvolvimento, eficaz de produtos, métodos e aplicações. 1. ed. São Paulo: Blucher, 2005.

PINHEIRO, Libânio M. ; MUZARDO, Cassiane D.; SANTOS, Sandro P. **Apostila Fundamentos do Conreto e Projetos de Edificios**. São Carlos: USP - EESC - Dep. Eng. de Estruturas, 2007.

PORTO, Thiago Bomjardim; FERNANDES, Danielle Stefane Gualberto. **Curso básico de concreto armado:** Conforme NBR-6118/2014. São Paulo: Oficina de Textos, 2015.

SECRETARIA-GERAL: SUBCHEFIA PARA ASSUNTOS JURIDICO. **Decreto nº 9.983**. Brasilia. 2019.

O apêndice A demonstra os cálculos das fundações por meio dos métodos Decourt – Quaresma e Aoki – Velloso.

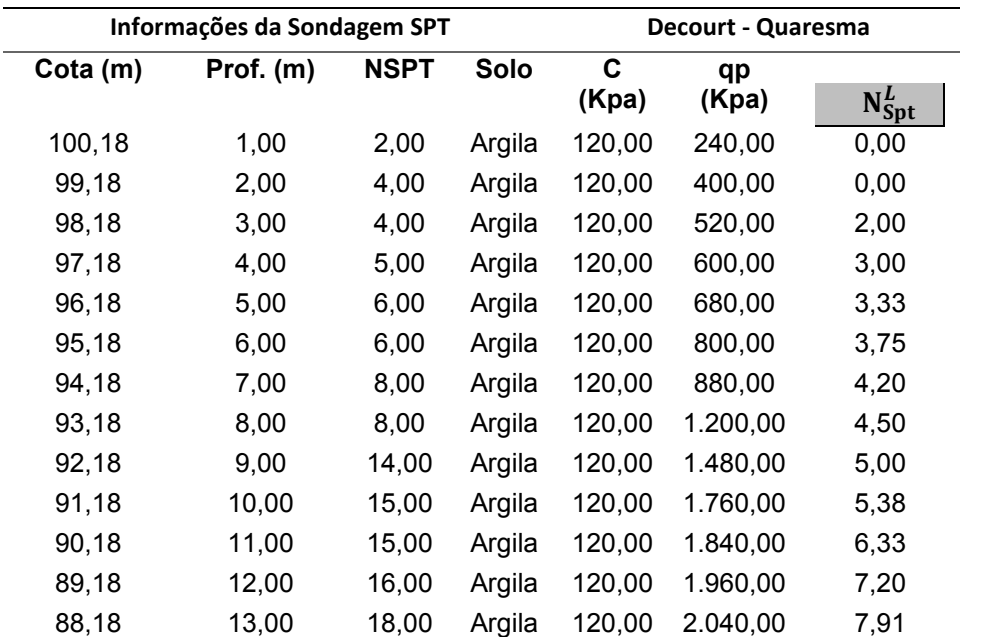

#### **Apêndice A – Tabela cálculo fundação sobre estacas**

**(continuação)**

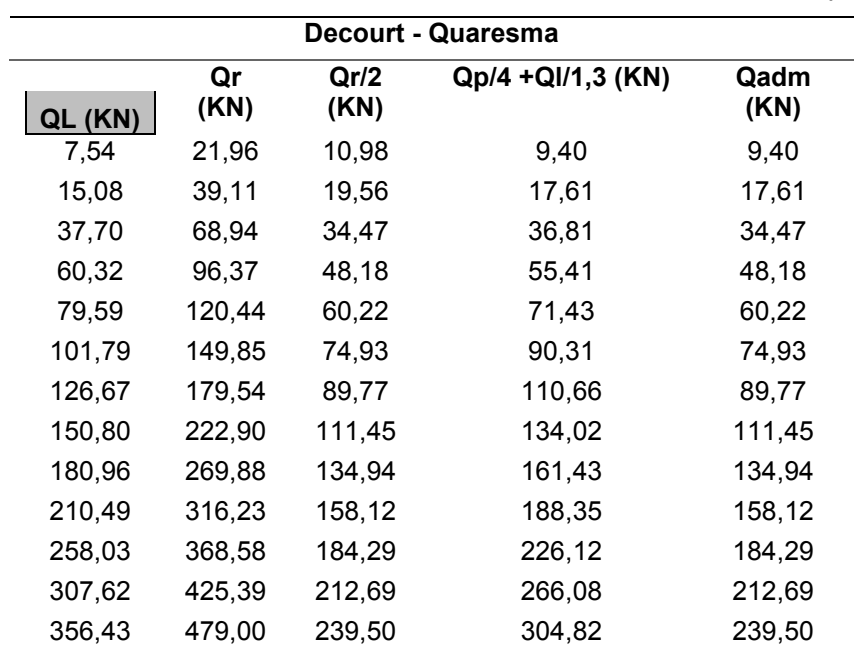

**Apêndice A - Tabela cálculo fundação sobre estacas**

**(continua)**

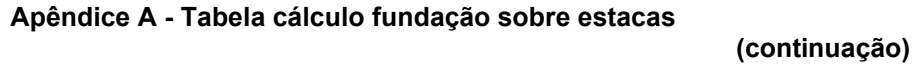

| Aoki - Velloso |                |              |          |            |                 |                 |            |              |
|----------------|----------------|--------------|----------|------------|-----------------|-----------------|------------|--------------|
| F <sub>1</sub> | F <sub>2</sub> | Kav<br>(Kpa) | α<br>(%) | Qp<br>(KN) | QL Uni.<br>(KN) | QI Acu.<br>(KN) | Qr<br>(Kn) | Qadm<br>(KN) |
| 3,00           | 6,00           | 200,00       | 0,06     | 9,42       | 3,77            | 3,77            | 13,19      | 6,60         |
| 3,00           | 6,00           | 200,00       | 0,06     | 18,85      | 7,54            | 11,31           | 30,16      | 15,08        |
| 3,00           | 6,00           | 200,00       | 0,06     | 18,85      | 7,54            | 18,85           | 37,70      | 18,85        |
| 3,00           | 6,00           | 200,00       | 0,06     | 23,56      | 9,42            | 28,27           | 51,84      | 25,92        |
| 3,00           | 6,00           | 200,00       | 0,06     | 28,27      | 11,31           | 39,58           | 67,86      | 33,93        |
| 3,00           | 6,00           | 200,00       | 0,06     | 28,27      | 11,31           | 50,89           | 79,17      | 39,58        |
| 3,00           | 6,00           | 200,00       | 0,06     | 37,70      | 15,08           | 65,97           | 103,67     | 51,84        |
| 3,00           | 6,00           | 200,00       | 0,06     | 37,70      | 15,08           | 81,05           | 118,75     | 59,38        |
| 3,00           | 6,00           | 200,00       | 0,06     | 65,97      | 26,39           | 107,44          | 173,42     | 86,71        |
| 3,00           | 6,00           | 200,00       | 0,06     | 70,69      | 28,27           | 135,72          | 206,40     | 103,20       |
| 3,00           | 6,00           | 200,00       | 0,06     | 70,69      | 28,27           | 163,99          | 234,68     | 117,34       |
| 3,00           | 6,00           | 200,00       | 0,06     | 75,40      | 30,16           | 194,15          | 269,55     | 134,77       |
| 3,00           | 6,00           | 200,00       | 0,06     | 84,82      | 33,93           | 228,08          | 312,90     | 156,45       |
|                |                |              |          |            |                 |                 |            |              |

**Apêndice A - Tabela cálculo fundação sobre estacas**

**(conclusão)**

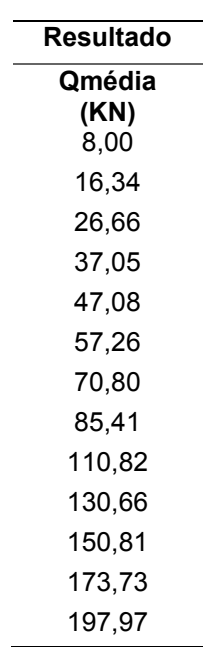

**Fonte: Autoria própria (2023)**

# **APÊNDICE B – Planilha gerada pelo Navisworks**

Os apêndices B e C demonstram o formato de planilha que é gerado pelo Navisworks. Esta planilha necessita de refinamentos para que se possa realizar a quantificação dos elementos. Vale ressaltar que as unidades estão contidas dentro das células, o que impossibilitou a realização de operações matemáticas com as mesmas, além da não padronização das informações referentes a armação dos elementos.

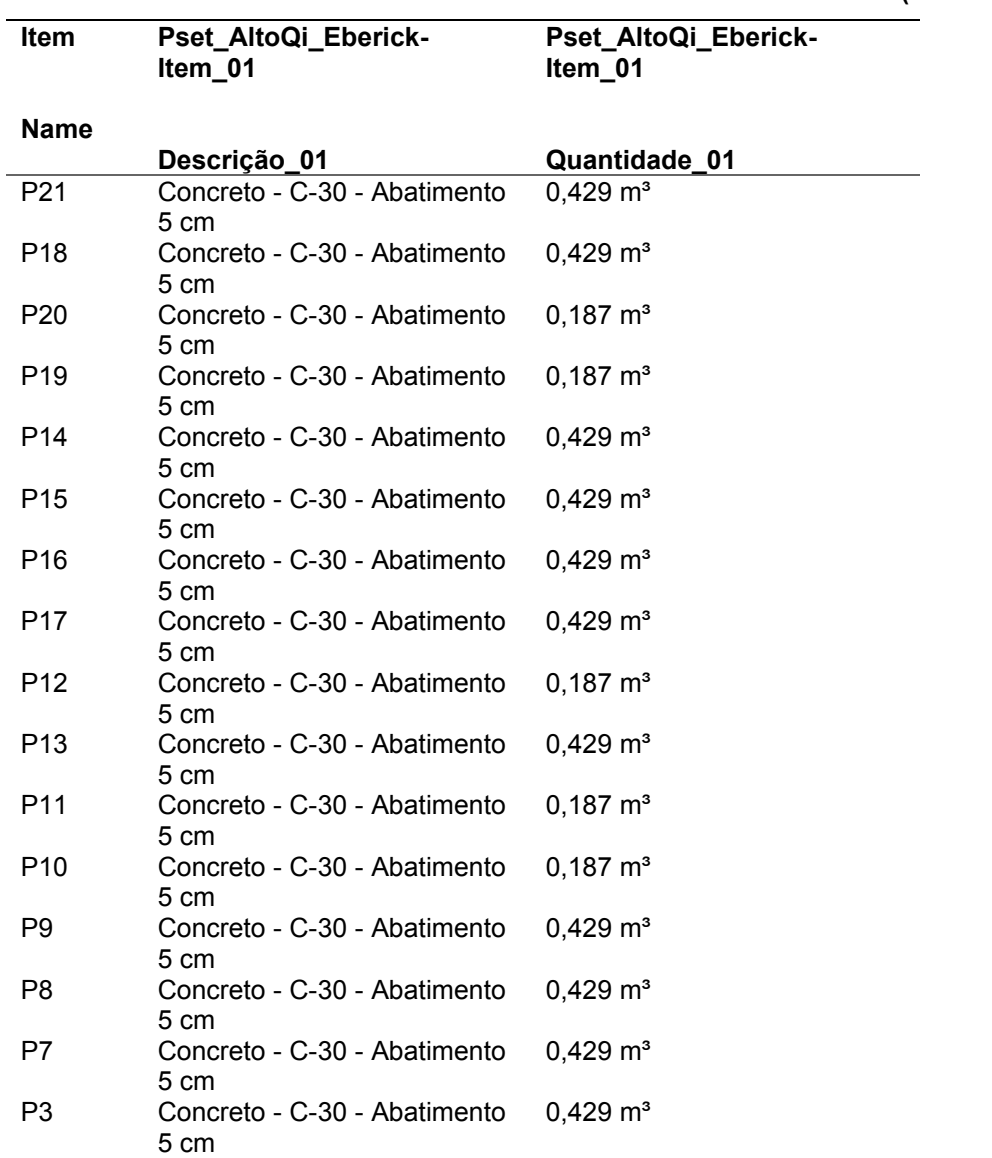

**Apêndice B - Planilha gerada pelo Navisworks**

**(continua)**

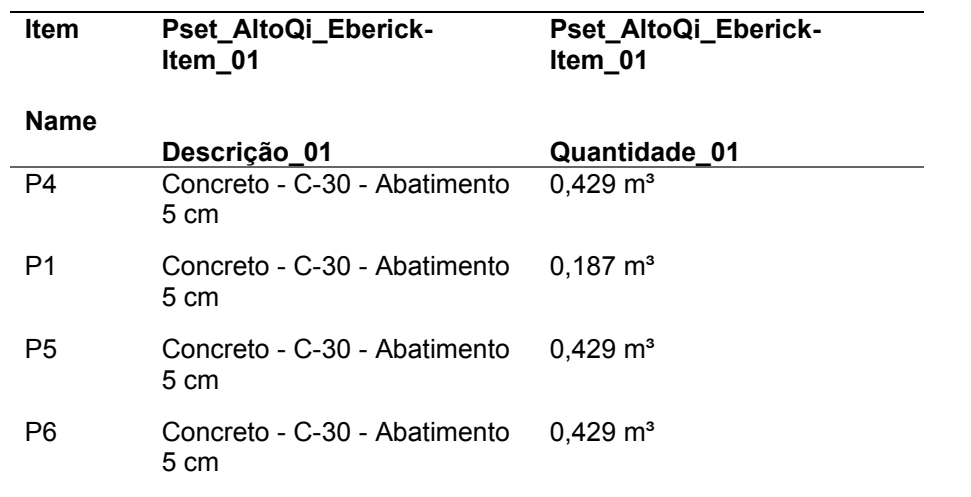

# **Apêndice B - Planilha gerada pelo Navisworks**

**(conclusão)**

**Fonte: Autoria própria.**

# **APÊNDICE C – Planilha gerada pelo Navisworks 2**

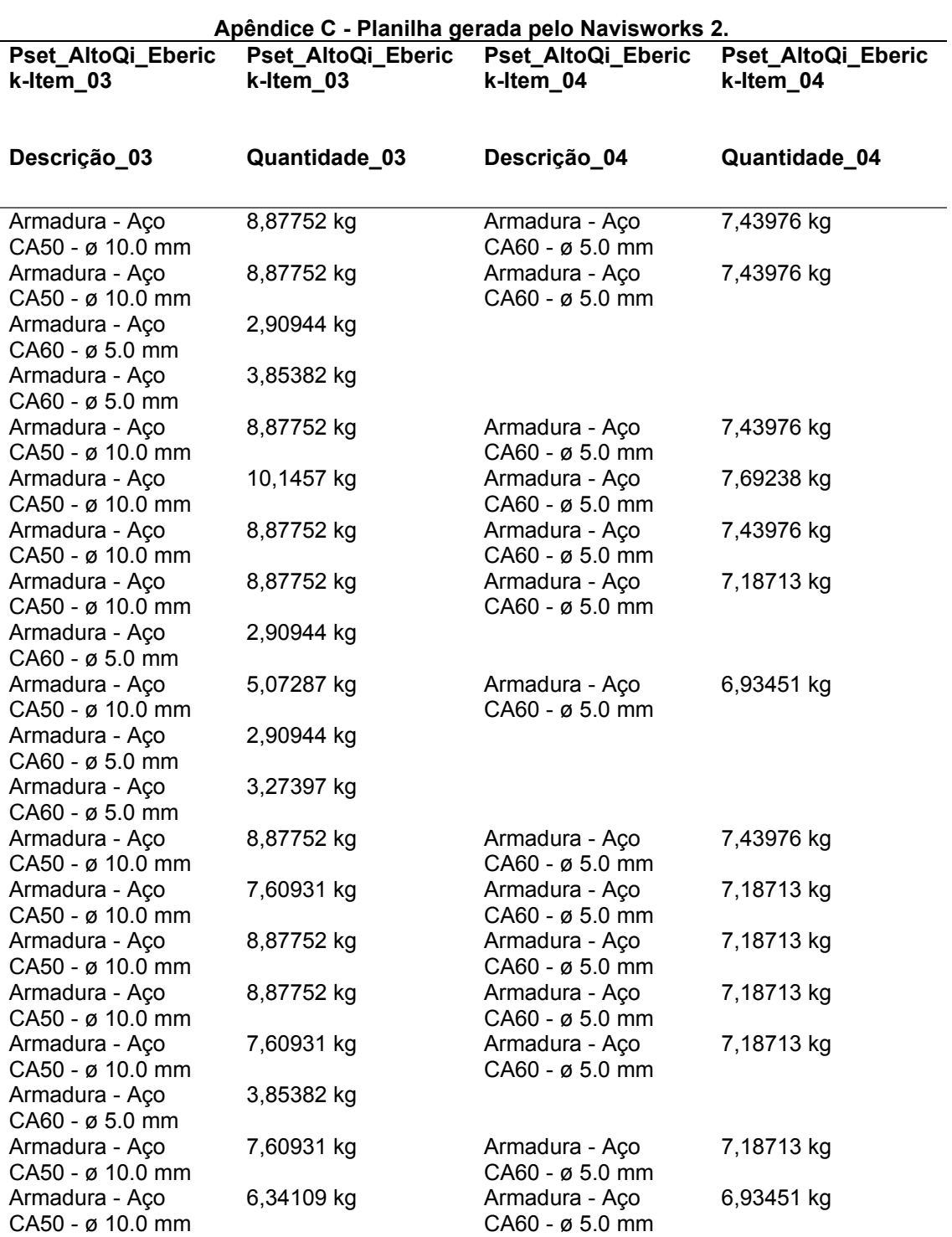

**Fonte: Autoria própria.**
## **APÊNDICE D – Tabela quantificação blocos de fundação**

As tabelas dos apêndices seguintes demonstram o esforço para reunir as informações recebidas da planilha gerada pelo Navisworks em algo organizado e passível de realização das operações matemáticas para quantificação. Os dados obtidos pelo Navisworks referente a quantidade da armação estão em Kg, sendo que para realizar a conversão para barras de 12 metros utilizou-se a seguinte relação:

- Barra 12 metros 5 mm: 1,848 Kg.
- Barra 12 metros 6,3 mm: 2,94 Kg.
- Barra 12 metros 8,0 mm: 4,74 Kg.
- Barra 12 metros 10,0 mm: 7,404 Kg.

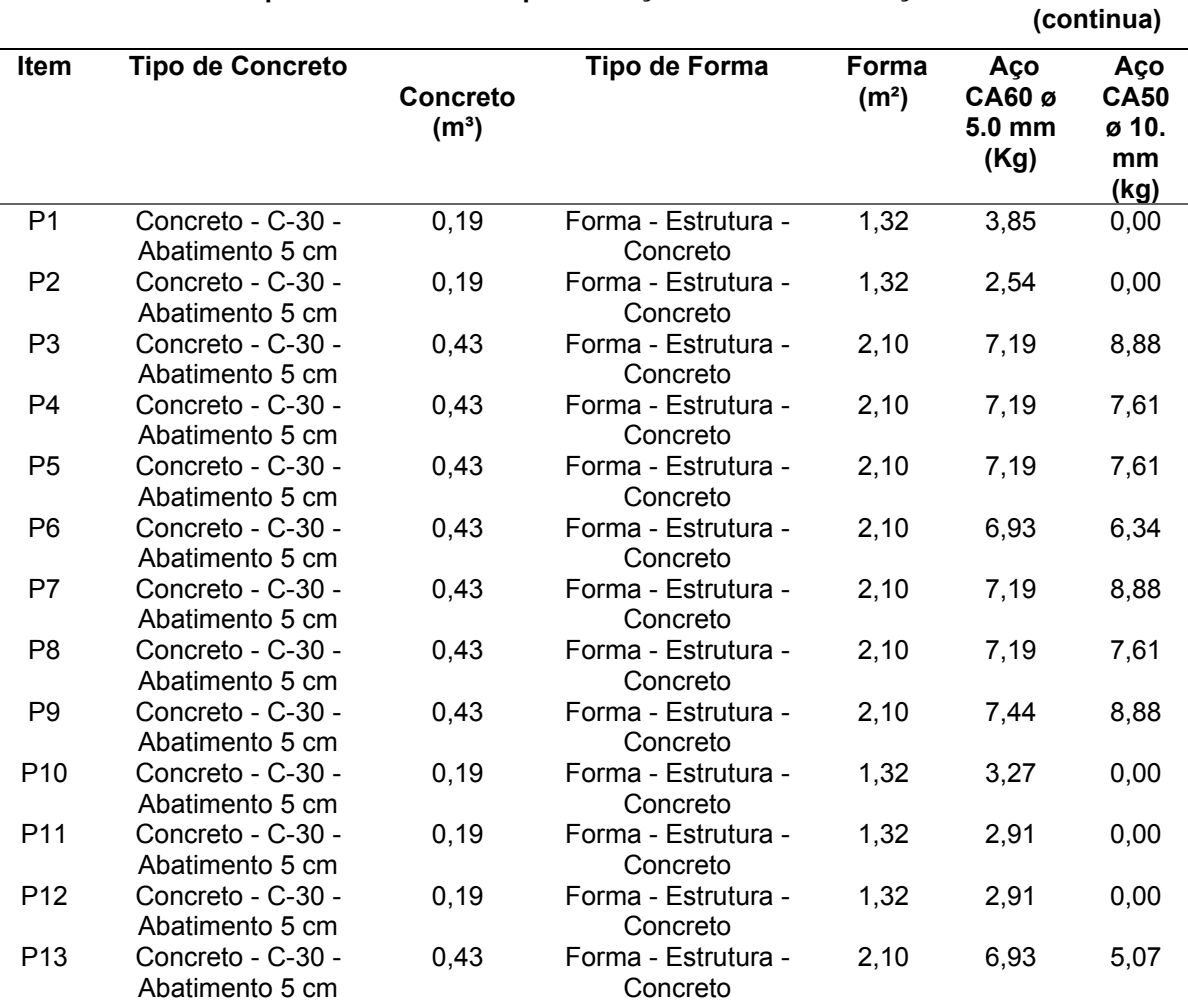

### **Apêndice D – Tabela quantificação blocos de fundação**

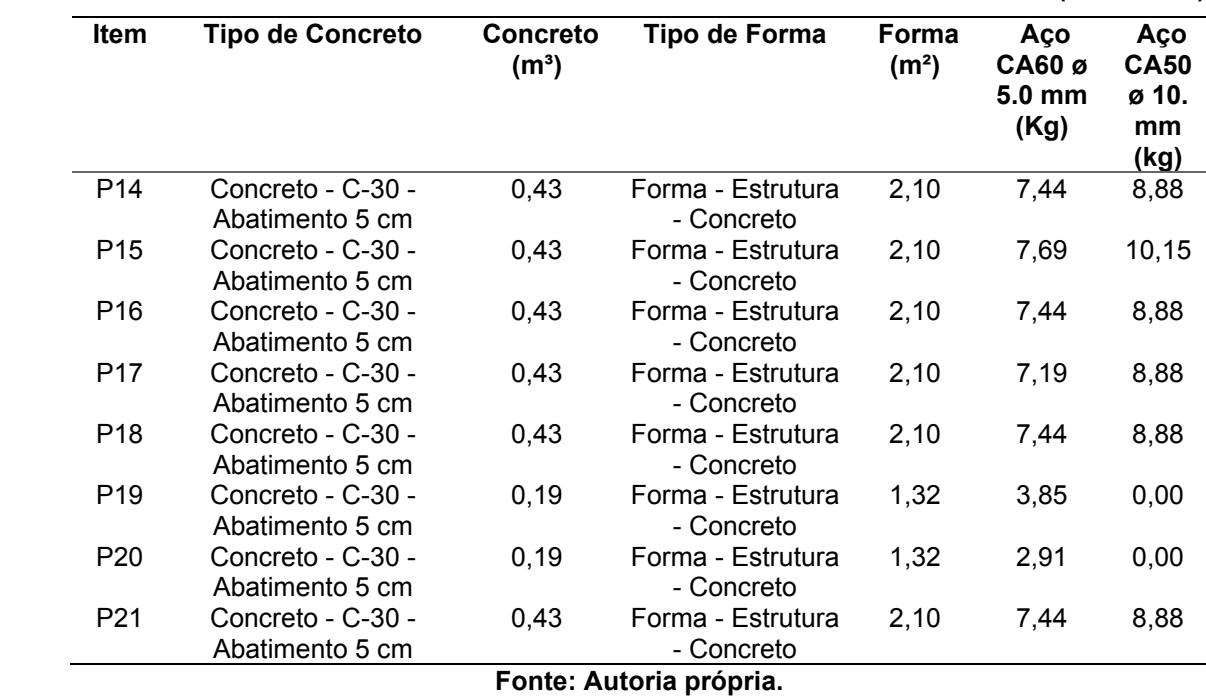

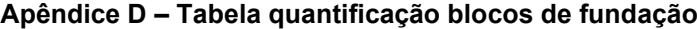

**(conclusão)**

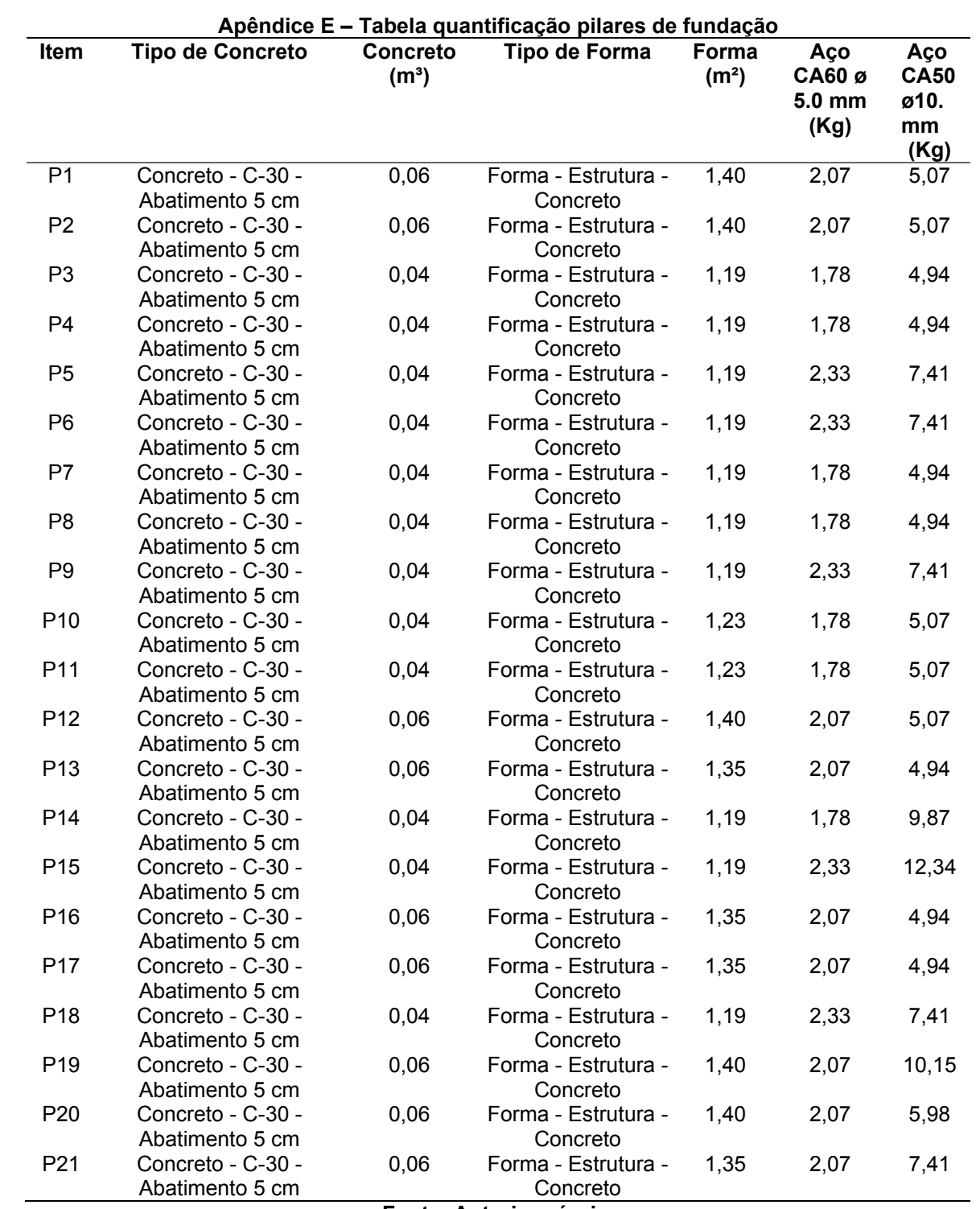

## **APÊNDICE E – Tabela quantificação pilares de fundação**

## **APÊNDICE F – Tabela quantificação viga baldrame**

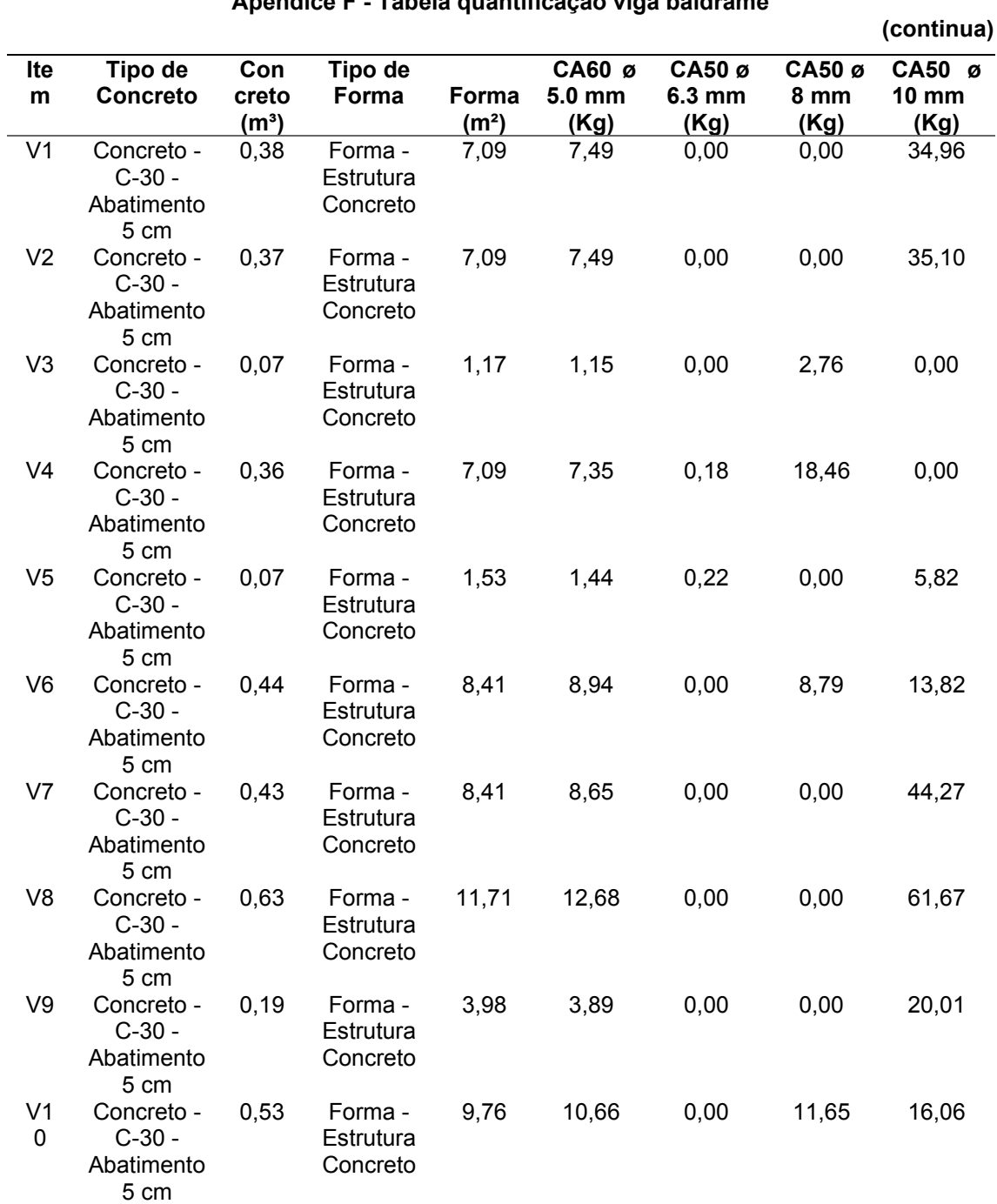

## **Apêndice F - Tabela quantificação viga baldrame**

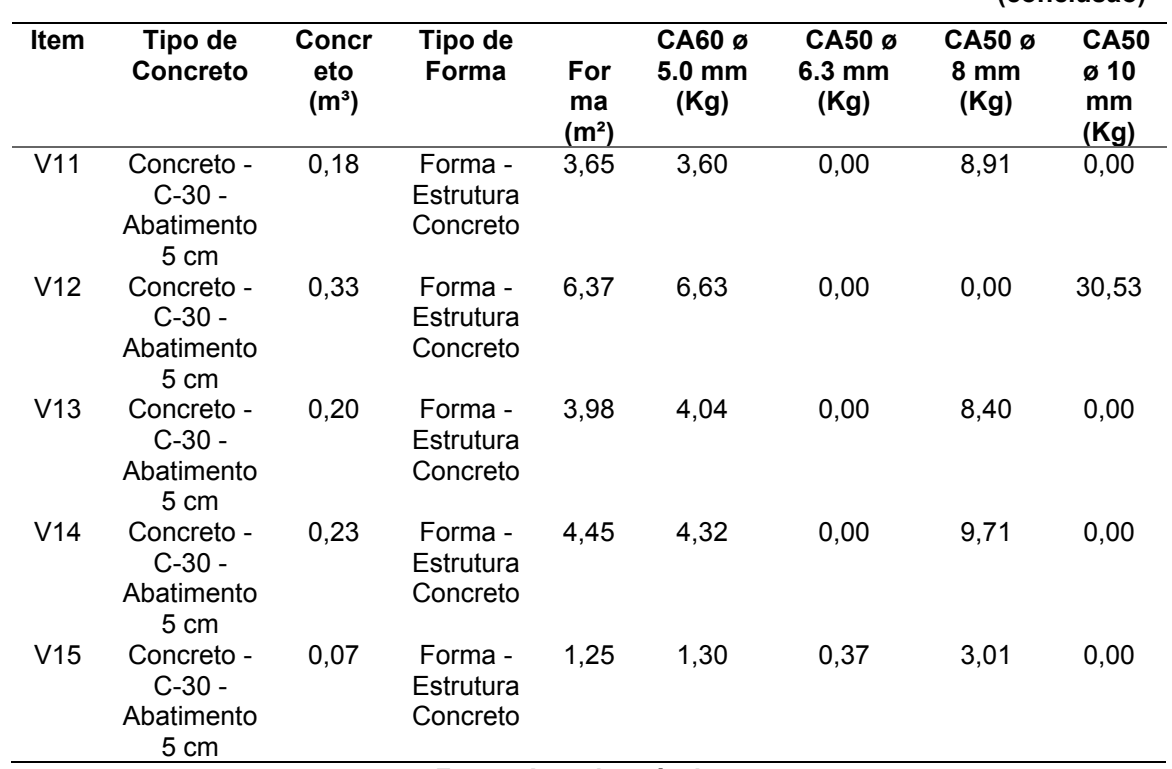

**Apêndice F - Tabela quantificação viga baldrame**

**(conclusão)**

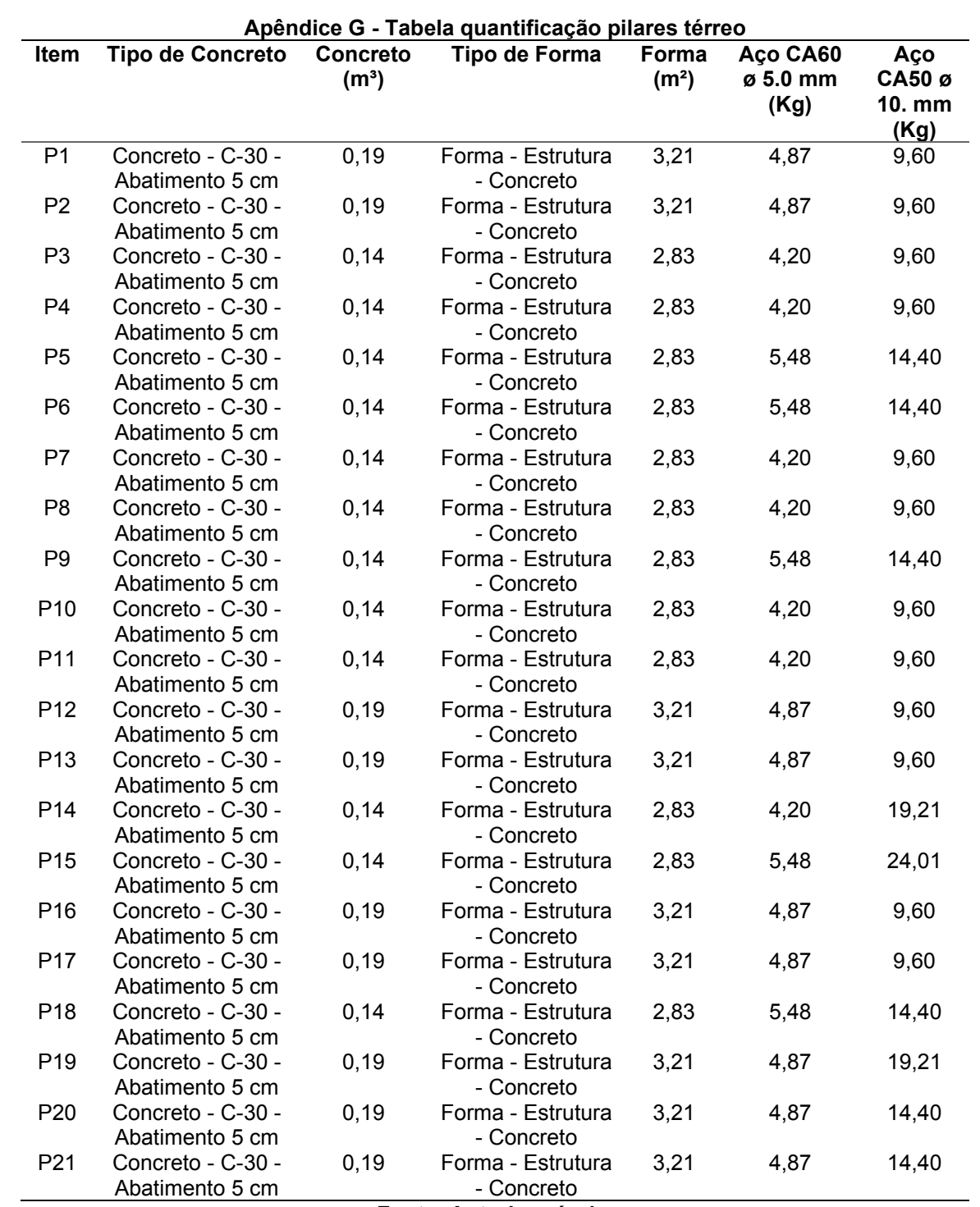

## **APÊNDICE G – Tabela quantificação pilares térreo**

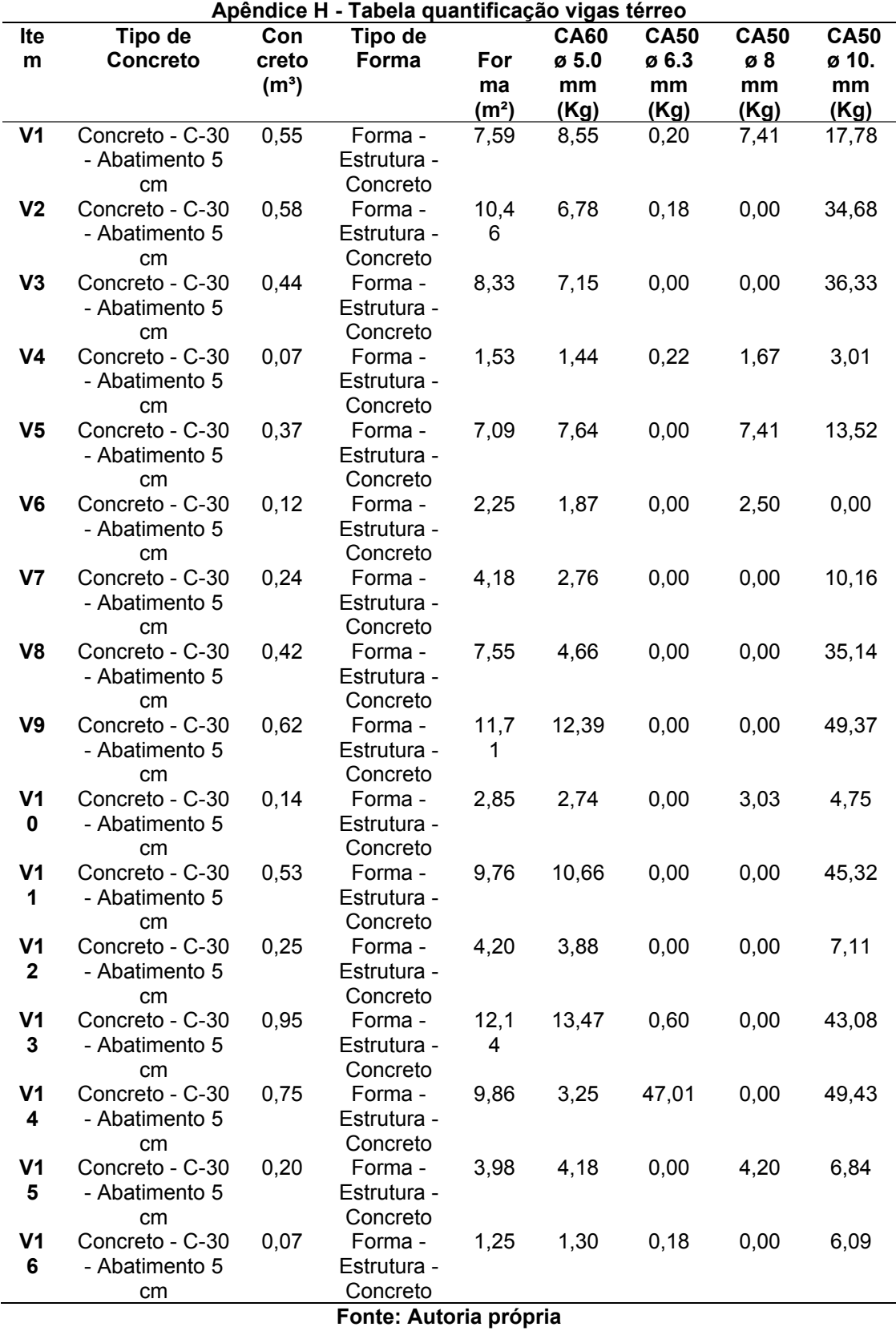

# **APÊNDICE H – Tabela quantificação vigas térreo**

## **APÊNDICE I – Tabela quantificação lajes térreo**

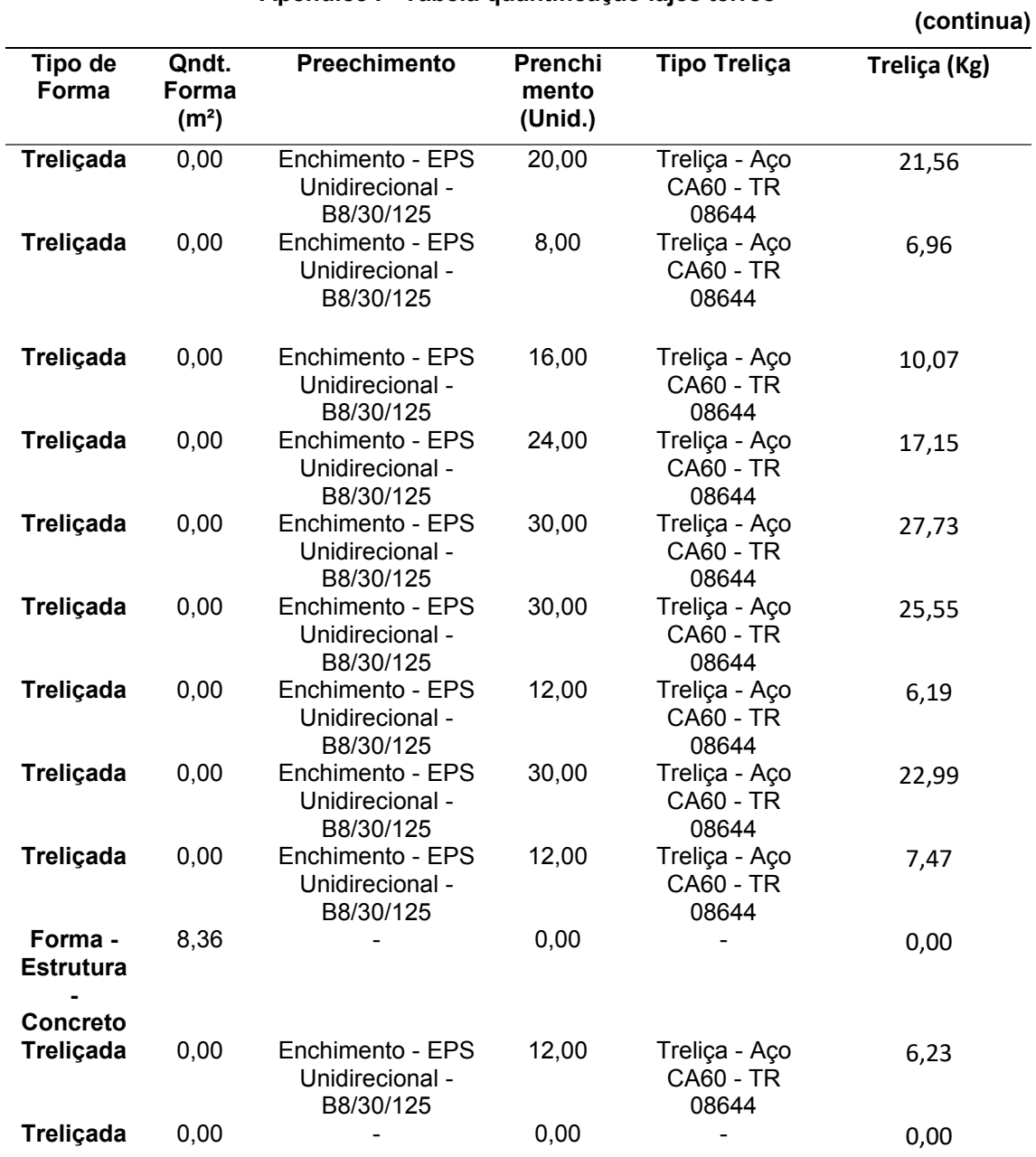

## **Apêndice I - Tabela quantificação lajes térreo**

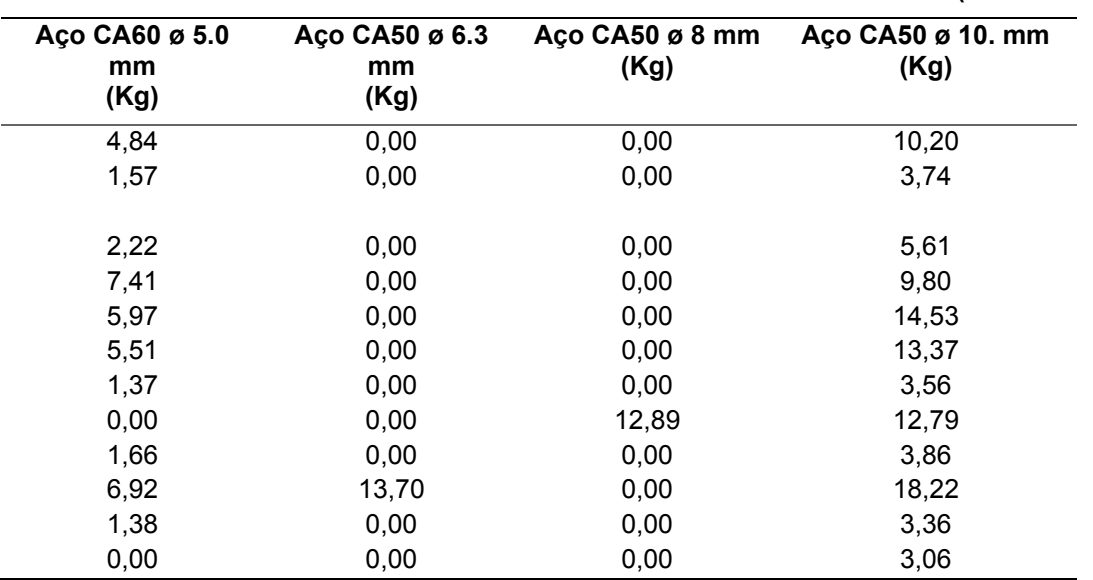

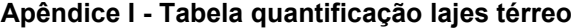

**(conclusão)**

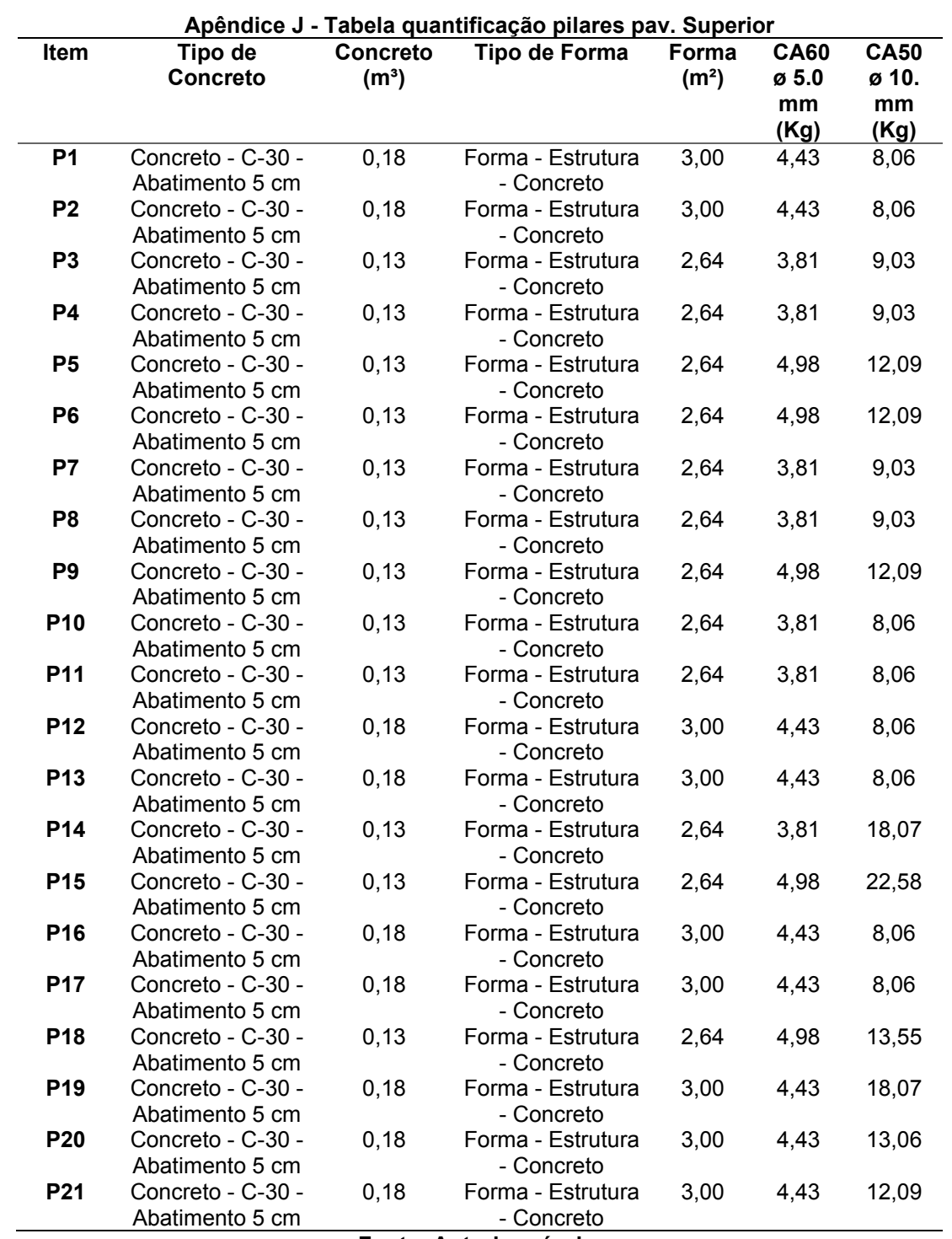

# **APÊNDICE J – Tabela quantificação pilares pav. superior**

#### **(continua) Ite m Tipo de Concreto Concr eto (m³) Tipo de Forma Forma (m²) CA6 0 ø 5.0 mm (Kg) CA50 ø 6.3 mm (Kg) CA50 ø 8 mm (Kg) CA50 ø 10. mm (Kg)** V1 Concreto - C-30 - Abatiment o 5 cm 0,86 Forma - Estrutura - Concreto 10,97 31,3 6 18,71 0,00 33,10 V2 Concreto - C-30 - Abatiment o 5 cm 0,58 Forma - Estrutura - Concreto 10,46 6,78 0,18 0,00 23,57 V3 Concreto - C-30 - Abatiment o 5 cm 0,44 Forma - Estrutura - Concreto 8,33 7,15 0,00 0,00 24,25 V4 Concreto - C-30 - Abatiment o 5 cm 0,07 Forma - Estrutura - Concreto 1,53 1,44 0,00 3,51 0,00 V5 Concreto - C-30 - Abatiment o 5 cm 0,37 Forma - Estrutura - Concreto 7,09 7,64 0,00 15,02 0,00 V6 Concreto - C-30 - Abatiment o 5 cm 0,13 Forma - Estrutura - Concreto 2,25 2,08 0,00 2,50 0,00 V7 Concreto - C-30 - Abatiment o 5 cm 0,24 Forma - Estrutura - Concreto 4,11 2,76 0,00 0,00 9,98 V8 Concreto - C-30 - Abatiment o 5 cm 0,58 Forma - Estrutura - Concreto 10,46 43,4 8 0,00 0,00 48,26 V9 Concreto - C-30 - Abatiment o 5 cm 0,65 Forma - Estrutura - Concreto 12,31 12,5 1 0,00 0,00 54,85 V1  $\theta$ Concreto - C-30 - Abatiment o 5 cm 0,14 Forma - Estrutura - Concreto 2,85 2,74 0,00 0,00 11,81 V1 1 Concreto - C-30 - Abatiment o 5 cm 0,53 Forma - Estrutura - Concreto 9,76 10,6 6 0,27 0,00 42,79 V1 2 Concreto - C-30 - Abatiment o 5 cm 0,25 Forma - Estrutura - Concreto 4,20 3,88 0,00 4,54 0,00

## **APÊNDICE K – Tabela quantificação vigas pav. superior**

**Apêndice K - Tabela quantificação vigas pav. Superior**

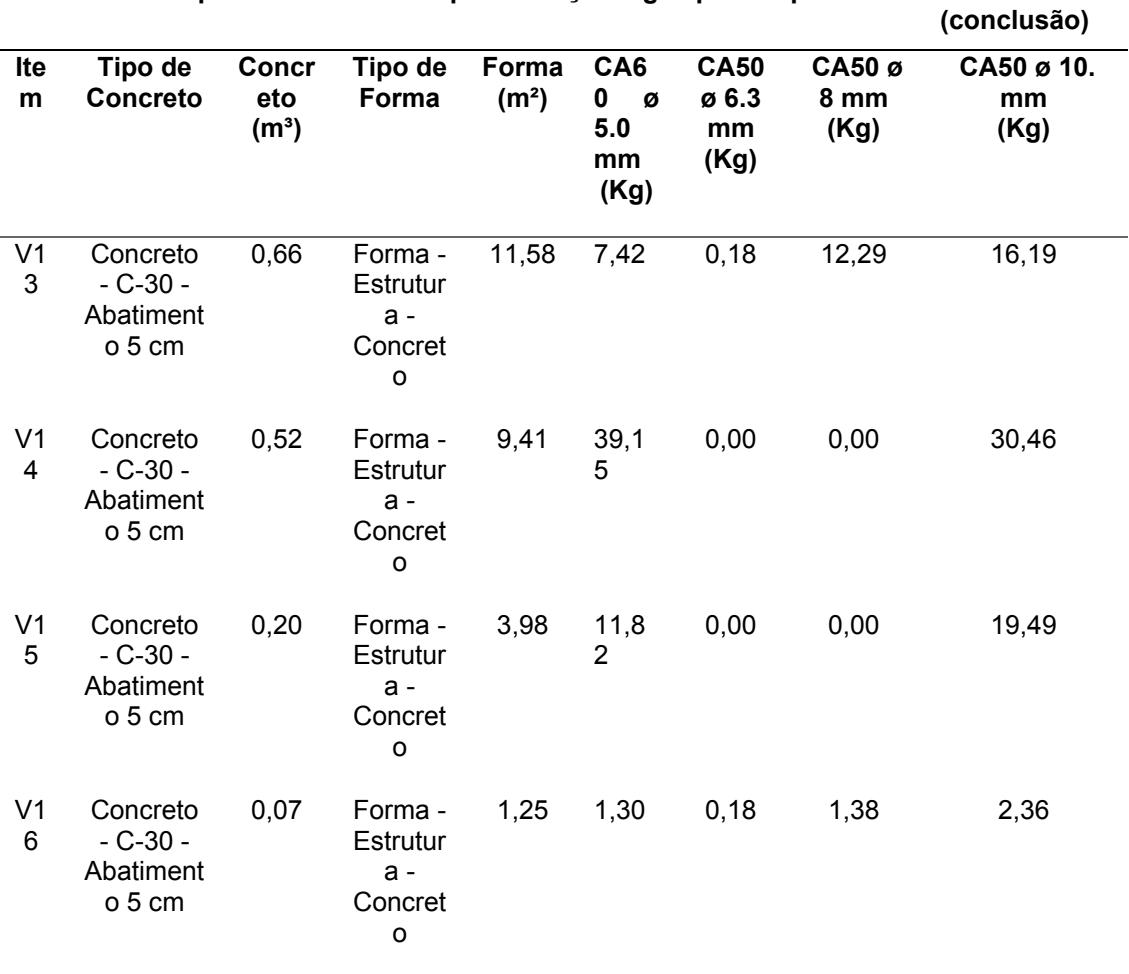

**Apêndice K - Tabela quantificação vigas pav. Superior**

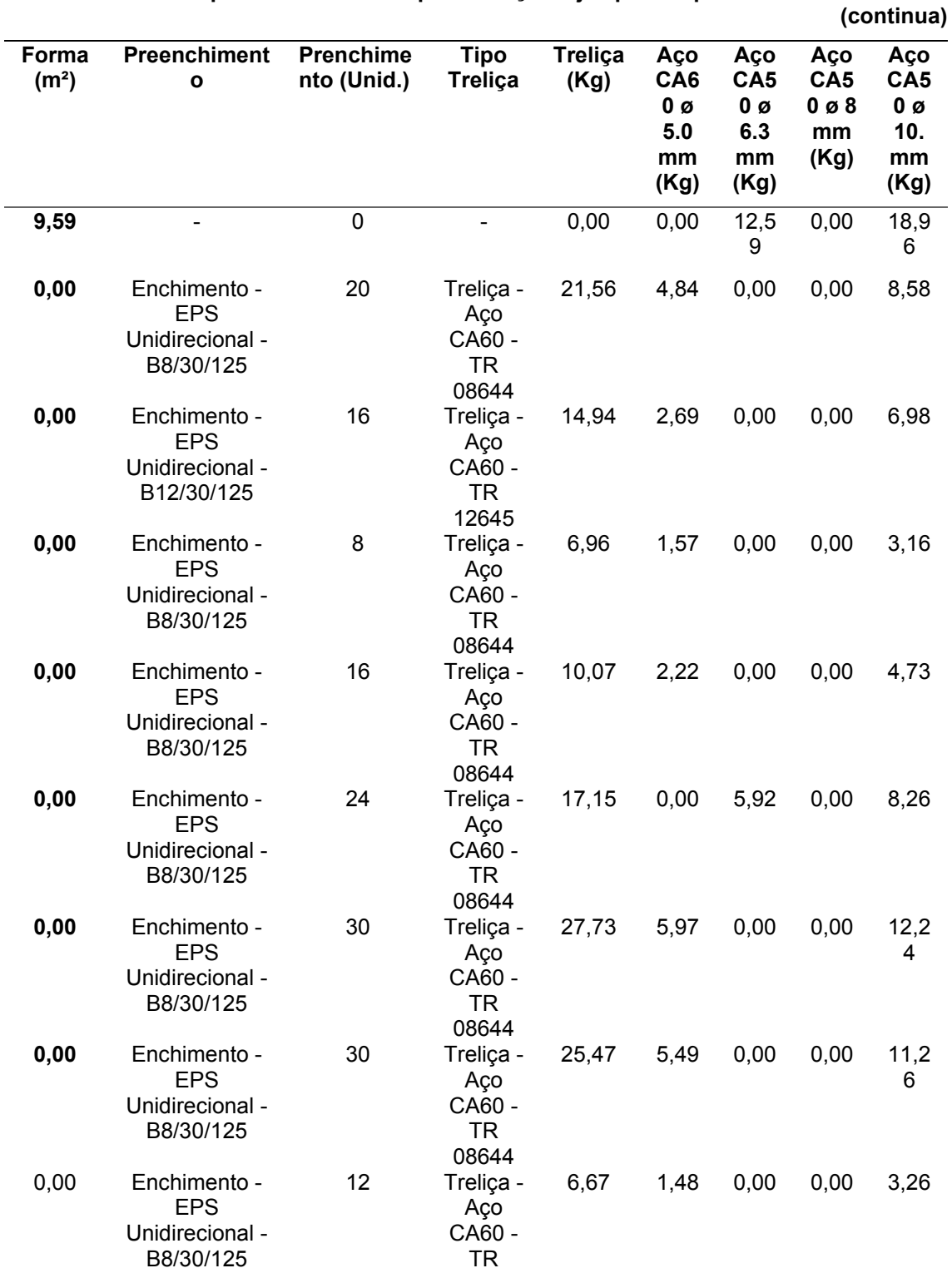

08644

## **APÊNDICE L – Tabela quantificação lajes pav. superior**

**Apêndice L - Tabela quantificação lajes pav. Superior**

l.

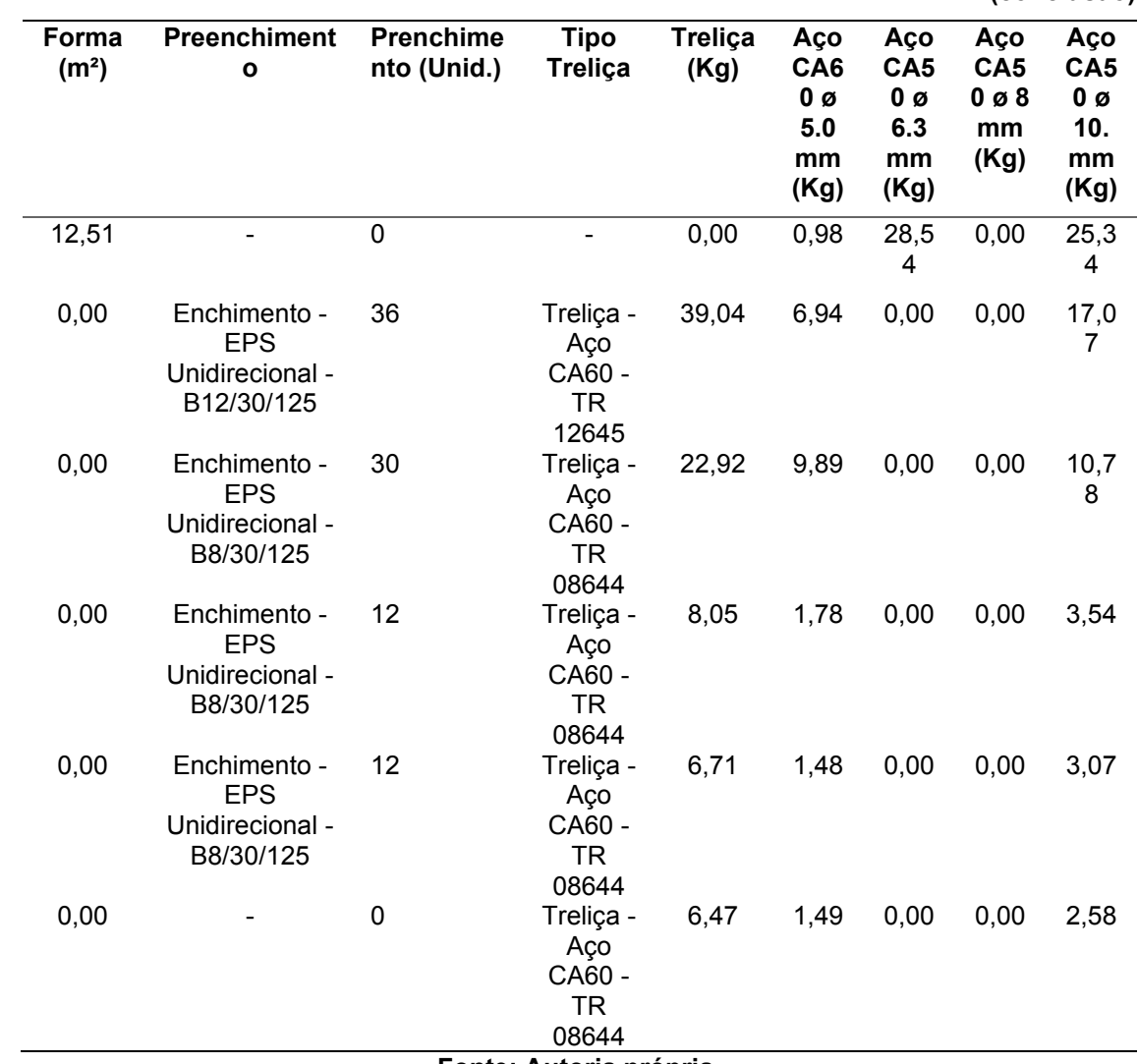

**Apêndice L - Tabela quantificação lajes pav. Superior**

**(conclusão)**

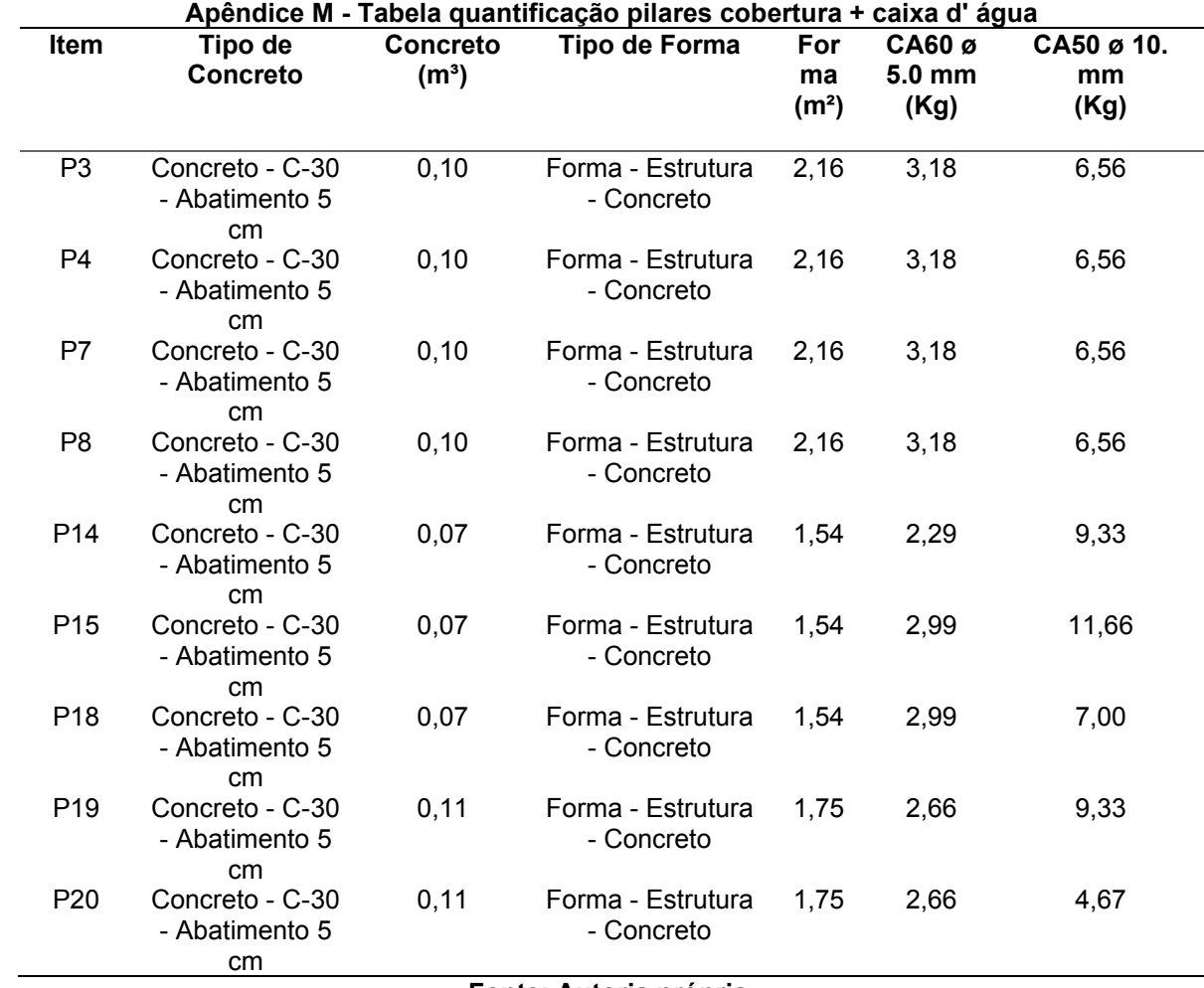

# **APÊNDICE M – Tabela quantificação pilares cobertura + caixa d' água**

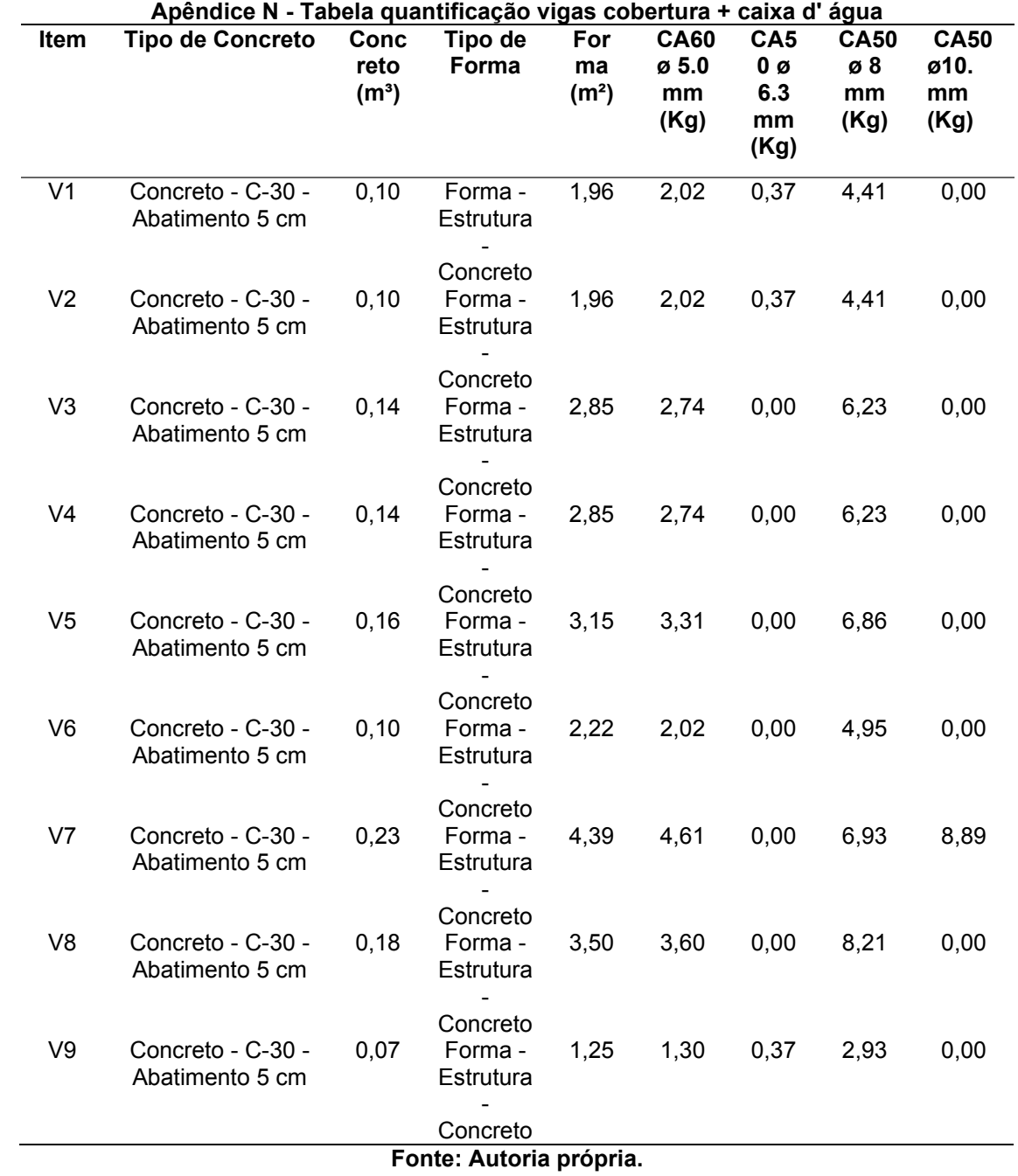

# **APÊNDICE N – Tabela quantificação vigas cobertura + caixa d' água**

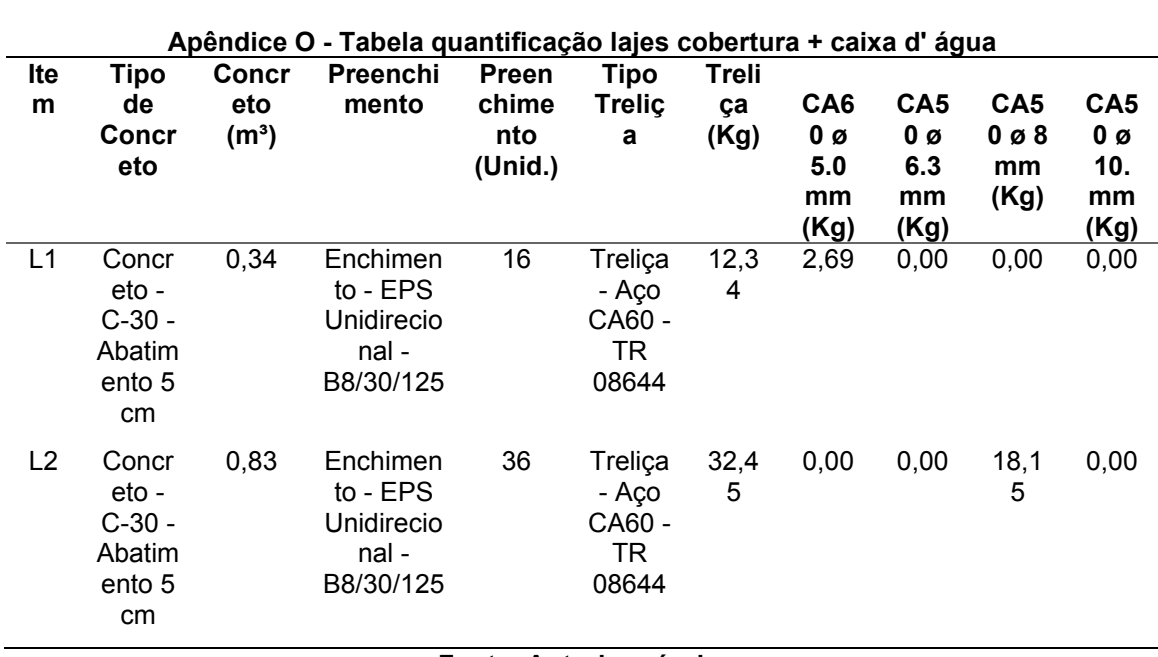

## **APÊNDICE O – Tabela quantificação lajes cobertura + caixa d' água**

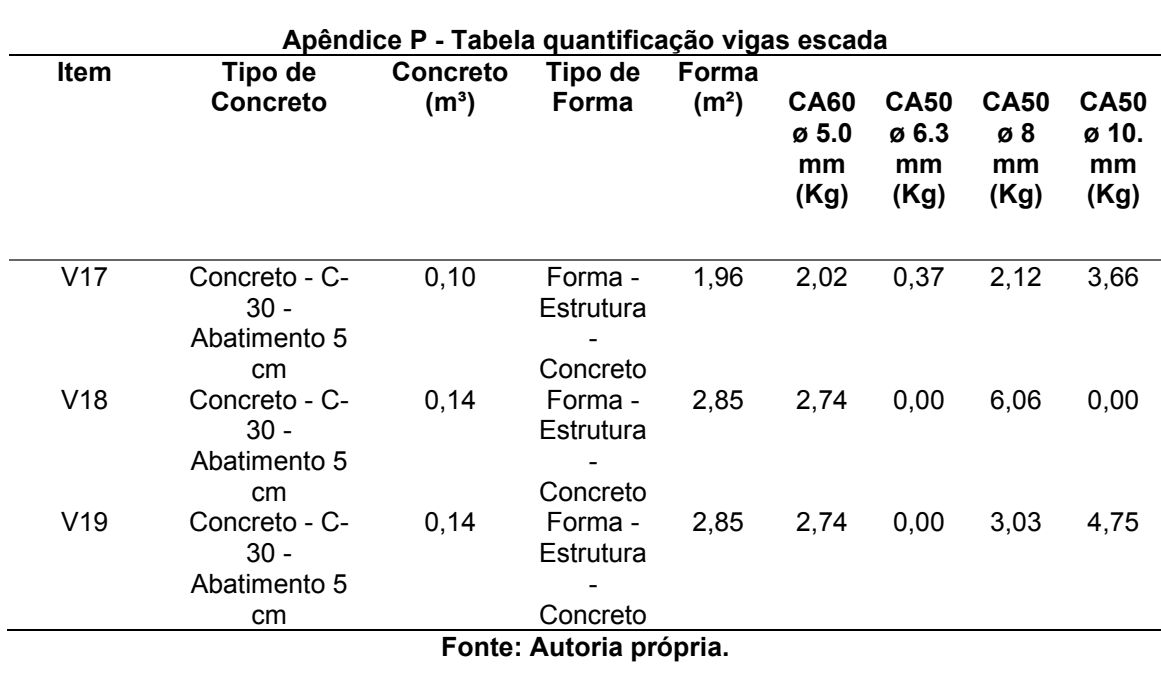

## **APÊNDICE P – Tabela quantificação vigas escada**

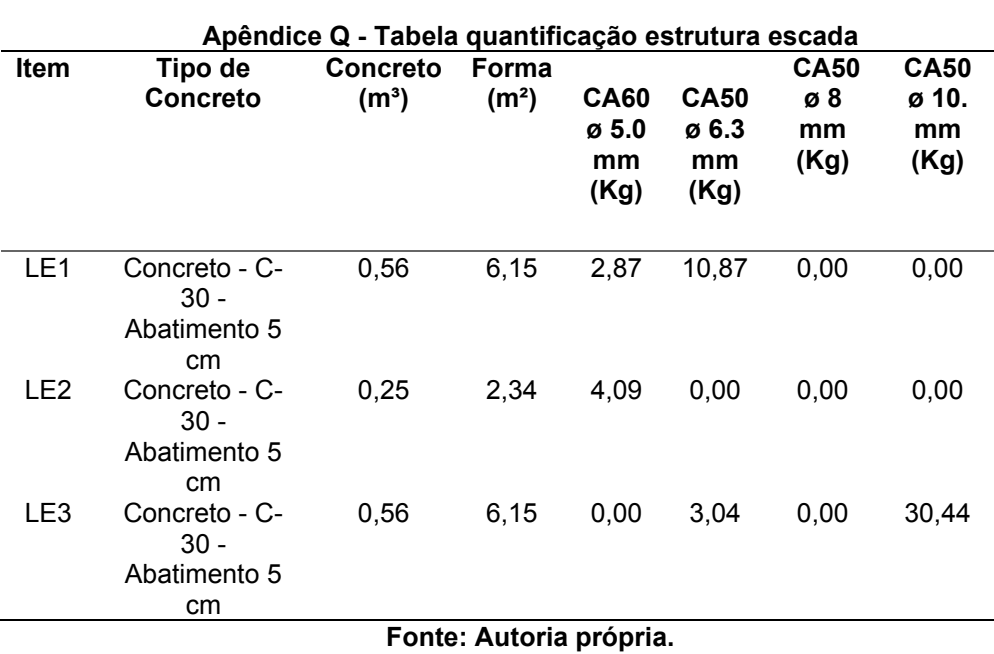

# **APÊNDICE Q – Tabela quantificação estrutura escada**

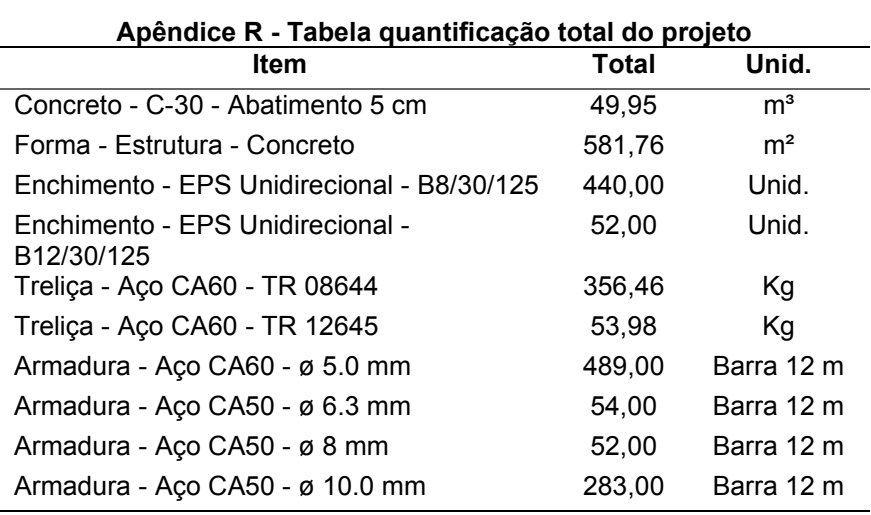

## **APÊNDICE R – Tabela quantificação total do projeto**

**Fonte: Autoria própria.**

 $\epsilon$